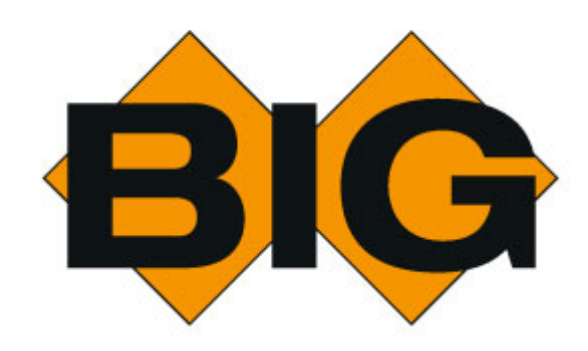

© BIG 2016

## **Table of Contents**

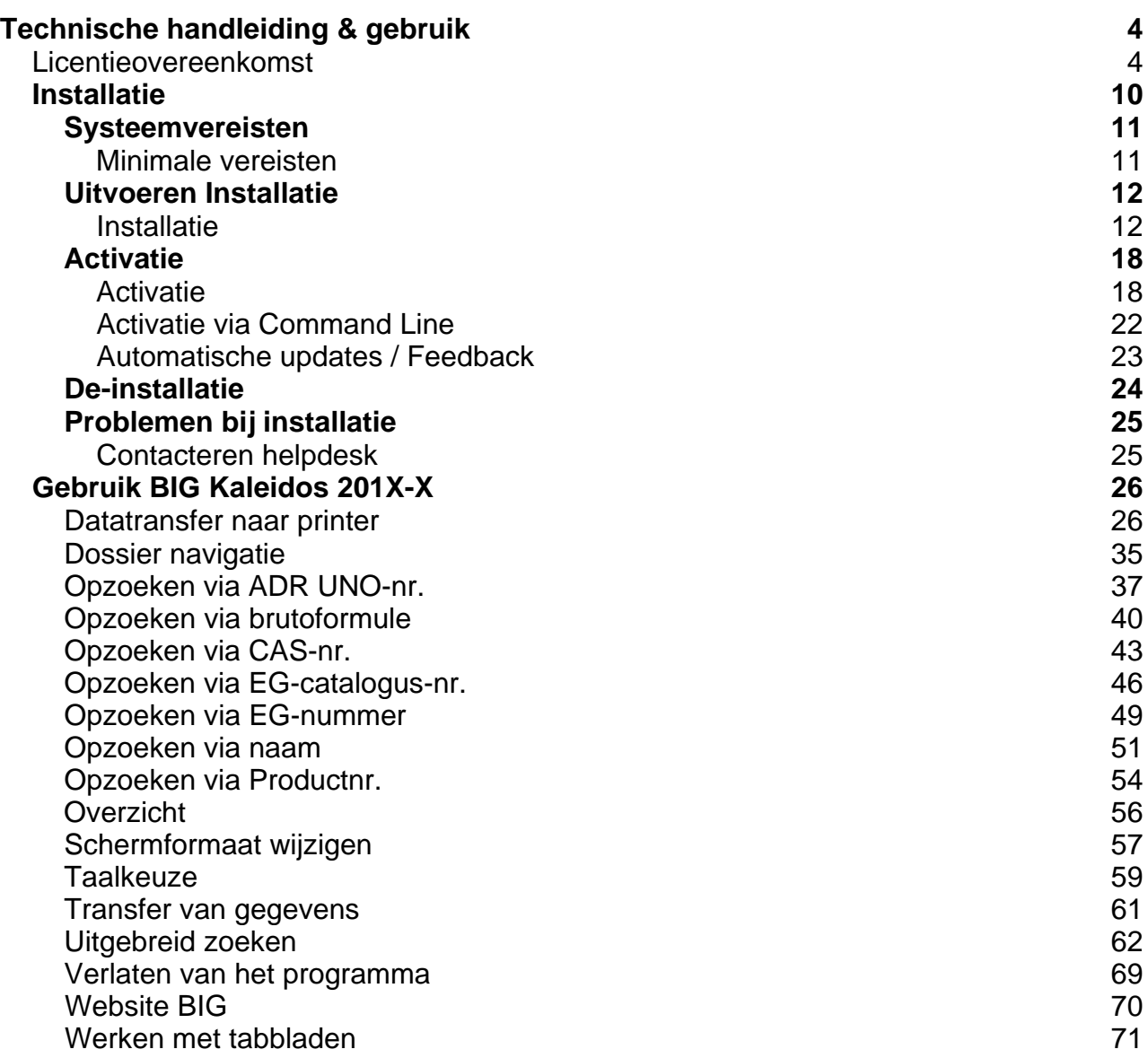

## Technische handleiding & gebruik

### **Licentieovereenkomst**

La version française est disponible à votre première demande. The English version hereof is available upon request.

### **"BIG Kaleidos database" © exclusieve eigendom van BIG VZW**

De "BIG Kaleidos database" en haar samenstellende elementen (waaronder maar niet beperkt tot de teksten, de informatiebladen, de gegevens, de stoffenlijsten, de structuur, de lay-out, de grafische bestanddelen, de presentatie, de logo's, de software, de broncodes, de technische documentatie, de helpteksten en de gebruikershandleidingen) zijn beschermd onder de verschillende wetten op de intellectuele eigendom, waaronder het auteursrecht, databankenrecht en merkenrecht. De "BIG Kaleidos database" en haar samenstellende elementen zijn de exclusieve eigendom van V.Z.W. BRANDWEERINFORMATIECENTRUM GEVAARLIJKE STOFFEN, Technische Schoolstraat 43A, 2440 Geel.

Behoudens de wettelijke uitzonderingen mag geen enkel element uit de "BIG Kaleidos database" noch geheel, noch gedeeltelijk, worden weergegeven, gekopieerd, gebruikt, verdeeld, doorgegeven, gewijzigd, vertaald, gereproduceerd, gepubliceerd, overgedragen of opgeslagen in een geautomatiseerd gegevensbestand, noch mogen werken worden gecreëerd die geheel of gedeeltelijk zijn afgeleid van de samenstellende elementen, zonder uitdrukkelijke voorafgaandelijke schriftelijke toestemming van BIG VZW.

### **"BIG KALEIDOS DATABASE" LICENTIE VOORWAARDEN**

#### **Artikel 1 - Definities**

Volgende termen met hoofdletter hebben de betekenis als hieronder gedefinieerd.

**"Activatiedatum"**: De datum waarop de Gebruikslicentie wordt geactiveerd als bepaald in de Bestelling.

**"Bestelling"**: Het door de Klant ondertekende bestelformulier waarin onder meer het aantal en de aard van de verleende Gebruikslicenties wordt beschreven.

**"Gebruikslicentie"**: Het door BIG toegestane gebruik van de "BIG KALEIDOS DATABANK". De Gebruikslicenties kunnen van verschillende types zijn als bepaald in de Bestelling.

**"Specifieke Voorwaarden"**: De specifieke voorwaarden die van toepassing zijn op de verschillende types Gebruikslicenties. De Specifieke Voorwaarden vullen deze BIG KALEIDOS DATABANK Licentie Voorwaarden aan.

**"Klant"**: De persoon of het bedrijf vermeld als Klant in de Bestelling.

**"Vervaldatum"**: De datum waarop de Gebruikslicentie verstrijkt.

**"BIG KALEIDOS DATABANK"**: De databank als vermeld in de Bestelling.

#### **Artikel 2 - Voorwerp**

De Bestelling samen met deze "BIG KALEIDOS DATABANK" Licentie Voorwaarden en de Specifieke Voorwaarden, maken de overeenkomst uit tussen BIG en de Klant betreffende het gebruik van de "BIG KALEIDOS DATABANK" door de Klant.

De Klant heeft de "BIG KALEIDOS DATABANK", haar samenstelling, de wijze en de snelheid van consultatie, de presentatie en de beperkingen van de "BIG KALEIDOS DATABANK" bestudeerd. De Klant zal ervoor zorgen dat uitsluitend voldoende gekwalificeerd personeel met de "BIG KALEIDOS DATABANK" zal werken. De Klant beschikt over voldoende technische informatie omtrent de "BIG KALEIDOS DATABANK" om zelf te oordelen of en hoe de "BIG KALEIDOS DATABANK" op zijn hardware en operating software zal werken.

BIG bezorgt de Klant na ondertekening van de licentievoorwaarden een kopie van de "BIG KALEIDOS DATABANK". BIG bezorgt van tijd tot tijd doch doorgaans jaarlijks een update na betaling door de Klant van de toepasselijke vergoeding. De Klant zal steeds de meest recente versie gebruiken. De Klant bevestigt dat hij zich ervan bewust is dat gebruik van een andere dan de meest recente versie bijzondere risico's inhoudt en volledig op zijn eigen verantwoordelijkheid geschiedt.

Nieuwe versies kunnen rekening houden met de nieuwe versies van de toepasselijke operating software van de omgeving waarin de "BIG KALEIDOS DATABANK" wordt gebruikt. De Klant zal zorg dragen deze evoluties op eigen kosten te volgen wanneer zulks nodig blijkt.

### **Artikel 3 - Gebruikslicentie**

Na betaling van de overeengekomen vergoedingen zal de Klant een niet-exclusieve en niet-overdraagbare Gebruikslicentie bekomen als bepaald in de door BIG tegen getekende Bestelling.

De Klant waarborgt dat alle door haar gemachtigde gebruikers alle bepalingen van deze "BIG KALEIDOS DATABANK" Licentie Voorwaarden zullen naleven. De Klant zal daartoe alle vereiste maatregelen nemen.

De Klant waarborgt dat enkel door haar gemachtigde gebruikers toegang zullen hebben tot de "BIG KALEIDOS DATABANK" en dat al deze door haar gemachtigde gebruikers alle bepalingen van deze Overeenkomst zullen naleven. De Klant zal daartoe alle vereiste maatregelen nemen.

De Klant is verantwoordelijk voor de vertrouwelijkheid van de "BIG KALEIDOS DATABANK" en voor het bewaken van de toegang daartoe. De Klant aanvaardt de aansprakelijkheid voor alle handelingen gesteld onder haar accounts.

Enkel de gedeeltelijke en selectieve opvraging van gegevens met het oog op raadpleging, het afdrukken op papier en de gedeeltelijke en selectieve overname ervan in een tekstverwerkingssysteem op niet-permanente wijze, zijn toegelaten, binnen de grenzen van het normale gebruik van de "BIG KALEIDOS DATABANK" en voor het uitsluitend gebruik van de Klant. Het is hierbij verboden verwijzingen naar BIG en logo's van BIG te verwijderen of te omzeilen. Het is de Klant niet toegelaten om kwalitatief of kwantitatief niet-substantiële delen herhaaldelijk over te nemen of te hergebruiken wanneer deze verrichtingen de grenzen van het normale gebruik overschrijden.

De "BIG KALEIDOS DATABANK" mag alleen intern gebruikt worden voor de eigen activiteiten van de Klant. Uitzondering wordt gegeven voor het geven door de Klant van zeer specifieke informatie aan derden naar aanleiding van welbepaalde schadegevallen of naar aanleiding van dreiging van dergelijke concrete schadegevallen of de opname van een beperkte hoeveelheid informatie in door de overheid vereiste rapporten en documenten.

Buiten de grenzen van dit artikel is het de Klant verboden om de "BIG KALEIDOS DATABANK" geheel of gedeeltelijk te kopiëren, te reproduceren, of op enigerlei manier te wijzigen.

Het is de Klant eveneens verboden om, ongeacht het doel (commercieel of niet), de "BIG KALEIDOS DATABANK" te verkopen, te verhuren, uit te lenen, te verdelen, te gebruiken in het kader van dienstverlening aan derden, op een netwerk of op eender welke andere manier aan derden ter beschikking te stellen, zelfs ten kosteloze titel, behoudens uitdrukkelijk voorafgaand schriftelijk akkoord van BIG.

### **Artikel 4 - Eigendom**

De Klant erkent dat de "BIG KALEIDOS DATABANK" beschermd is, en materiaal bevat dat beschermd is, onder de verschillende wetten betreffende intellectuele en andere eigendomsrechten waaronder doch niet beperkt tot het auteursrecht en databankenrecht. De Klant erkent en BIG bevestigt dat de "BIG KALEIDOS DATABANK" eigendom blijft van, toebehoort aan en vertrouwelijk is voor BIG en dat BIG alle intellectuele en andere rechten met betrekking tot de "BIG KALEIDOS DATABANK" heeft, minstens van derden de vereiste rechten heeft bekomen om Gebruikslicenties te verlenen. De Klant gaat ermee akkoord de vertrouwelijkheid van de "BIG KALEIDOS DATABANK" en de inhoud ervan te bewaren.

Ook in geval de Klant ervoor kiest om de BIG KALEIDOS DATABANK als datadump aangeleverd te krijgen zonder de interface van BIG of de BIG interface met toestemming van BIG verwijdert, erkent de Klant dat de BIG KALEIDOS DATABANK een verzameling van werken, gegevens of andere zelfstandige elementen uitmaakt die systematisch of methodisch geordend zijn, en afzonderlijk met elektronische middelen of anderszins toegankelijk zijn en dus een databank uitmaakt in de zin van de Wet van 31 augustus 1998 betreffende de rechtsbescherming van databanken.

Alle rechten die niet uitdrukkelijk aan de Klant worden toegekend, zijn uitdrukkelijk voorbehouden aan BIG. Ook indien BIG op aanwijzen van of op instructie van de Klant wijzigingen zou aanbrengen aan de "BIG KALEIDOS DATABANK" –ten kosteloze titel of tegen betaling– kunnen dergelijke wijzigingen er niet toe leiden dat de Klant enig eigendomsrecht of ander recht op de "BIG KALEIDOS DATABANK" zou verkrijgen, tenzij uitdrukkelijk anders schriftelijk overeengekomen.

De Klant verbindt er zich toe, bij ontvangst van een nieuwe versie of bij beëindiging van de overeenkomst met BIG, alle voorgaande versies (en alle versies in geval van beëindiging van de overeenkomst) van de "BIG KALEIDOS DATABANK" te vernietigen (volledige verwijdering van alle tijdelijke en permanente bestanden, incl. uit cache en andere tijdelijke geheugens en uit alle omgevingen en toepassingen) en deze vernietiging aan BIG per aangetekend schrijven te bevestigen. Heeft BIG dergelijke zending niet ontvangen binnen de 30 dagen na levering van de nieuwe versie of beëindiging van de overeenkomst (postdatum van de aangetekende verzending aan BIG), dan komt de toegekende korting voor nieuwe versies te vervallen en wordt dit bedrag alsnog door BIG gefactureerd.

De Klant zal geen enkel deel van de "BIG KALEIDOS DATABANK" analyseren of aanwenden, het weze voor eigen gebruik, voor wederverkoop of voor het produceren van gelijkaardige producten, tenzij dit gebruik in overeenstemming is met het in deze voorwaarden voorziene gebruik.

De Klant verbindt zich ertoe geen middelen, software of routines te gebruiken om de door BIG ingebouwde beveiligingen te verbreken, te omzeilen of hun functie op een andere wijze ondoelmatig te maken.

### **Artikel 5 - Prijs en betaling**

De prijs voor de leveringen wordt betaald als bepaald in de Bestelling.

De prijs voor de jaarlijkse update wordt berekend op basis van de aanschafprijs die jaarlijks wordt geïndexeerd op basis van de index der consumptieprijzen vermenigvuldigd met het percentage van de toegekende korting. BIG heeft het recht om de prijs ook boven deze indexering aan te passen. In dergelijk geval heeft de Klant het recht zijn abonnement op te zeggen binnen de maand nadat BIG deze prijsverhoging boven de indexaanpassing aankondigt.

Indien verschuldigde bedragen niet zijn betaald vijftien (15) dagen na de vervaldag, heeft BIG van rechtswege en zonder ingebrekestelling recht op interesten op alle verschuldigde bedragen vanaf de vervaldag tot op de dag van werkelijke betaling, gelijk aan tien (10) procent op jaarbasis, alsook op een forfaitaire schadevergoeding gelijk aan tien (10) procent van de niet-betaalde bedragen. Toegekende kortingen komen alsdan te vervallen.

### **Artikel 6 - Duur en beëindiging van de Gebruikslicenties**

De overeenkomst tussen BIG en de Klant is van kracht vanaf de datum van ondertekening van de Bestelling door de Klant en is van onbepaalde duur. De overeenkomst kan door beide partijen worden opgezegd mits kennisgeving bij aangetekend schrijven ten laatste drie maanden voor de Vervaldatum van de lopende Gebruikslicenties.

Iedere Gebruikslicentie is geldig gedurende één jaar vanaf de Activatiedatum en wordt nadien met jaarlijkse termijnen verlengd. BIG bezorgt de Klant hiertoe jaarlijks een activatiecode. Iedere activatiecode heeft een geldigheid van één jaar. Ook indien de Klant talmt met het ingeven van de door BIG bezorgde activatiecode, verstrijkt de jaartermijn van de verleende Gebruikslicenties.

In geval van niet tijdige betaling door de Klant, heeft BIG het recht om de (nieuwe) activatiecode niet aan de Klant te leveren tot ogenblik van betaling van de openstaande bedragen, inclusief interest en kosten. De lopende jaartermijn van de Gebruikslicenties wordt hierdoor niet opgeschort.

BIG kan de verleende Gebruikslicenties zonder inachtname van een opzeggingstermijn beëindigen, mits kennisgeving per aangetekend schrijven, wanneer de Klant:

- insolvabel wordt, failliet wordt verklaard, een concordaat zou voorstellen, haar activiteiten stopt, of in vereffening wordt gesteld
- gedurende meer dan dertig (30) dagen na schriftelijke kennisgeving verzuimt een inbreuk op één van de bepalingen van deze overeenkomst te herstellen

De Klant weet en aanvaardt dat de "BIG KALEIDOS DATABANK" na het verstrijken van de Vervaldatum niet meer werkzaam zal zijn, tenzij een nieuwe activatiecode wordt ingegeven. De Klant wordt hieraan middels een waarschuwingsprocedure herinnerd en kan ten allen tijde de Vervaldatum via het menu onder de tab info op de hoofdpagina raadplegen. BIG is niet aansprakelijk voor het niet beschikbaar zijn van de "BIG KALEIDOS DATABANK" na de Vervaldatum. De Klant die zijn vergoeding niet betaalt of de licentie niet verlengt doet dit op eigen risico, doch kan in geval van nood BIG 24/7 bereiken op het noodnummer +32 (0)14 58 45 45 tegen de op zulk ogenblik geldende tarieven.

### **Artikel 7 - Territoriale beperking gebruik**

De "BIG KALEIDOS DATABANK" en de informatie erin begrepen is enkel bestemd voor gebruik binnen de Europese Unie en Zwitserland. Het is de Klant niet toegestaan de "BIG KALEIDOS DATABANK" aan te wenden voor direct of indirect gebruik buiten de Europese Unie en Zwitserland.

Indien BIG ten gevolge van het gebruik van de "BIG KALEIDOS DATABANK" door de Klant wordt aansprakelijk gesteld of zich dient te verweren tegen een beweerde aansprakelijkheid in een jurisdictie buiten de Europese Unie of Zwitserland, zal de Klant BIG vrijwaren en volledig schadeloos stellen, inclusief terugbetaling van advocatenkosten.

### **Artikel 8 - Aansprakelijkheid**

BIG is niet aansprakelijk voor het gebruik, of de gevolgen van het gebruik, dat de Klant van de "BIG KALEIDOS DATABANK" maakt, noch voor de eventuele ongeschiktheid van de "BIG KALEIDOS DATABANK" voor de specifieke noden van de Klant.

BIG waarborgt dat de "BIG KALEIDOS DATABANK" is ontwikkeld volgens de regels der kunst. BIG garandeert echter niet dat het volledig vrij is van kleine foutjes en bugs, maar enkel dat deze geen wezenlijke afbreuk doen aan het gebruik door de Klant.

DE KLANT ERKENT UITDRUKKELIJK DE "BIG KALEIDOS DATABANK" OP EIGEN RISICO TE GEBRUIKEN.

BIG stelt de "BIG KALEIDOS DATABANK" ter beschikking 'in de staat waarin deze zich bevindt' en zoals deze bekend is aan de Klant. BIG waarborgt niet dat de functies vervat in de "BIG KALEIDOS DATABANK" zullen beantwoorden aan de prestatievereisten van de Klant, of dat de "BIG KALEIDOS DATABANK" zal functioneren in overeenstemming met de verwachtingen van de Klant. De Klant heeft alvorens licenties op de "BIG KALEIDOS DATABANK" te bestellen de "BIG KALEIDOS DATABANK" en haar werking bestudeerd, en aanvaardt de verantwoordelijkheid voor de keuze ervan, voor het gebruik ervan, de beveiliging ervan en de ermee bereikte resultaten. Behalve zoals uitdrukkelijk voorzien in deze voorwaarden, geeft BIG geen waarborgen van welke aard ook, uitdrukkelijk of impliciet, met inbegrip van de waarborg inzake geschiktheid voor een specifiek doel.

BIG zal onder geen beding aansprakelijk zijn voor enige onrechtstreekse schade berokkend aan de Klant. Rechtstreekse schade zal door BIG vergoed worden door herstel in natura (bv. door levering van een nieuwe gegevensdrager). Indien een eventuele wanprestatie van BIG niet in natura zou kunnen worden hersteld, dan zal de Klant de door hem geleden rechtstreekse schade moeten bewijzen.

In geen enkel geval zal BIG, op jaarbasis, aansprakelijk zijn voor een bedrag hoger dan de helft van het totale bedrag dat door BIG aan de Klant is gefactureerd en door de Klant effectief aan BIG is betaald voor de laatste levering van de "BIG KALEIDOS DATABANK" door BIG.

De Klant kan in geen geval enige aanspraak tegenover BIG laten gelden na verloop van een termijn van meer dan 10 maanden nadat het schadegeval zich heeft voorgedaan.

Derden kunnen geenszins enig recht op schadevergoeding tegenover BIG doen gelden op basis van deze overeenkomst of anderzijds. Indien BIG wordt aansprakelijk gesteld tegenover derden op basis van informatie uit de "BIG KALEIDOS DATABANK" door de Klant aan deze derden verstrekt of ten behoeve van derden gebruikt, en BIG aan deze derden schadevergoeding dient te betalen, zal de Klant BIG vergoeden en vrijwaren voor het gedeelte van de schadevergoeding dat BIG niet zou hebben moeten betalen indien de derde door de bepalingen van deze overeenkomst zou zijn gebonden.

### **Artikel 9 - Niet respect voorwaarden**

Bij elke inbreuk van de Klant op de verbintenissen voorzien in de artikelen 3 en 4 van deze Licentie Voorwaarden of de wettelijke bescherming van de rechten van BIG is deze van rechtswege en zonder voorafgaande ingebrekestelling een forfaitaire schadevergoeding verschuldigd ten belope van 10 maal het factuurbedrag over het laatste jaar van de Gebruikslicenties als bepaald in de Bestelling, onverminderd het recht van BIG om een hogere schadevergoeding te vorderen.

Indien de Klant persoonlijk, rechtstreeks of onrechtstreeks, inclusief door middel van een vennootschap of samenwerkingsverband waarin hij een belang heeft en ongeacht de grootte van dat belang, een handel heeft gemaakt, onder meer met gebruik van illegale kopieën, van de illegale exploitatie van de software, van de databank en/of van de inhoud van de "BIG KALEIDOS DATABANK" of afgeleide werken ervan, wordt het bedrag van de forfaitaire schadevergoeding op € 500.000,00 gebracht, onverminderd het recht van BIG om een hogere schadevergoeding te vorderen.

De Klant erkent dat de bedragen van deze forfaitaire schadevergoedingen gerechtvaardigd zijn, onder meer omwille van de substantiële investeringen en de inspanningen die nodig zijn voor de ontwikkeling en samenstelling van de "BIG KALEIDOS DATABANK", onder meer voor het bijwerken, verkrijgen, verifiëren en presenteren van de inhoud. De Klant erkent dan ook uitdrukkelijk dat deze forfaitaire schadevergoedingen slechts een gedeelte dekken van de schade die voor BIG kan voortvloeien uit de tekortkomingen van de Klant aan de verbintenissen bepaald in de voorgaande artikelen.

Partijen komen overeen dat een inbreuk op de bepalingen van de wettelijke bescherming van BIG of van de artikelen 3 en 4 een zware tekortkoming is in hoofde van de Klant, welke de onmiddellijke beëindiging van de Gebruikslicenties tot gevolg heeft, onafgezien van het recht van BIG op schadevergoeding.

### **Artikel 10 – Rapportage en audit**

Teneinde BIG toe te staan controle uit te oefenen betreffende het gebruik dat de Klant maakt van de "BIG KALEIDOS DATABANK", kan in de Bestelling worden bepaald dat de Klant aan BIG dient te rapporteren als bepaald in de Bestelling.

Teneinde na te gaan of de Klant de "BIG KALEIDOS DATABANK" gebruikt binnen de toegestane grenzen, is BIG ten allen tijde gerechtigd om zelf een audit uit te voeren dan wel deze door een derde partij te laten uitvoeren van het effectieve gebruik dat de Klant maakt van de "BIG KALEIDOS DATABANK".

De Klant verbindt zich er toe om binnen de 24 uren na verzoek alle nodige en nuttige documenten, documentatie en bestanden te bezorgen en de toegang tot zijn gebouwen open te stellen tijdens de werkdagen en -uren, mits voorafgaande kennisgeving van een halve dag.

Bij een schending van deze Overeenkomst vallen de auditkosten ten laste van de Klant en worden deze op eerste verzoek aan BIG vergoed, onverminderd de rechten van BIG tot het bekomen van schadevergoeding.

Om haar diensten te optimaliseren, verzamelt BIG informatie betreffende de hardware van de Klant en het gebruik dat de Klant van de "BIG KALEIDOS DATABANK" maakt. Deze informatie wordt niet gedeeld met derde partijen.

#### **Artikel 11 - Overdraagbaarheid**

BIG heeft het recht om haar rechten en/of plichten onder haar overeenkomst met de Klant aan een derde partij over te dragen, zonder voorafgaandelijke kennisgeving aan of toestemming van de Klant. De Klant heeft dit recht niet zonder voorafgaandelijke schriftelijke instemming van BIG.

### **Artikel 12 - Toepasselijk recht en bevoegde rechtbank**

Deze "BIG KALEIDOS DATABANK" Licentie Voorwaarden zijn onderworpen aan het Belgische recht. In geval van betwisting zijn alleen de Rechtbanken van het arrondissement Brussel (België) bevoegd (Nederlandse kamer). BIG heeft nochtans het recht de Klant ook te dagvaarden voor de rechtbank waar de Klant gevestigd is.

## **Installatie**

## **Systeemvereisten**

### **Minimale vereisten**

Minimum recommended hardware

- > Intel Core 2 Duo 2,5 GHZ
- 4.820,6 MB vrije schijfruimte
- > 2 GB geheugen

Required software on clients

- > Microsoft Windows 7, 8.1, 10
- > Microsoft .NET Framework 4.0 of hoger
- > Dot.Net 4.0 of hoger

Wij bieden geen ondersteuning en/of garantie op correcte werking op andere besturingssystemen.

## Uitvoeren Installatie

### **Installatie**

Om de installatie uit te voeren dient u ingelogd te zijn met een gebruiker die administrator-rechten heeft.

De installatie bestaat uit 3 grote stappen. Deze zijn:

- De installatie van het programma
- Installatie van de databank

Volg onderstaande stappen om het programma te installeren.

- 1. Download het installatie bestand.
- 2. Dubbelklik op het bestand "Setup.exe" indien de setup niet automatisch start.
- 3. Selecteer de taal welke Setup gebruikt tijdens de installatie + OK

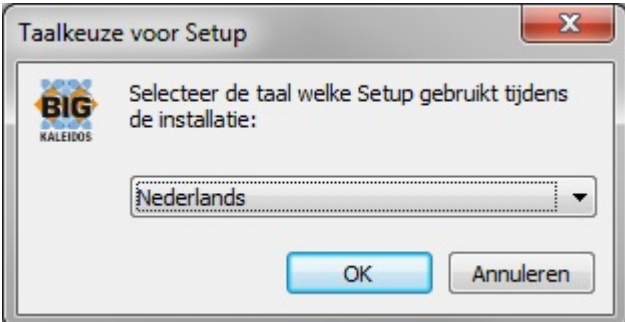

4. Volgend scherm verschijnt : klik op "Volgende" om de installatie te starten

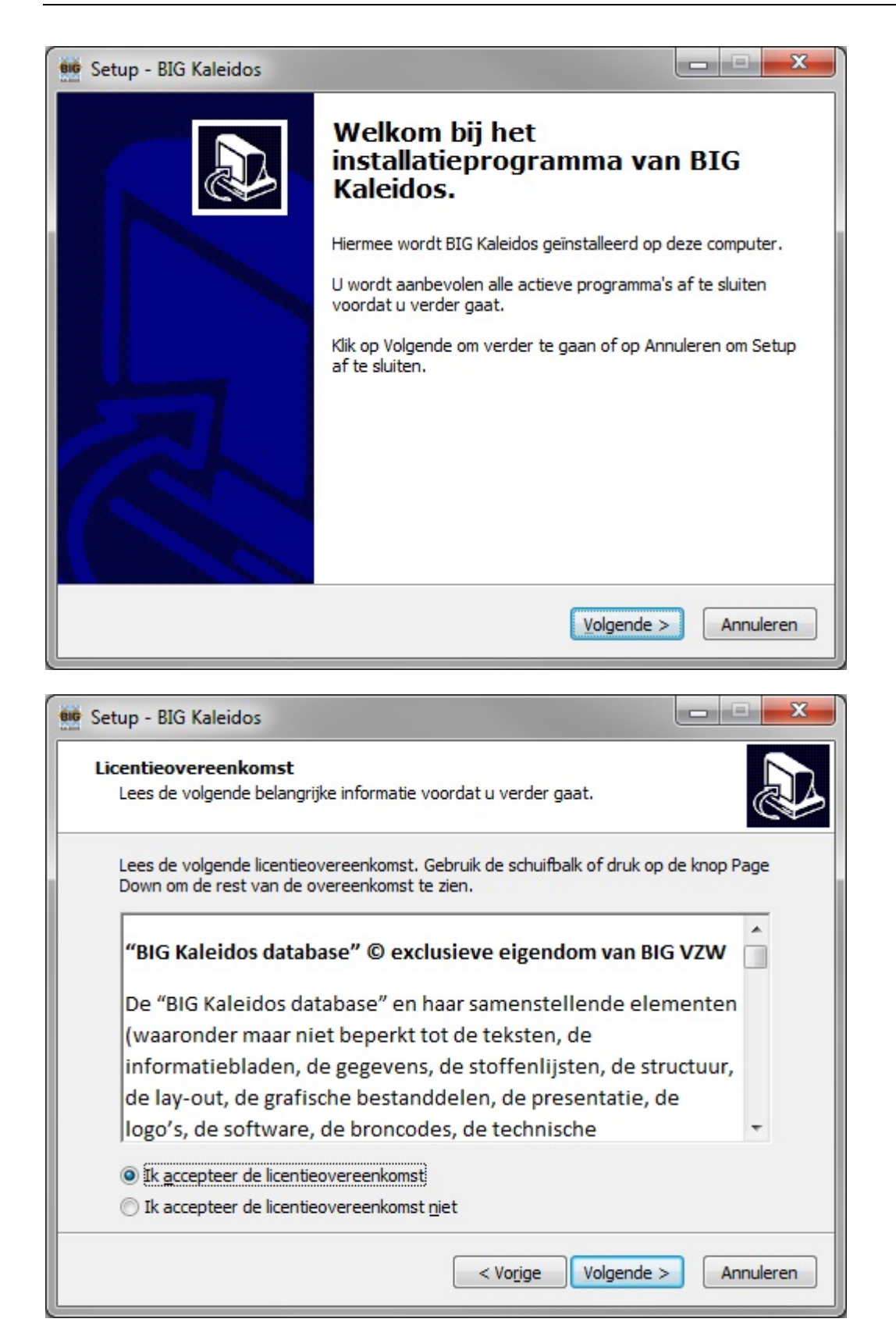

5. Om de BIG Kaleidos 201X.X te mogen gebruiken dient u de gebruikersovereenkomst te accepteren. Selecteer "Ik accepteer..." aan en klik op "Volgende". U krijgt onderstaand scherm te zien

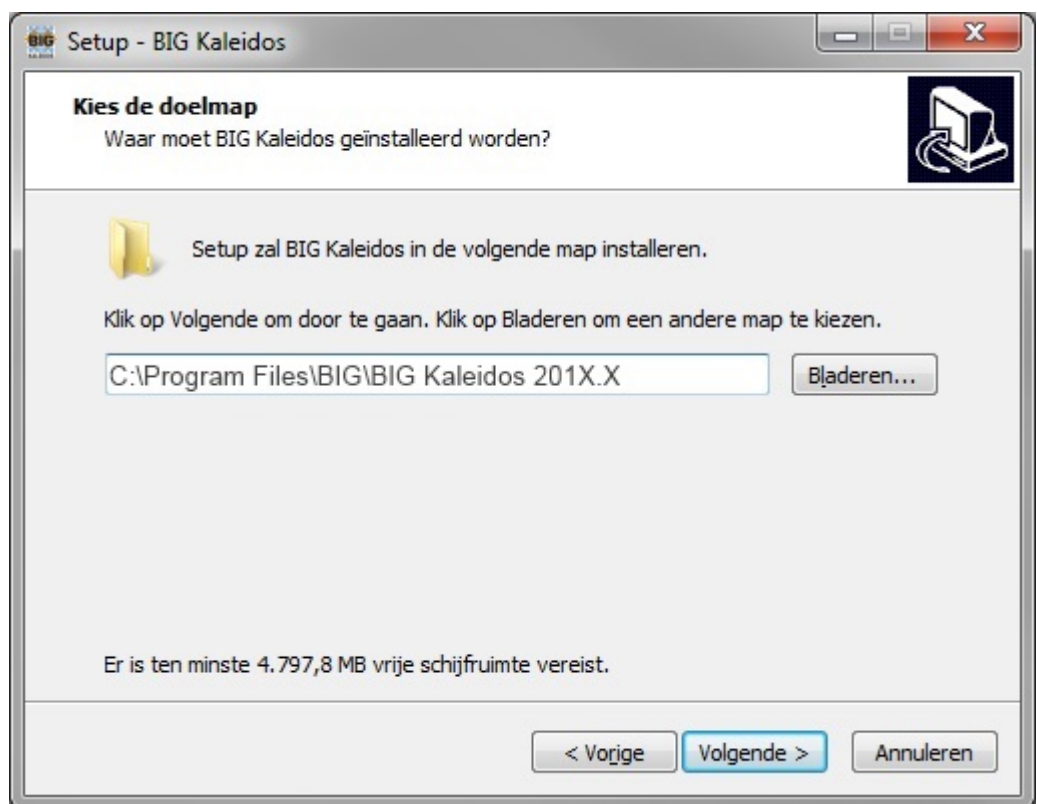

6. Specifieer de installatiedirectory en klik op "Volgende".

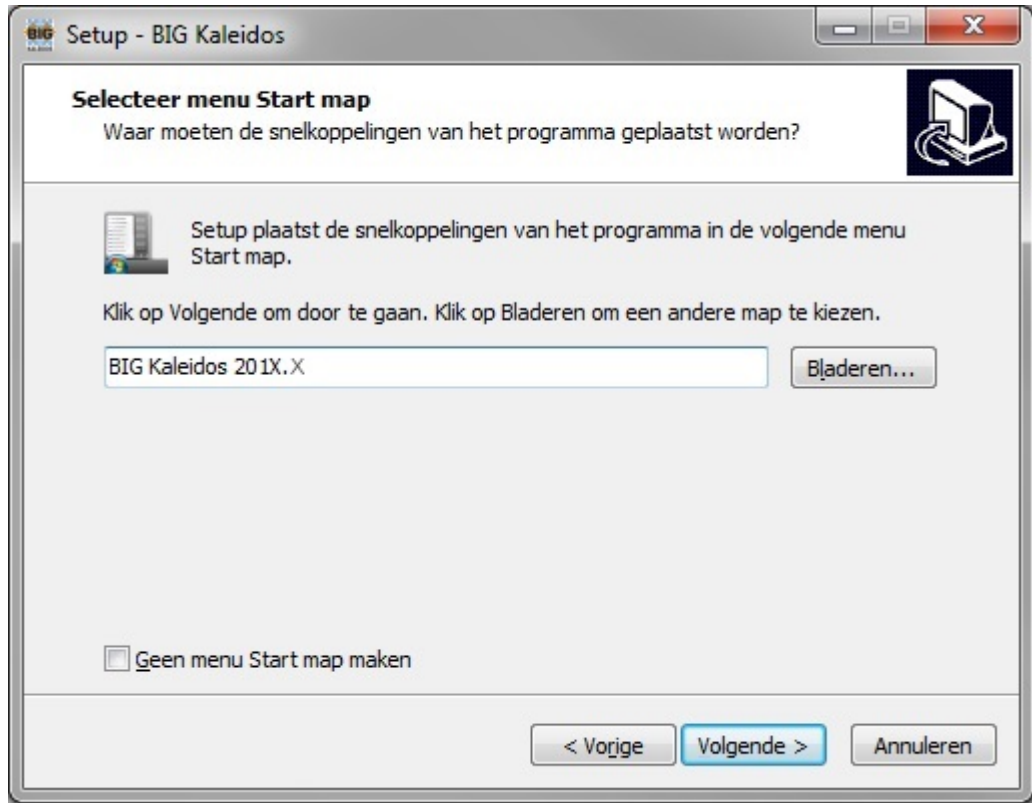

7. Kies nu de locatie in uw startmenu

8. U kunt nu een snelkoppeling naar het bureaublad maken. Selecteer de extra snelkoppeling en klik op "Volgende"

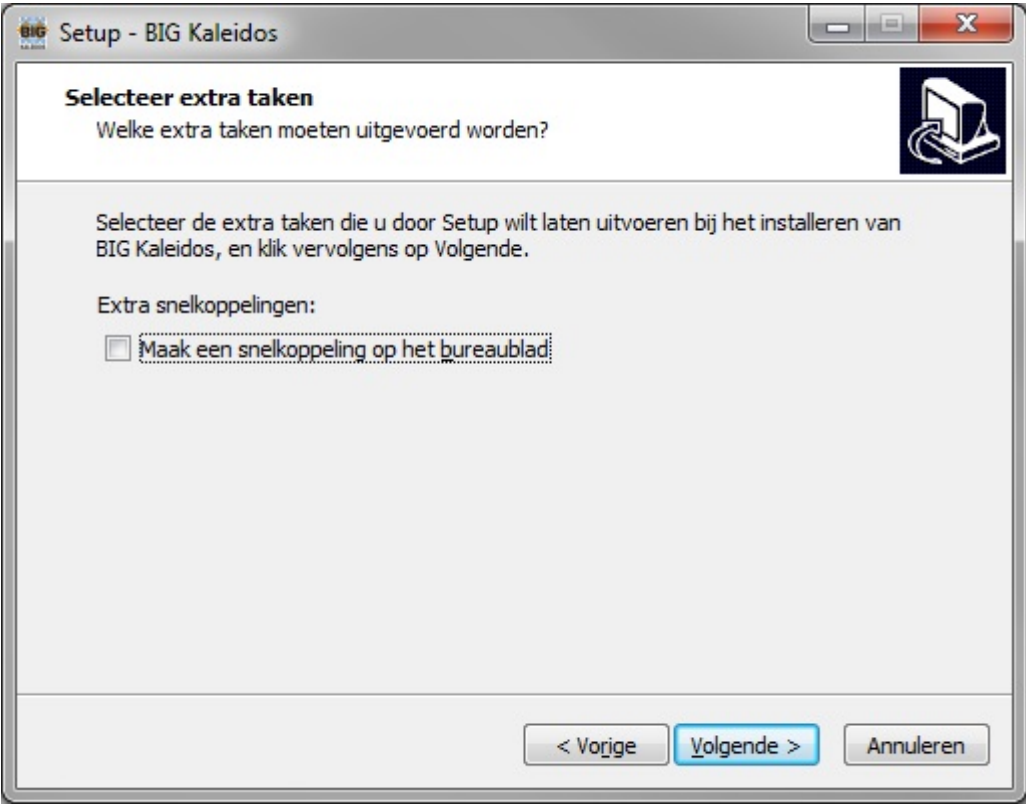

9. Klik op "Installeren". Setup zal nu de BIG Kaleidos installeren.

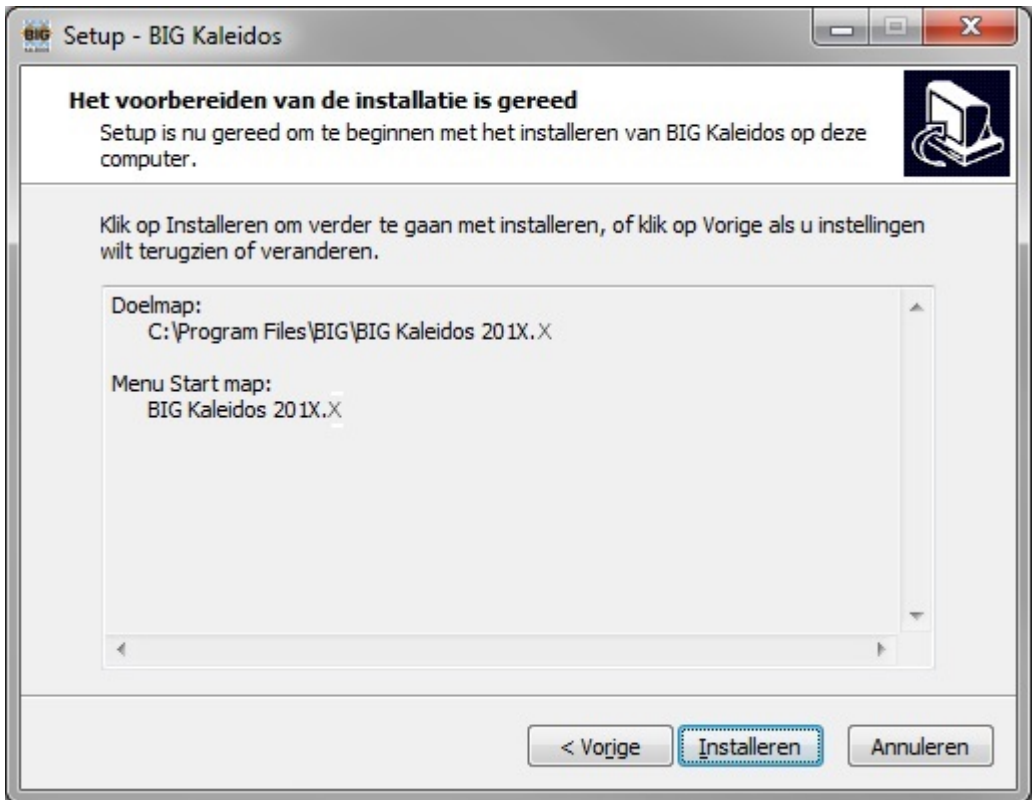

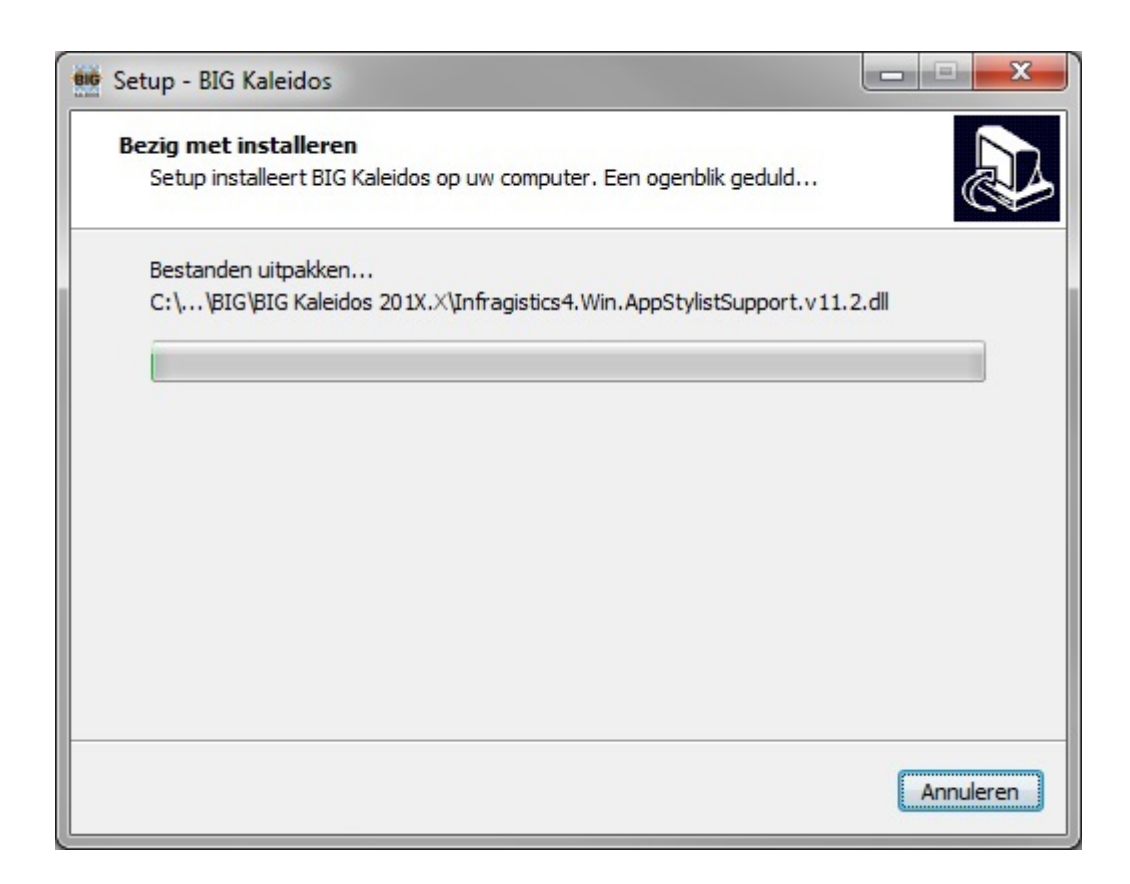

10. Wanneer de installatie is voltooid verschijnt onderstaand scherm:

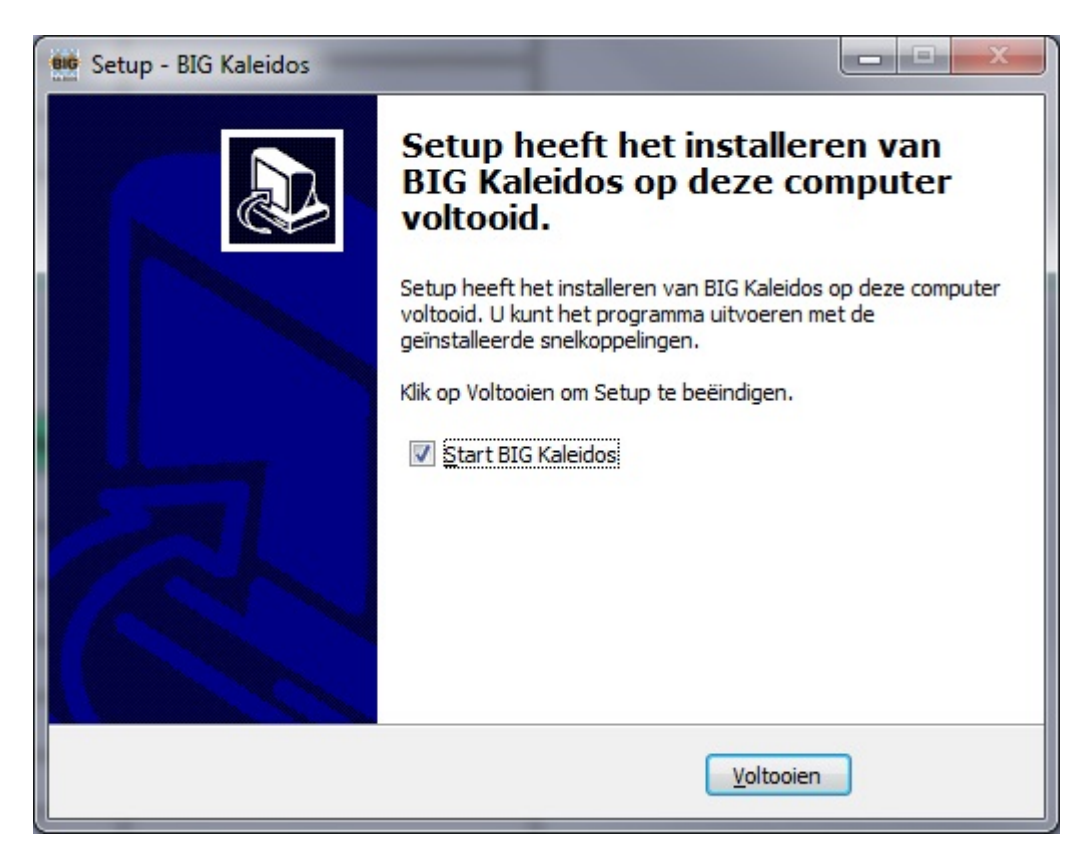

- 11. Klik op "Voltooien" om de installatie af te ronden.
- 12. U kan de BIG-toepassing nu starten via het startmenu.

## **Activatie**

## **Activatie**

Wanneer u de toepassing opstart krijgt u een venster dat zegt dat de software geactiveerd moet worden. Indien u verbonden bent met internet kan dit automatisch na het ingeven van uw E-mail en serienummer.

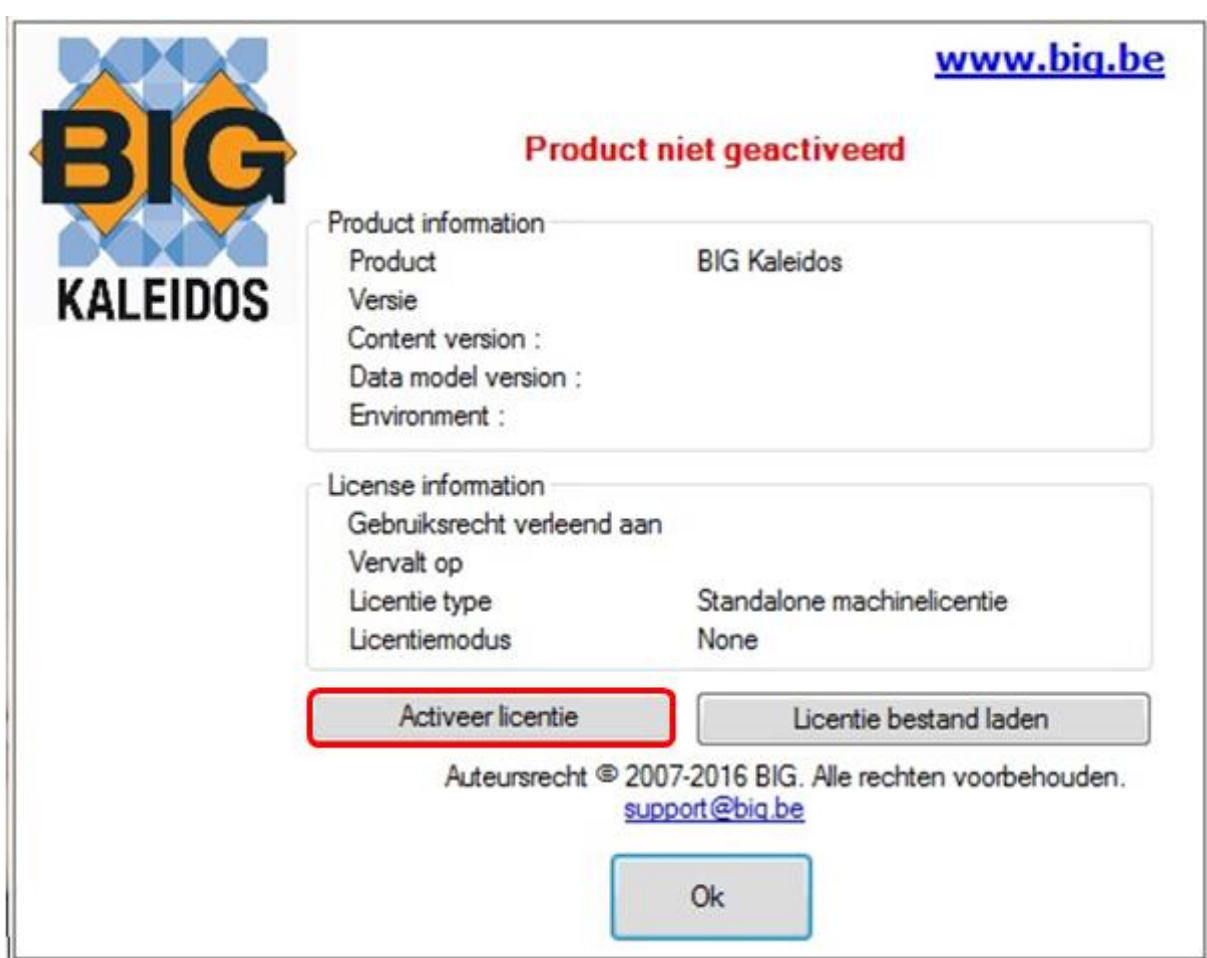

Klik op de knop "Activeer licentie"

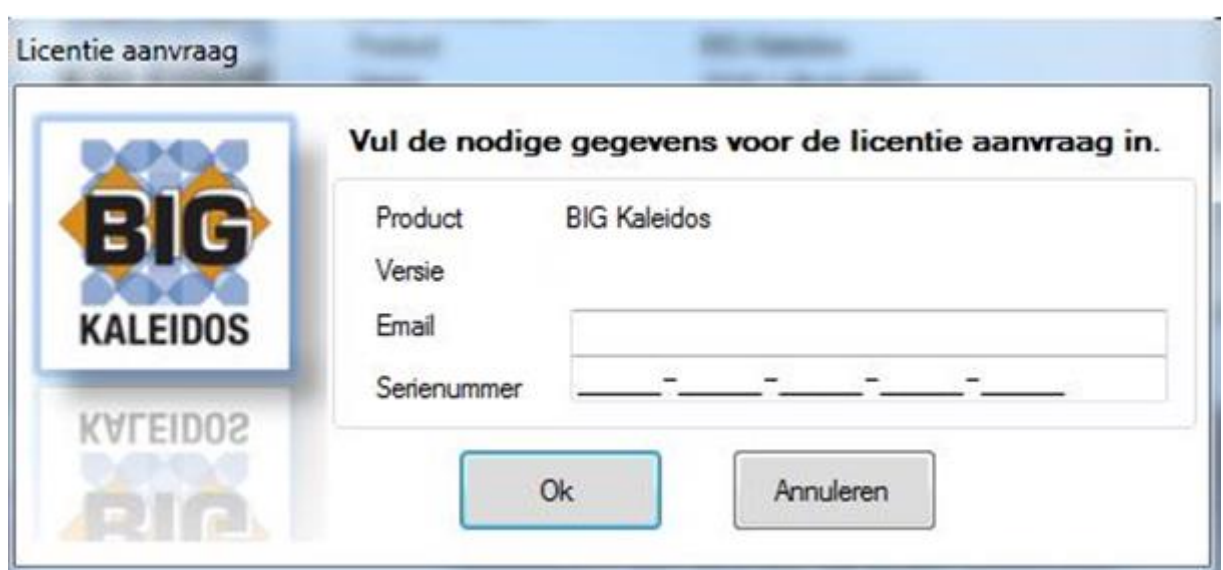

In het veld "Email" vult u uw Email-adres in.

In het veld "Serie nummer" vult u de serienummer in die u gekregen hebt bij de bestelling.

Indien de activatie goed verlopen is zal u zien dat het product geactiveerd is zoals in volgend scherm. LET OP!: De software zal niet meer geldig zijn na de datum te zien in het veld "Vervalt op".

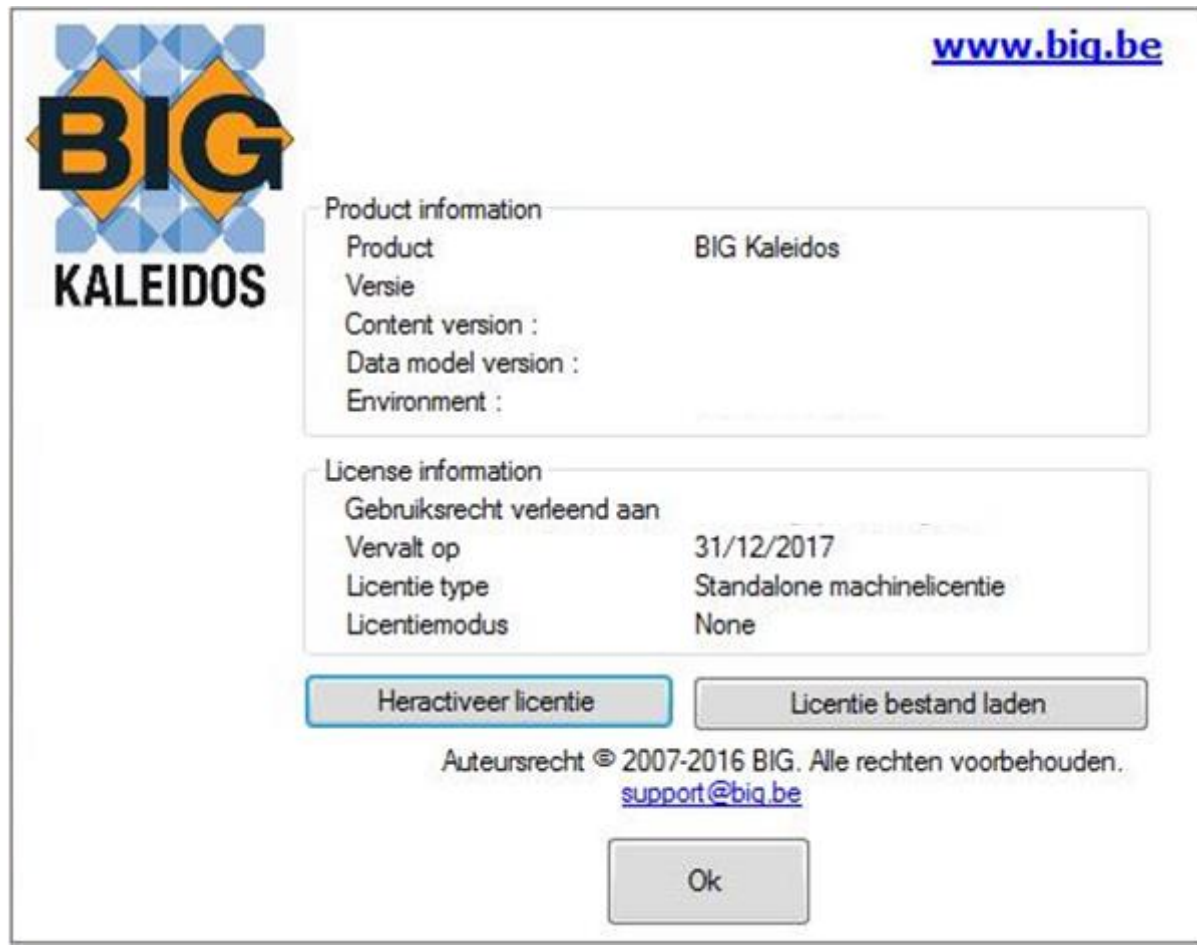

Wanneer de online activatie faalt krijgt u onderstaande foutmelding te zien.

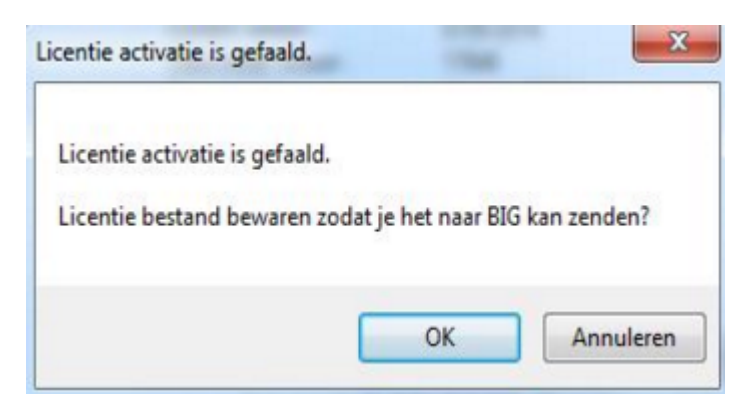

Door op "OK" te klikken kan u een "license-request"-file opslaan die u dan kan mailen naar support@big.be

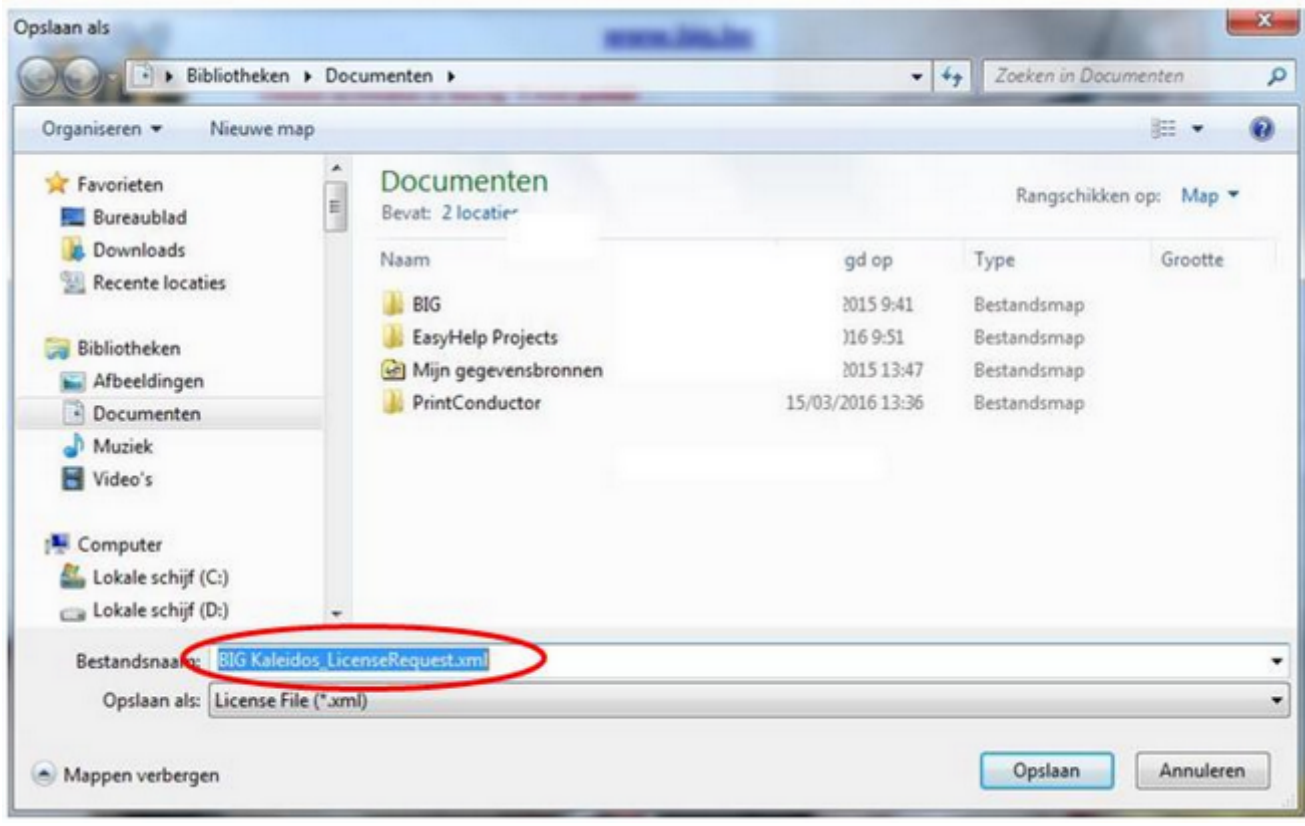

U krijgt dan van BIG een "LicenseResponse"-file terug die u kan inladen via de knop "load license file"

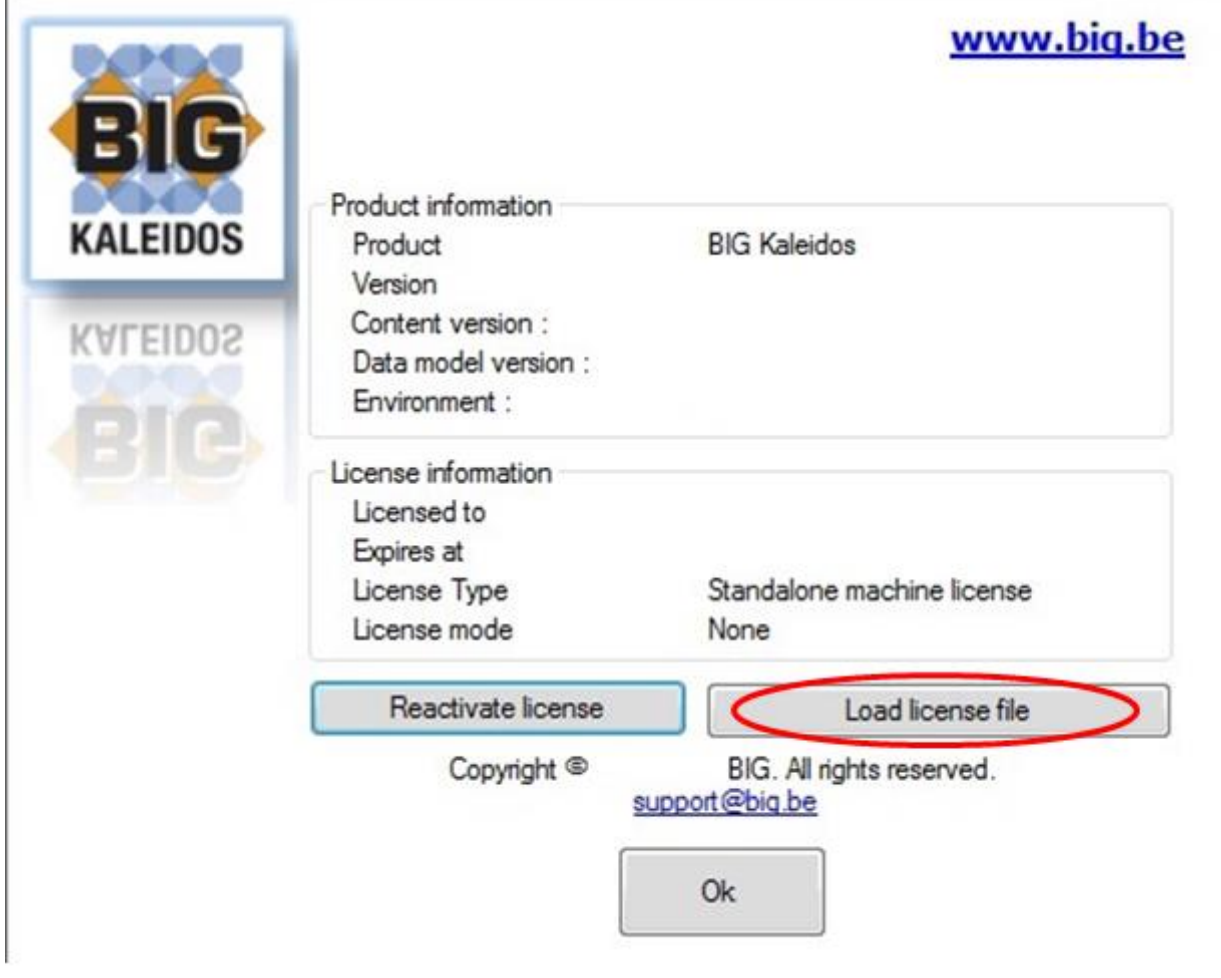

### **Activatie via Command Line**

Om de software te activeren via de Windows commandoregel, gebruik de volgende syntax:

BIG.presentation.bigcd.exe ACTIVATE=XXXX-XXXX-XXXX-XXXX-XXXX

Waar XXXX-XXXX-XXXX-XXXX-XXXX uw licentiesleutel is

### **Automatische updates / Feedback**

De Kaleidos software beschikt over een systeem om automatisch kleine updates en patches te installeren. Bij de eerste maal starten krijgt u de mogelijkheid om deze optie uit te schakelen.

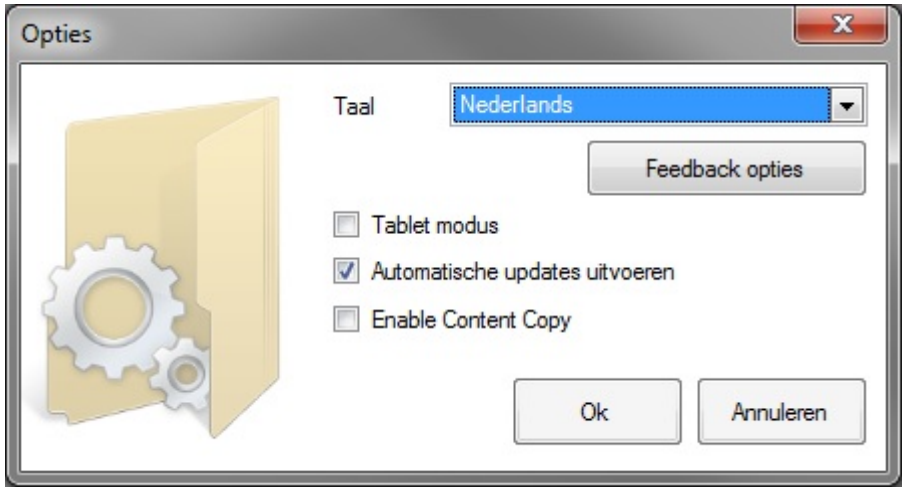

Vervolgens krijgt u de optie om feedbackgegevens te versturen. Dit laat toe om op basis van deze gegevens het product te verbeteren. Wij verzamelen geen persoonlijke gegevens. Deze worden ook niet voor marketingdoeleinden gebruikt.

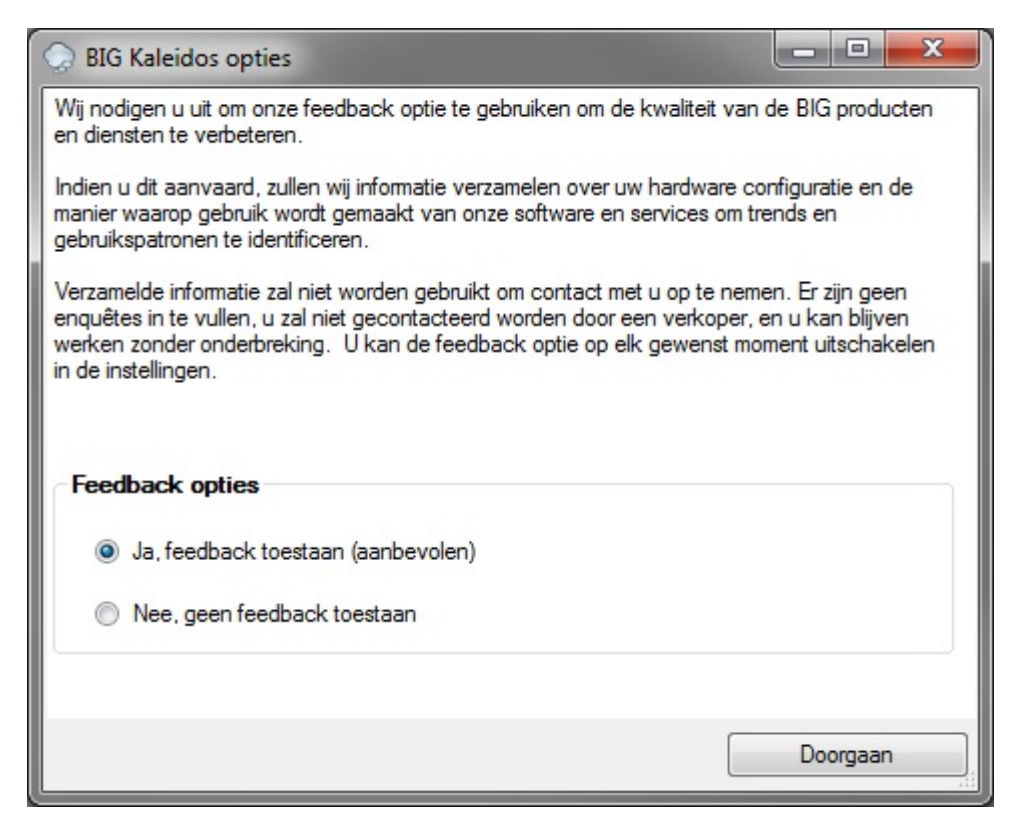

## De-installatie

# Problemen bij installatie

## **Contacteren helpdesk**

Wanneer u problemen heeft bij het downloaden kan u de helpdesk contacteren.

U doet dit best via e-mail met eventueel de gepaste screenshots. Zo kunnen ook wij u duidelijke hulp bieden met behulp van screenshots en eventuele updates.

Brandweerinformatiecentrum Gevaarlijke Stoffen Technische Schoolstraat 43A 2440 Geel Belgium

Support@big.be Tel.: +32 (0)14 58 45 47 Fax: +32 (0)14 58 35 16

# Gebruik BIG Kaleidos 201X-X

### **Datatransfer naar printer**

### U klikt op Afdrukken.

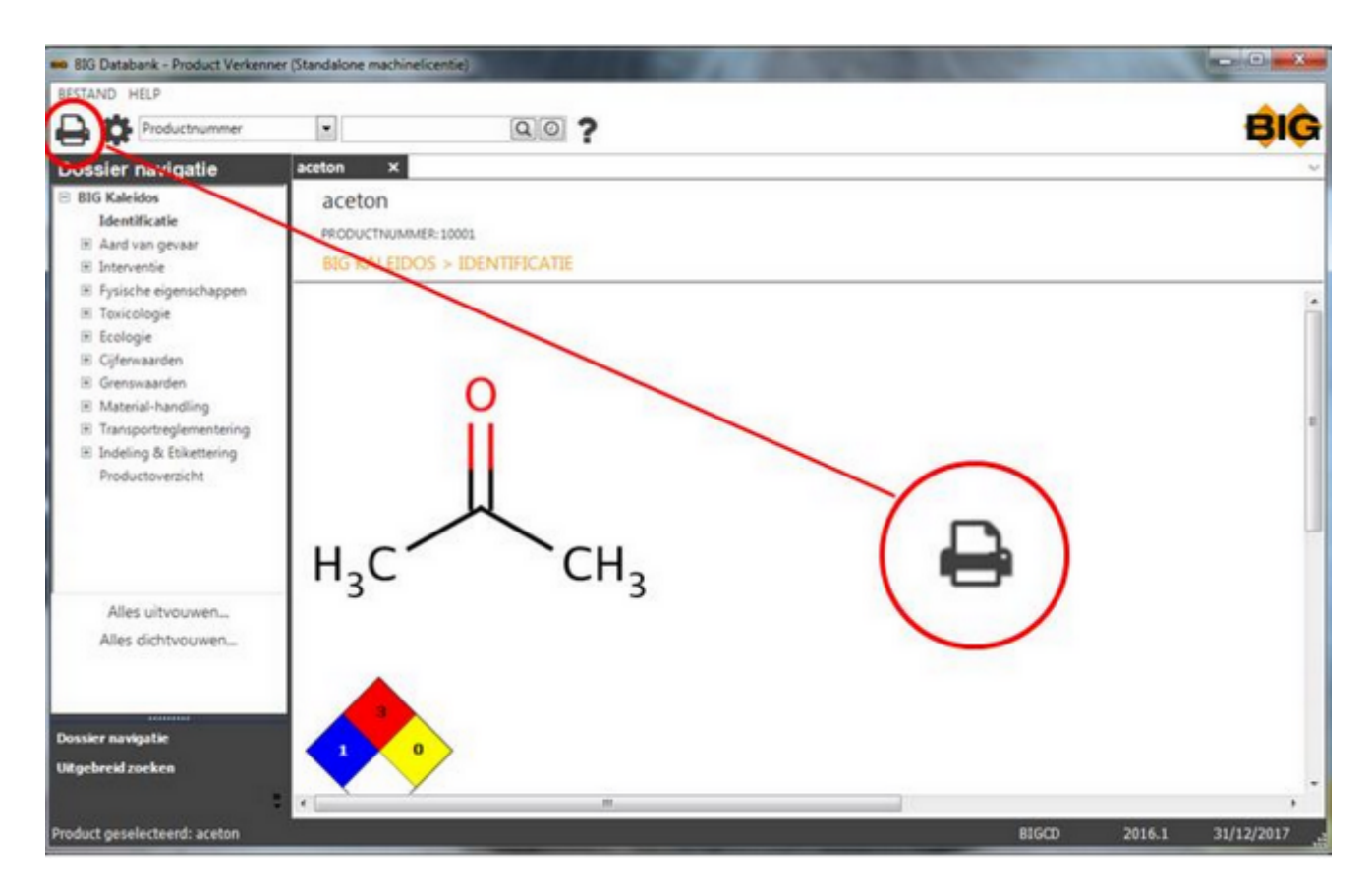

Er verschijnt dan een printscherm waarin u de hoofdstukken die u wenst af te drukken kunt selecteren.

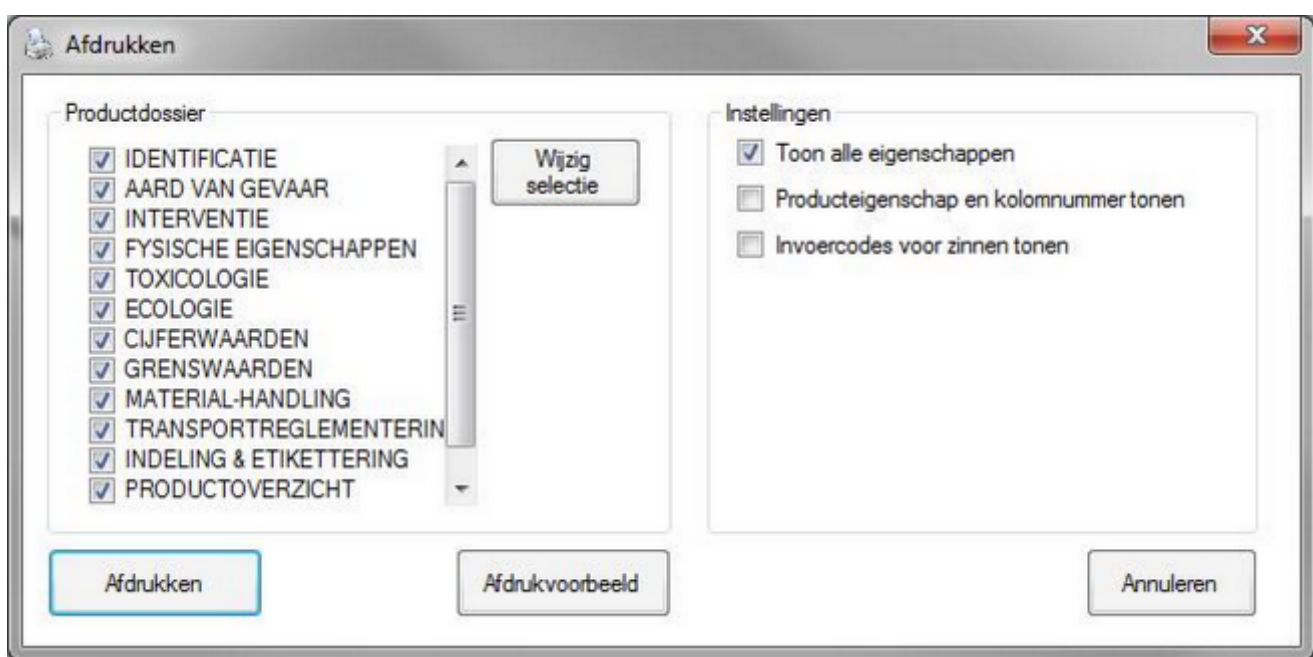

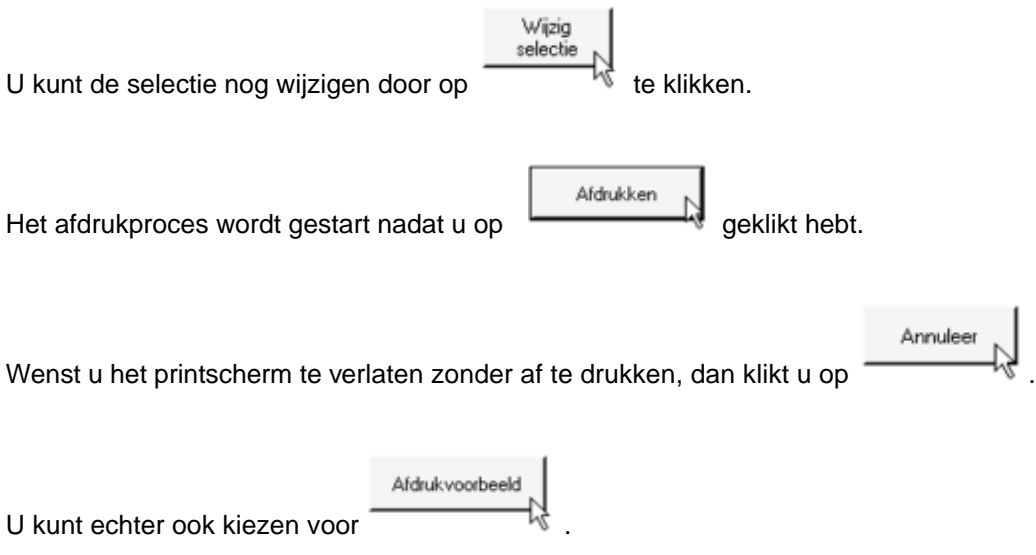

Er verschijnt dan een extra tabblad Afdrukvoorbeeld waar u ook kunt kiezen voor Afdrukken.

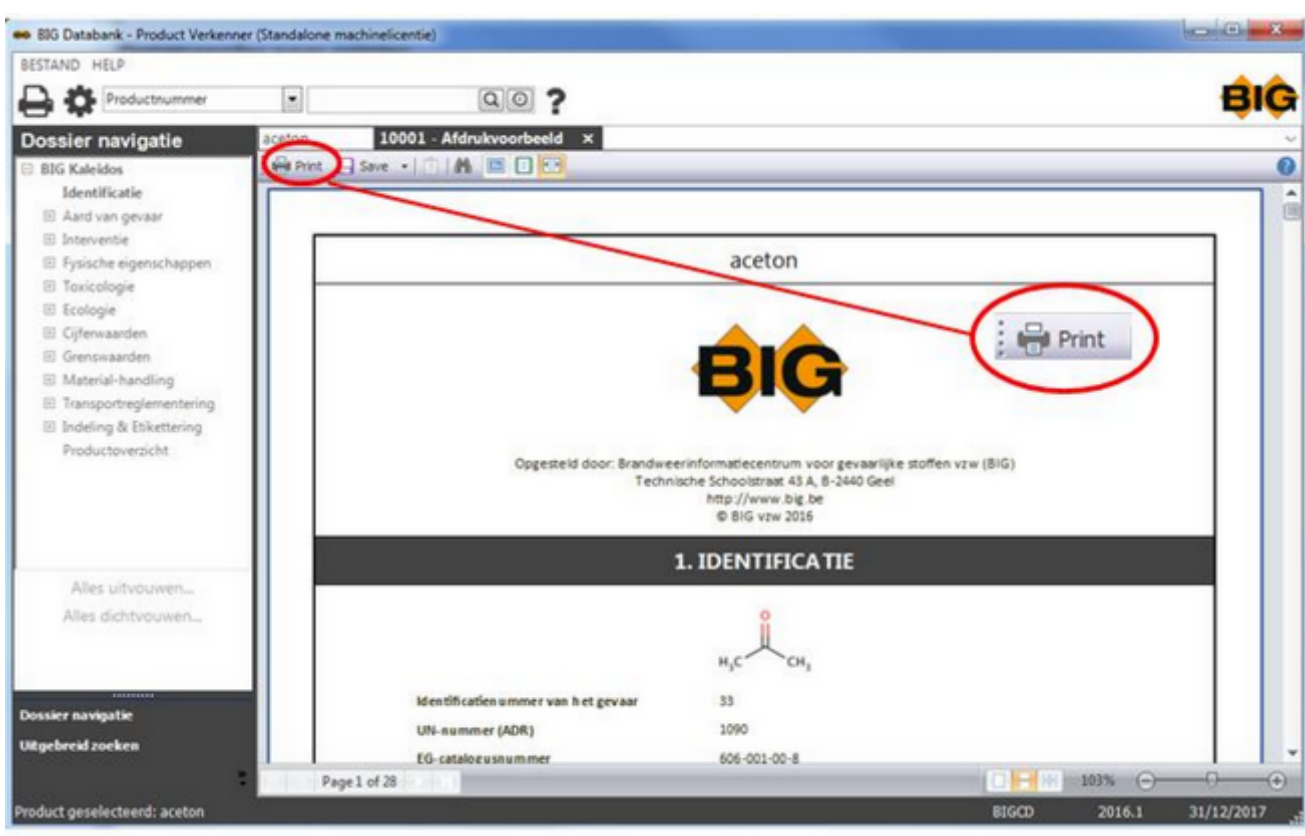

Het tabblad Afdrukvoorbeeld heeft ook de optie Exporteren (Save)

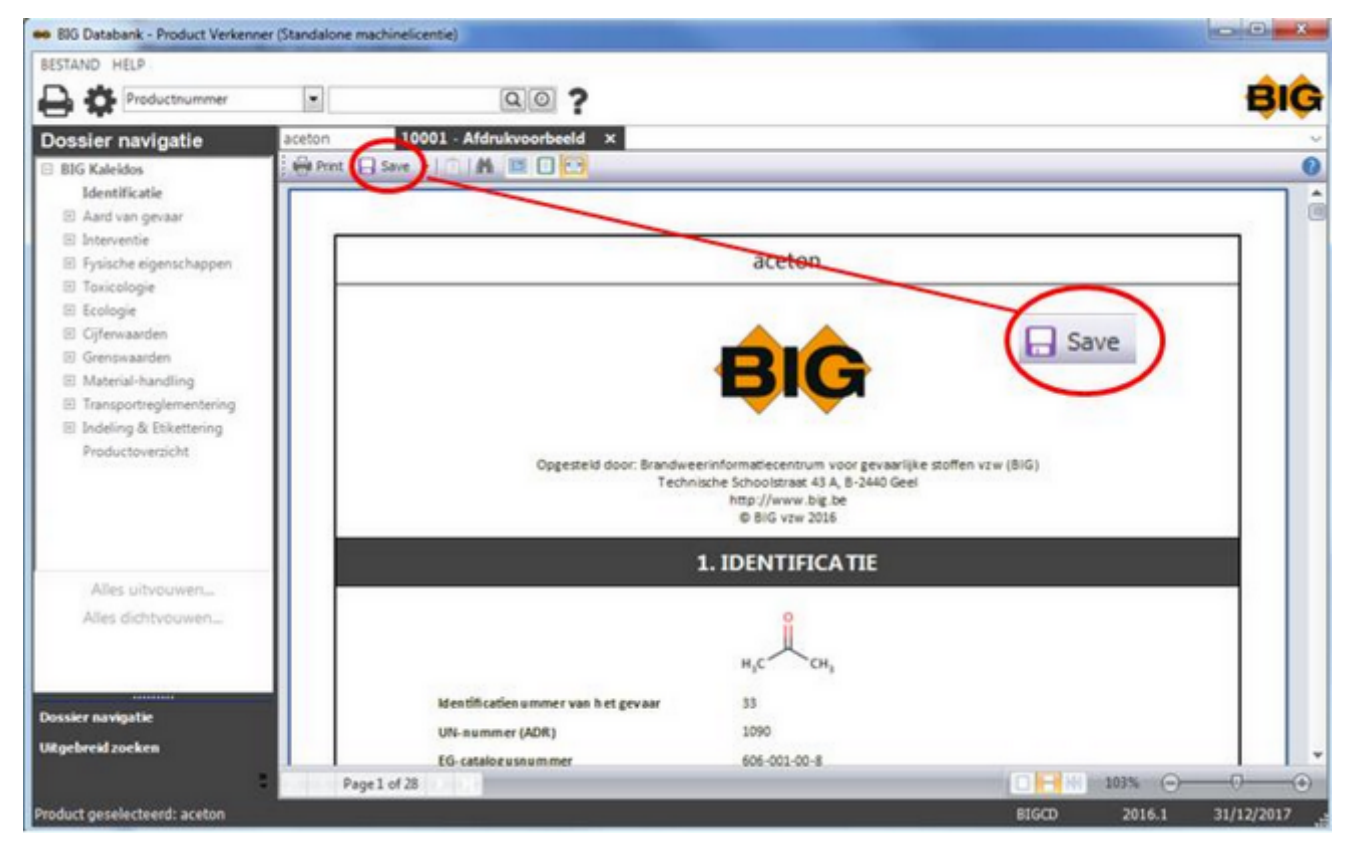

U hebt de keuze uit volgende mogelijkheden

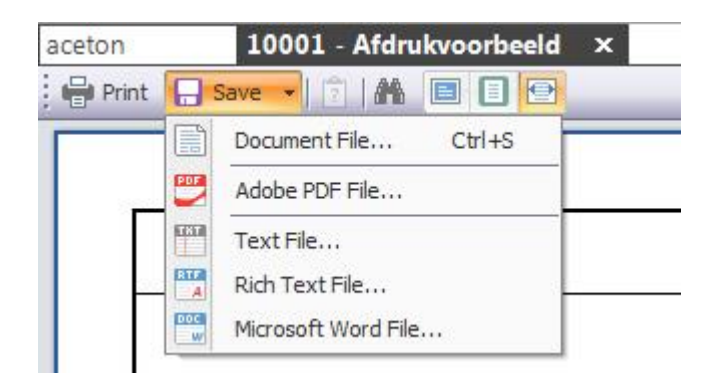

### Verder hebt u volgende hulpmiddelen:

#### Miniatuurweergaven

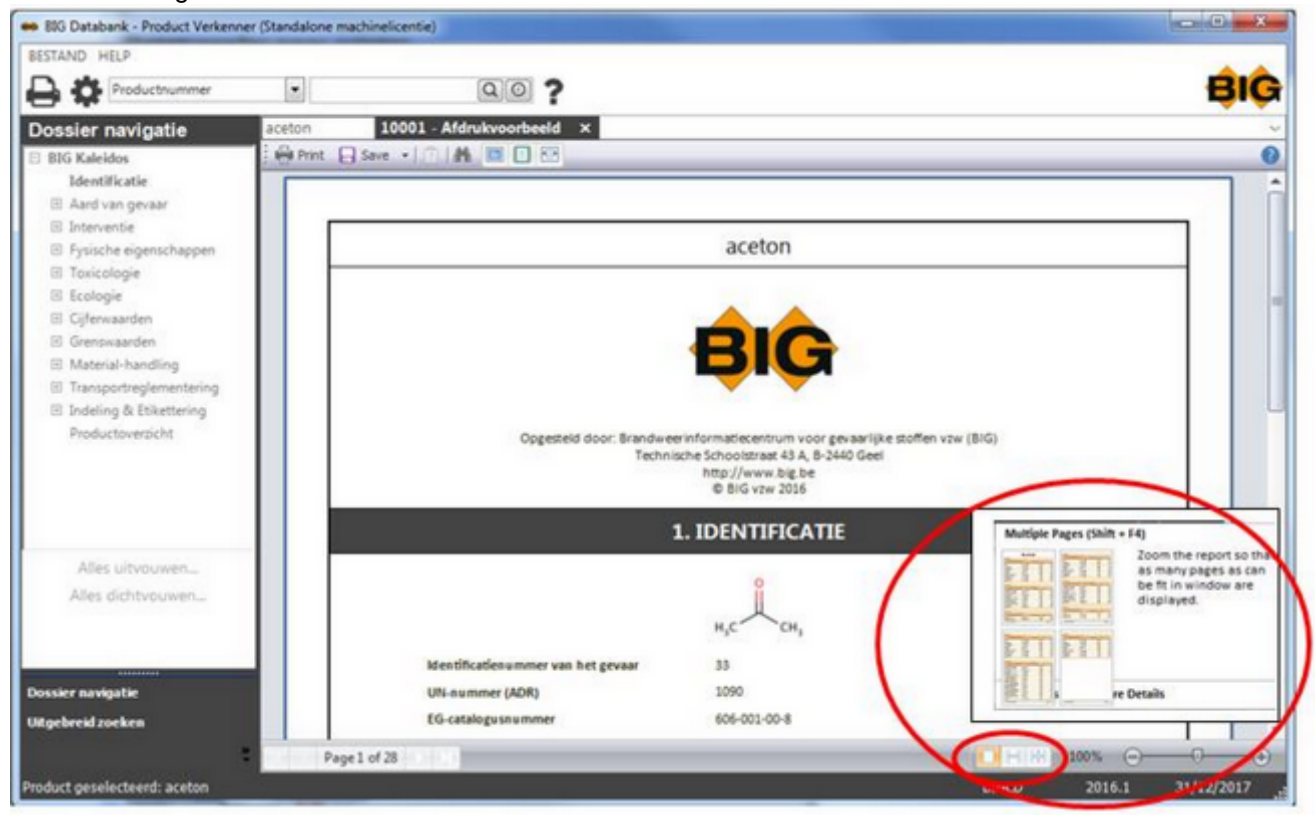

#### Zoeken

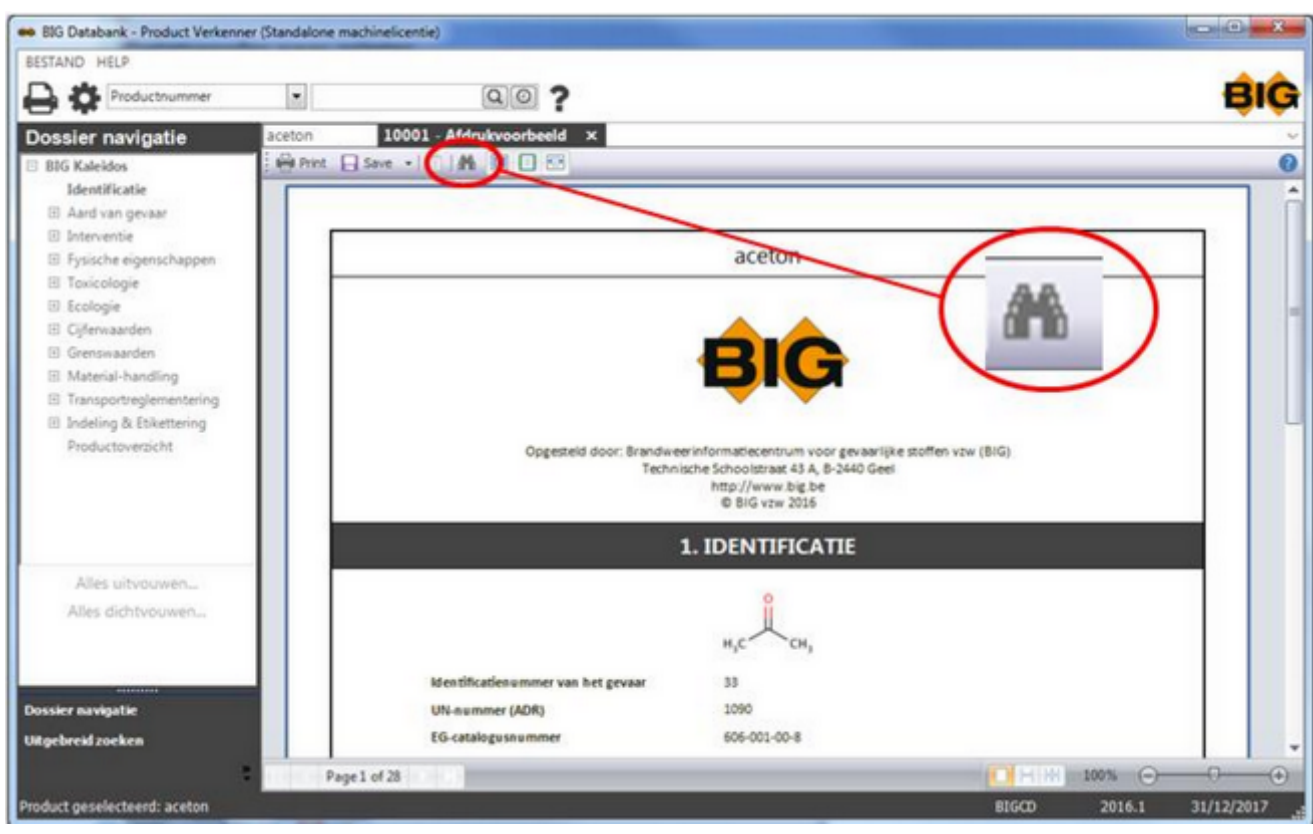

U typt het woord/de term waarnaar u wilt zoeken in de zoekbalk en klikt vervolgens op "Find Next"

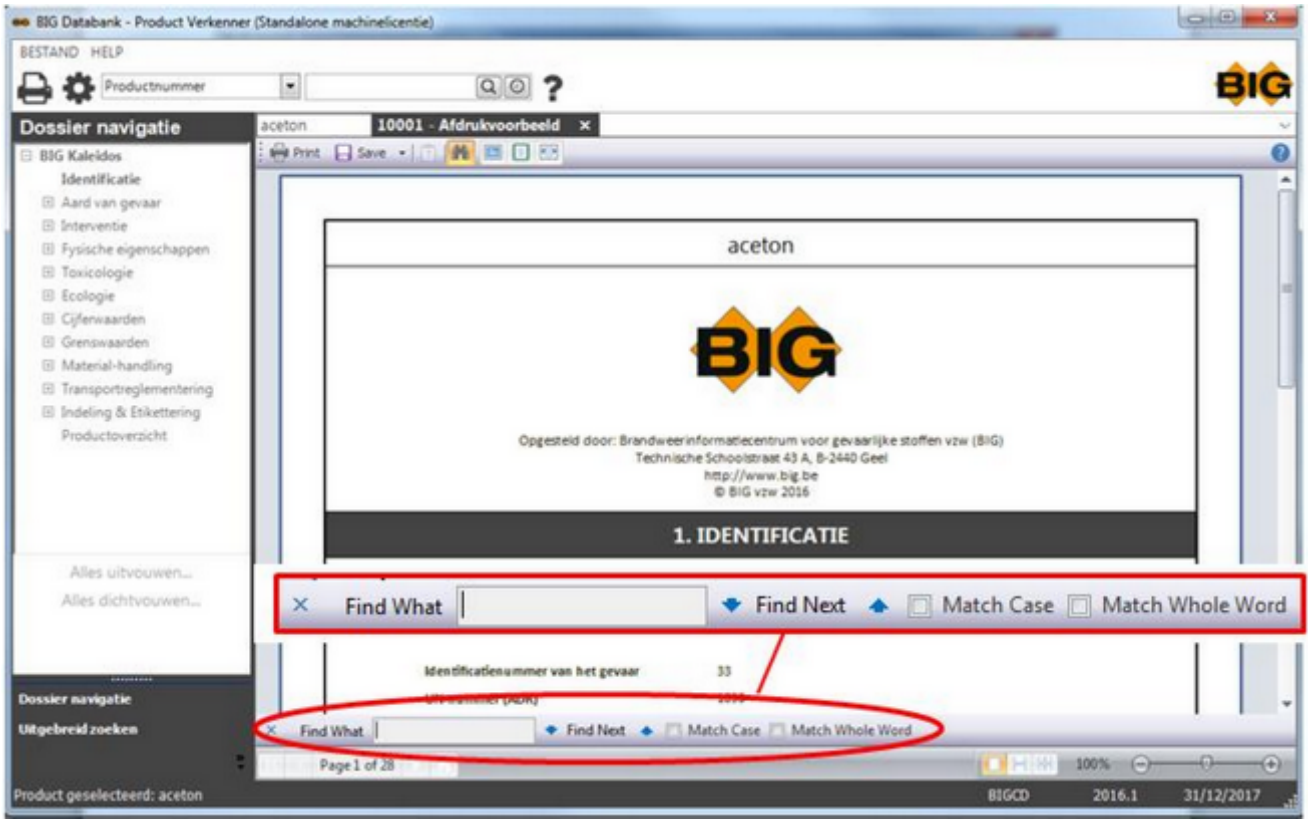

Het gezochte woord wordt gemarkeerd.

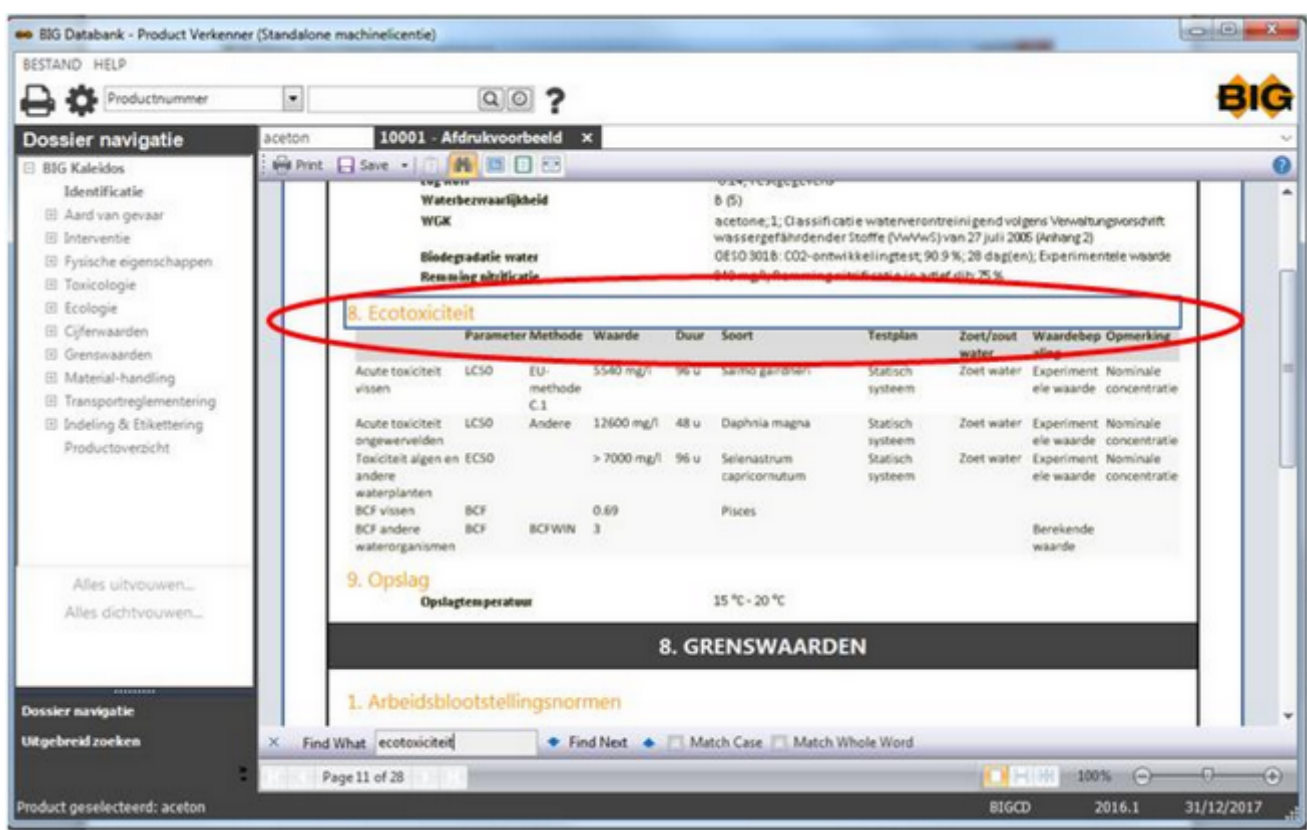

U sluit het hulpvenster door op Sluiten te klikken.

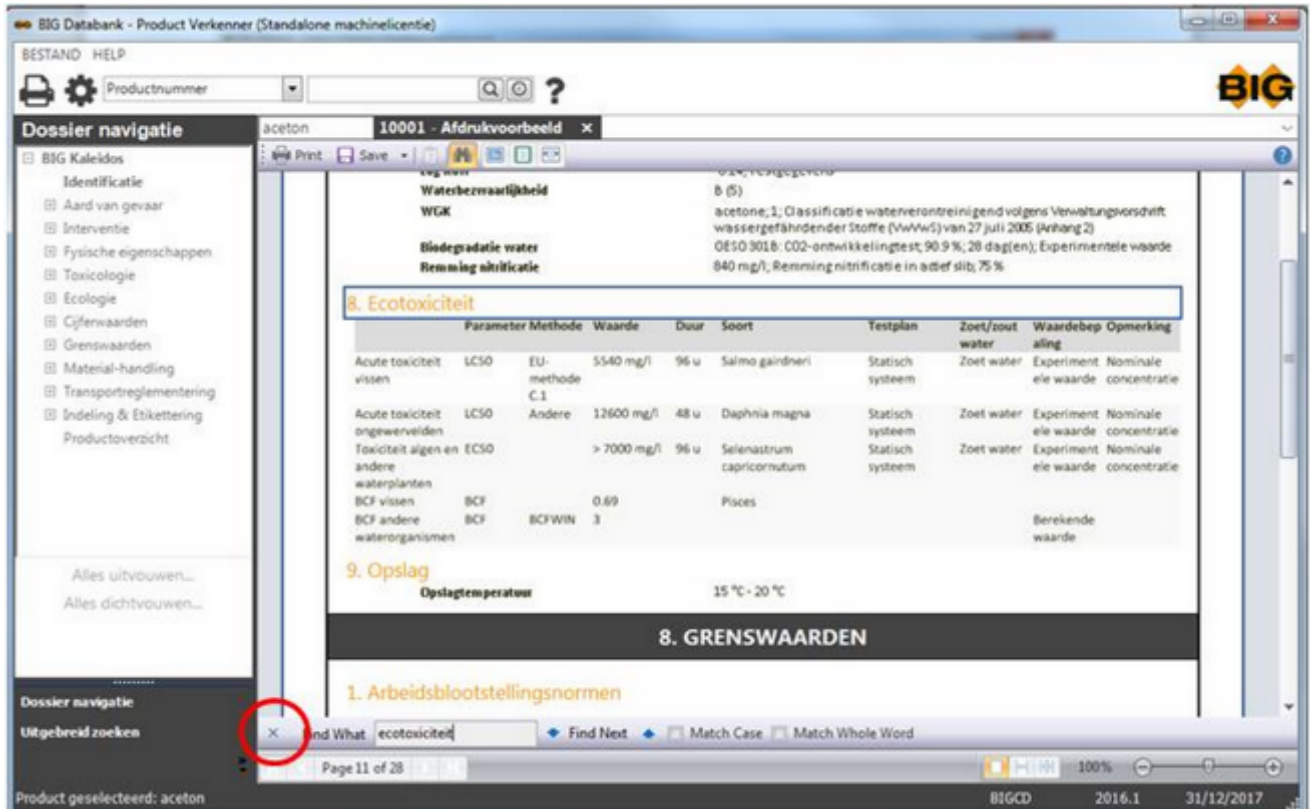

### Volledig scherm

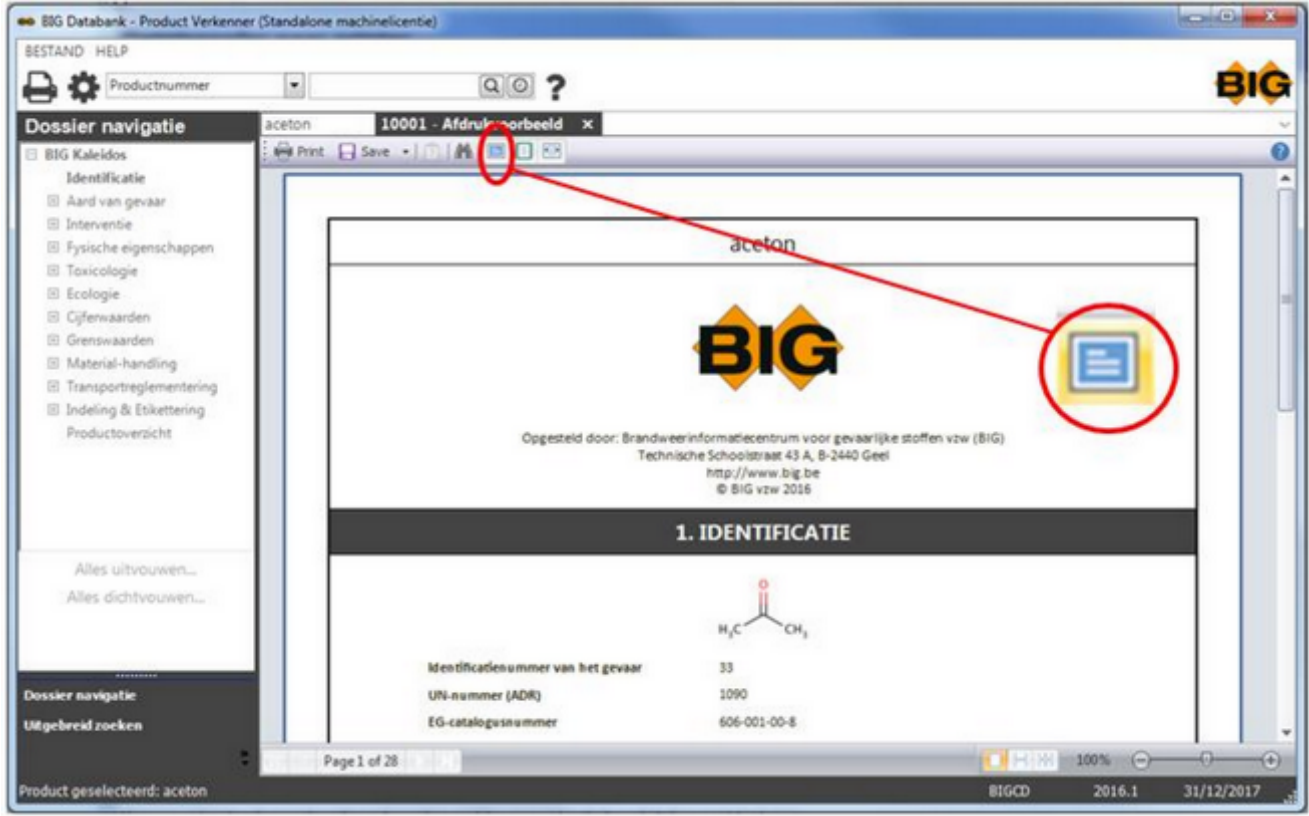

Hiermee verbergt u de meeste schermelementen, zodat u een groter deel van het document kunt zien. U keert terug naar de vorige weergave door op de knop Sluiten te klikken of door op ESC te drukken.

Eén pagina

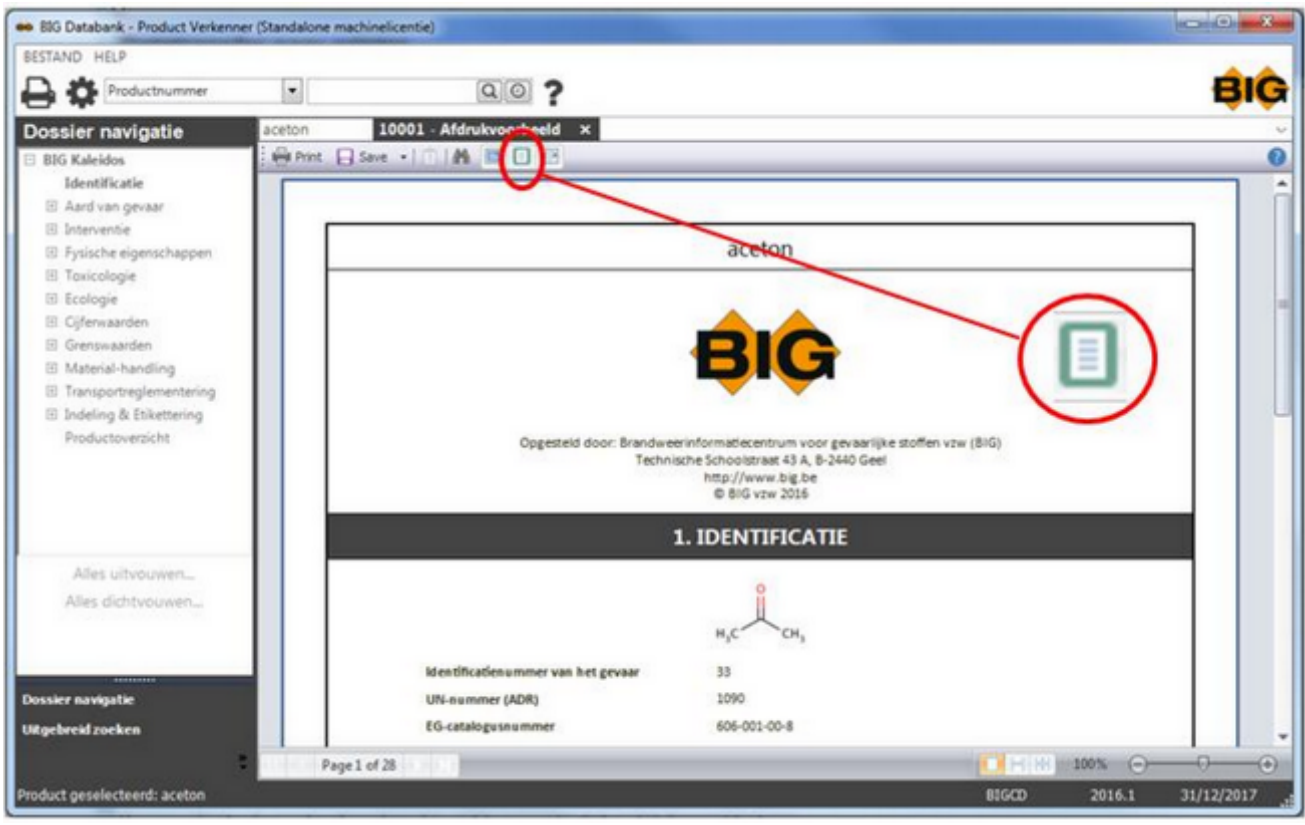

Hiermee vergroot u de bewerkingsweergave, zodat u de hele pagina in de normale weergave kunt bekijken.

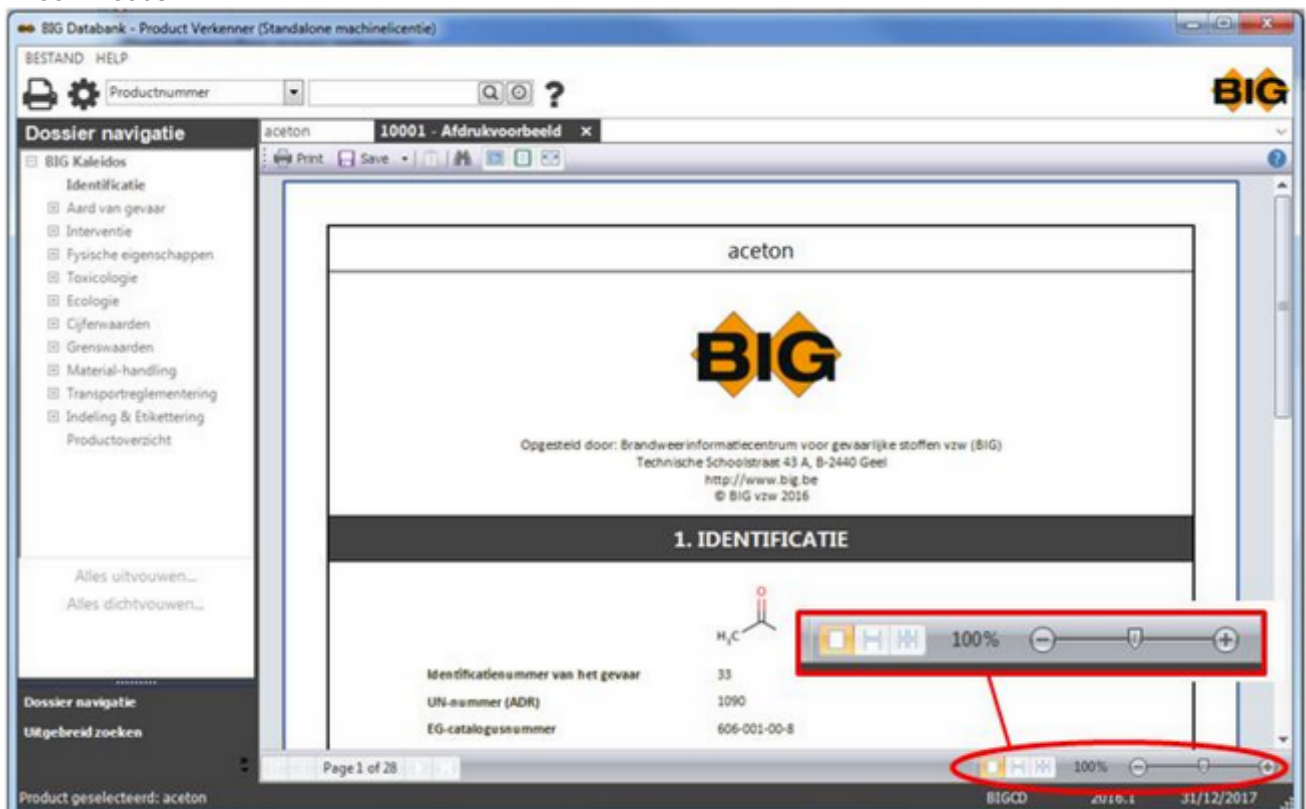

### Inzoommodus

Hiermee vergroot u een document in het afdrukvoorbeeld, zodat u het beter kunt lezen. U kunt zelf een percentage ingeven of de + en - knop gebruiken.

Als u inzoomt op een pagina heeft dat geen invloed op het afdrukformaat.

U kunt Afdrukvoorbeeld verlaten door op Sluiten te klikken.

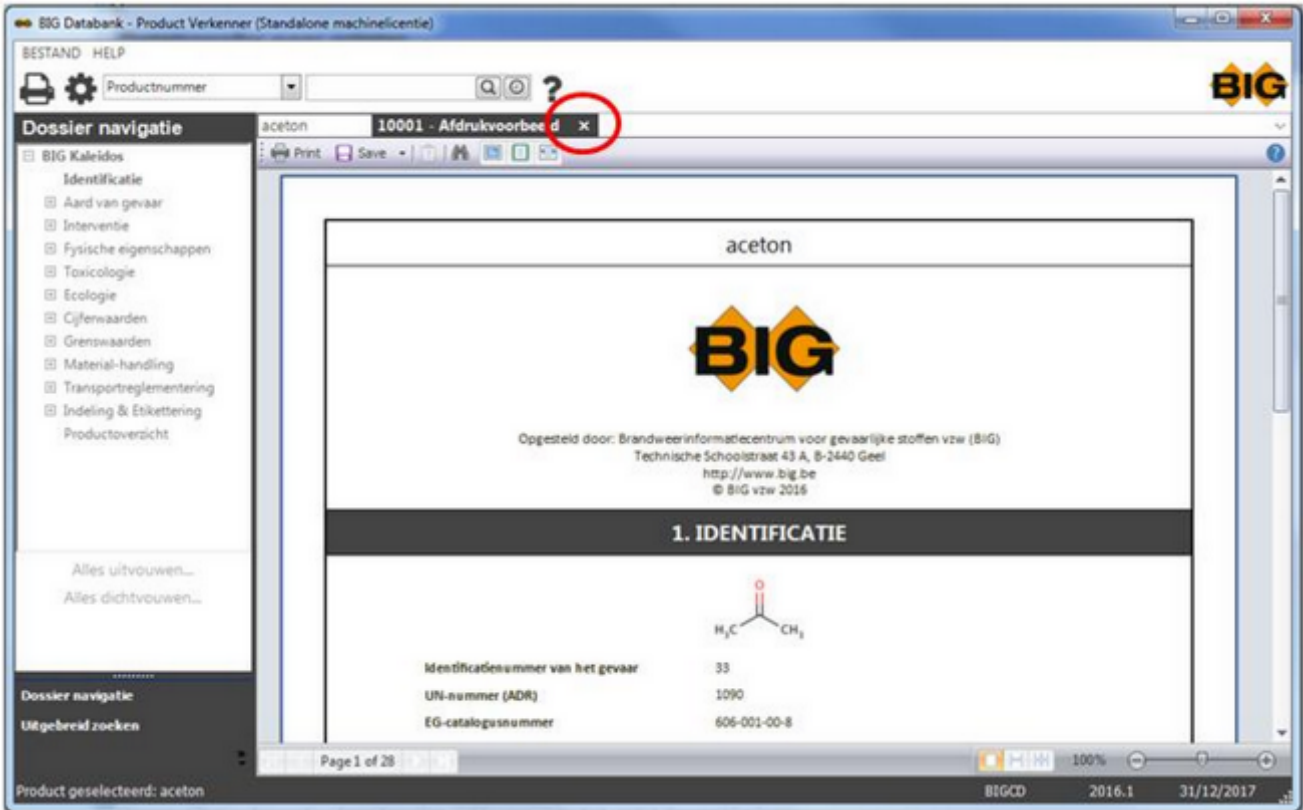

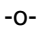

### **Dossier navigatie**

U kunt kiezen voor een beknopte onderverdeling per rubriek. Onderstaand scherm verschijnt bij een eerste selectie.

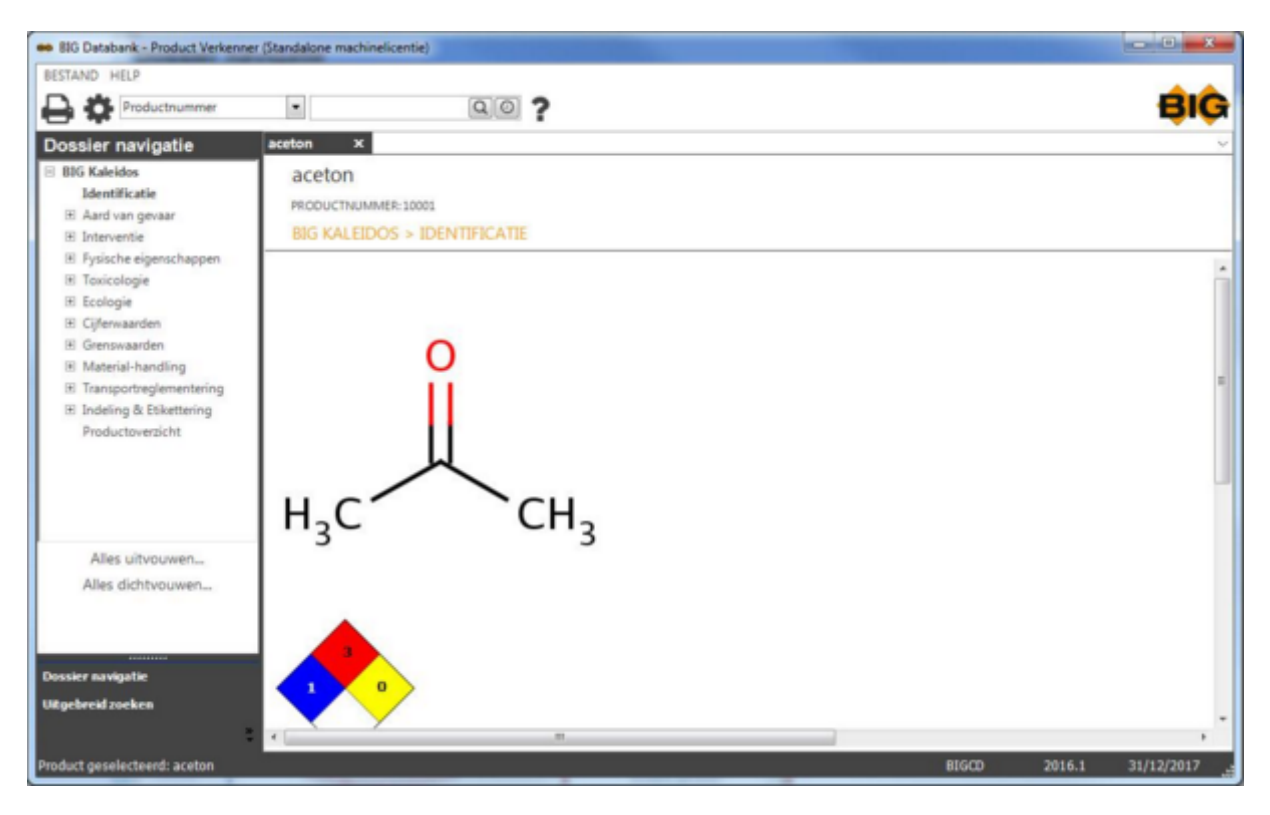

Of u kunt kiezen voor een volledige onderverdeling per rubriek met alle subrubrieken. Daarvoor klikt u op Alles uitvouwen.

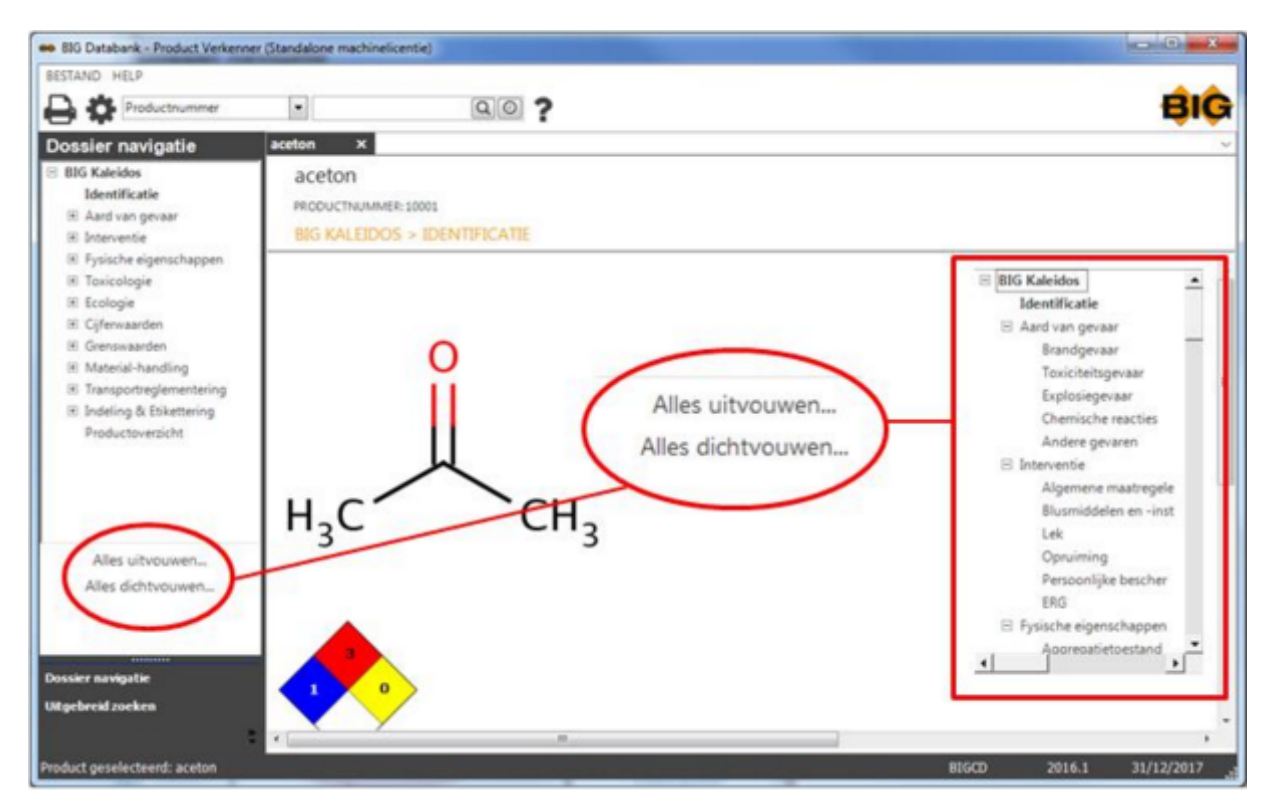

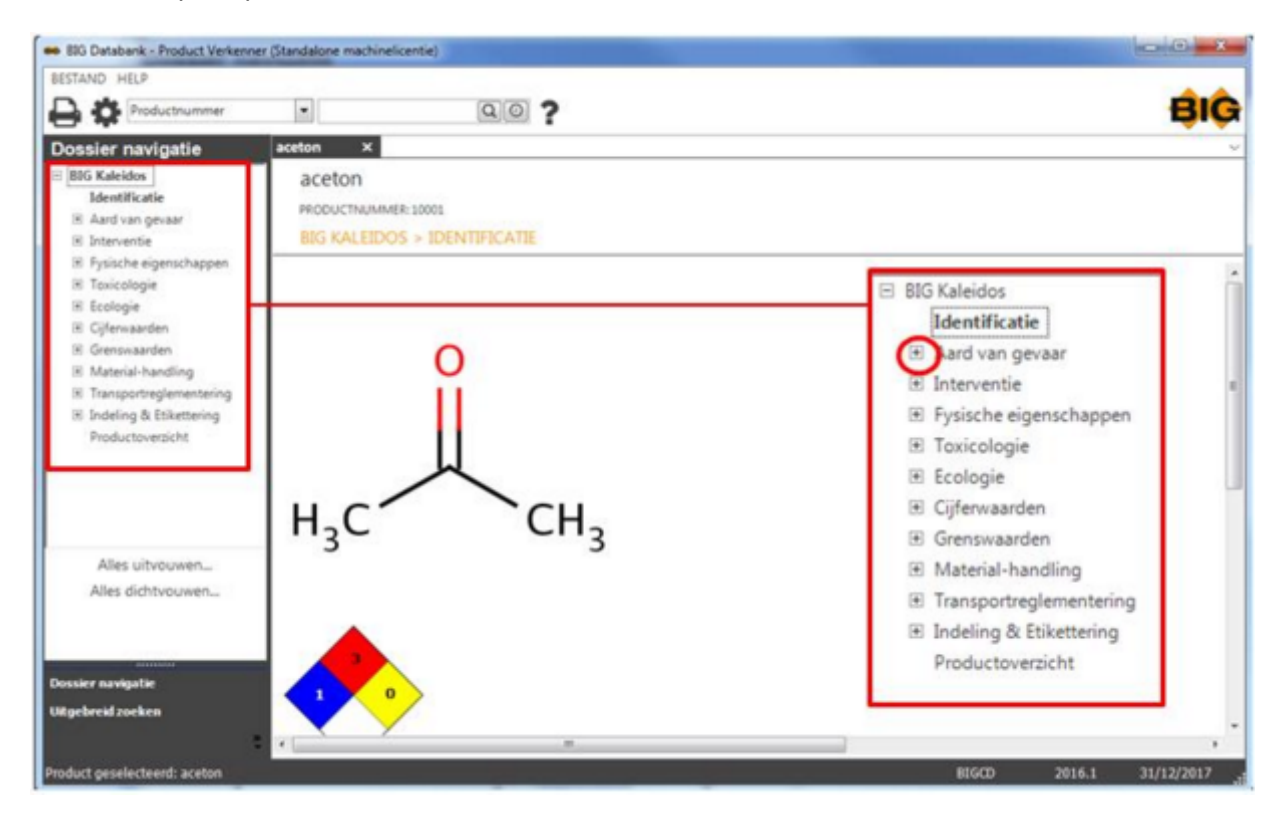

Ook kunt u op het plusteken voor een rubriek klikken.

Dan verschijnen de subrubrieken van deze hoofdrubriek.

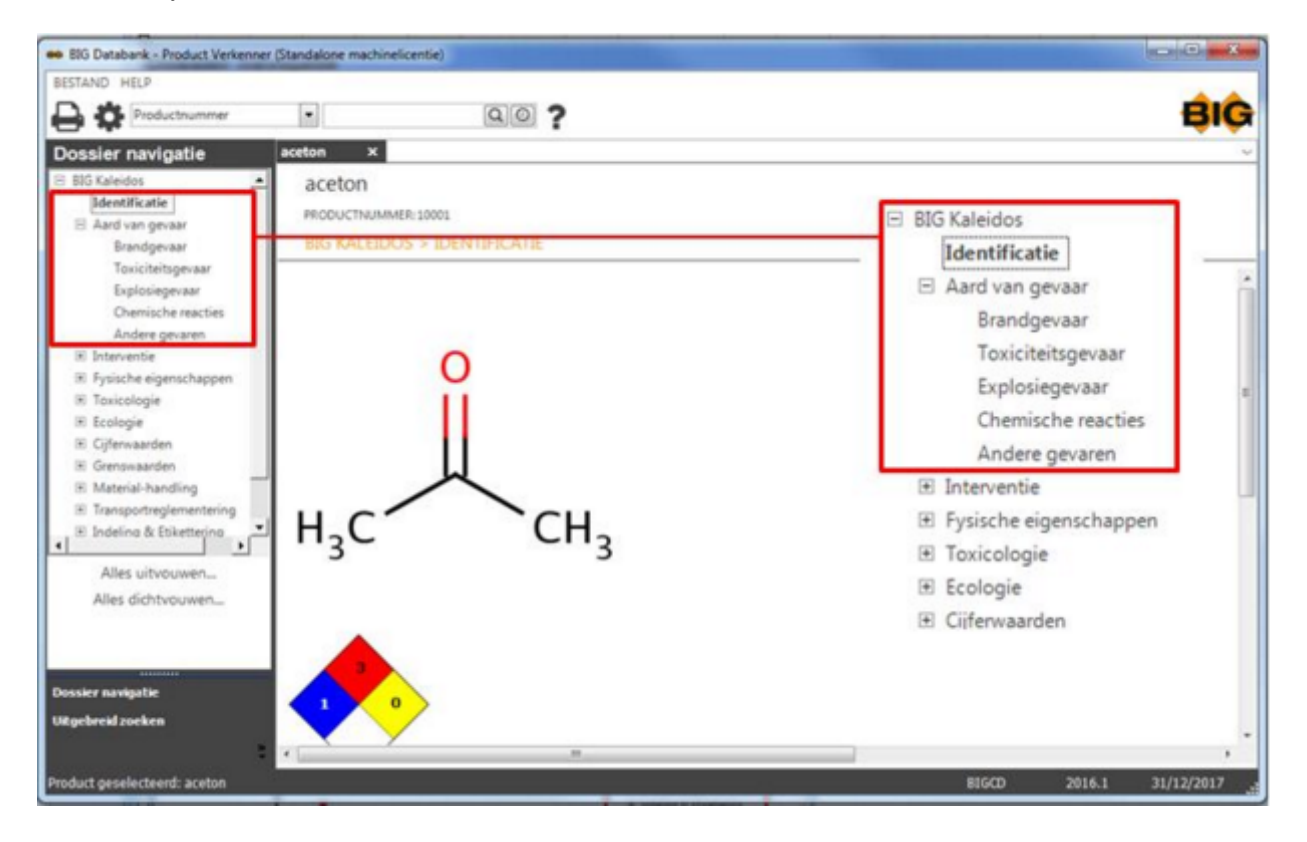
# **Opzoeken via ADR UNO-nr.**

Een ADR UNO-nr. is in de BIG-databank steeds opgebouwd uit 4 cijfers.

Opzoeken op ADR UNO-nr. kan door in het pop-upmenu te kiezen voor ADR UNO Nr.

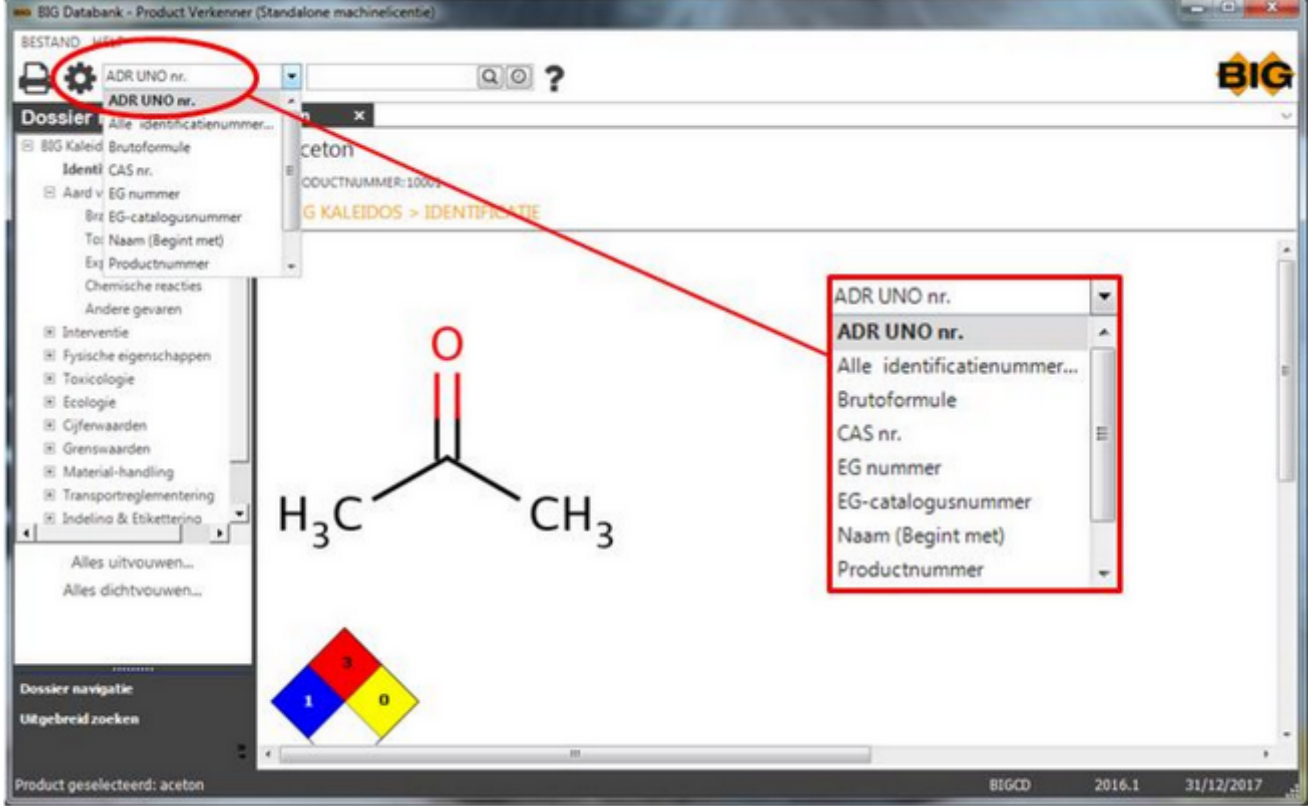

en vervolgens het nummer in te geven in de zoekbalk.

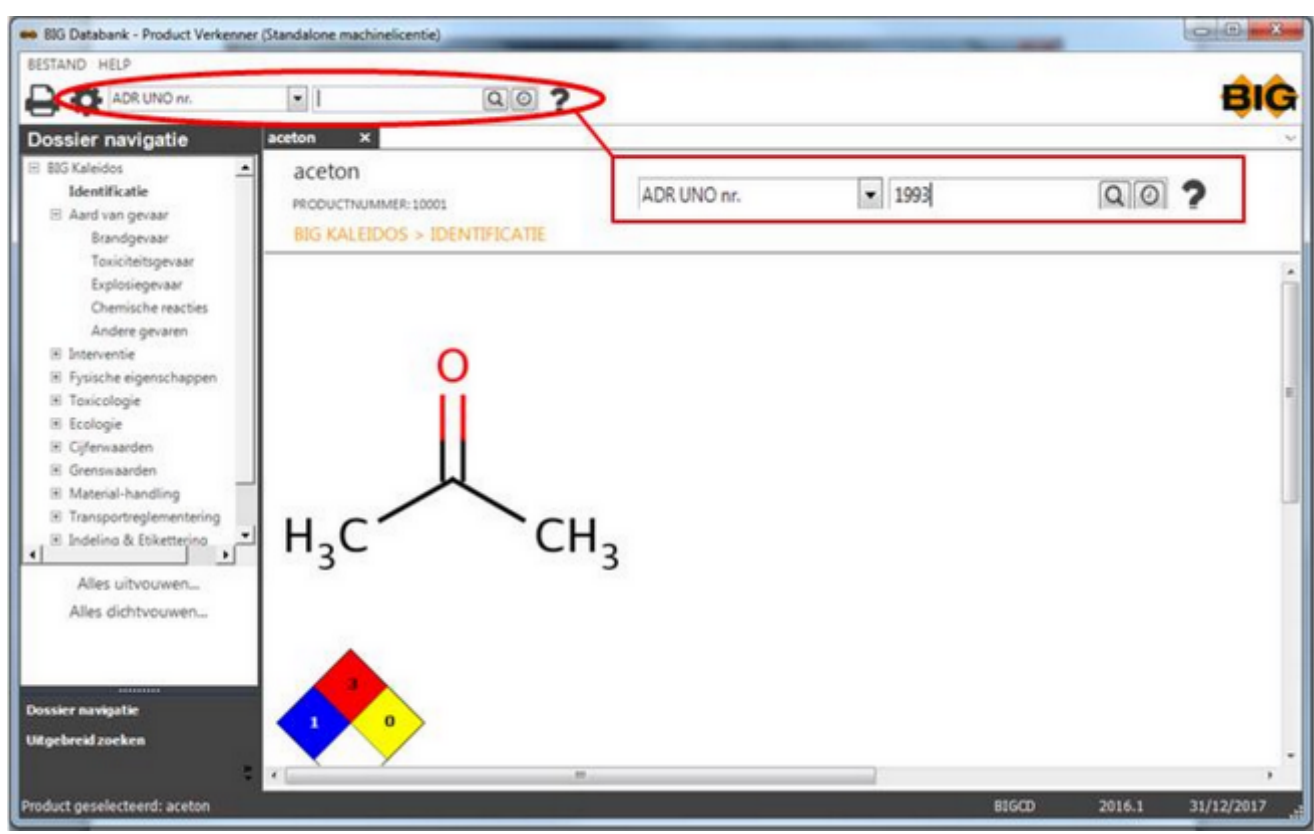

Dan klikt u op **of drukt u op de entertoets.** 

#### Er verschijnt een selectievenster.

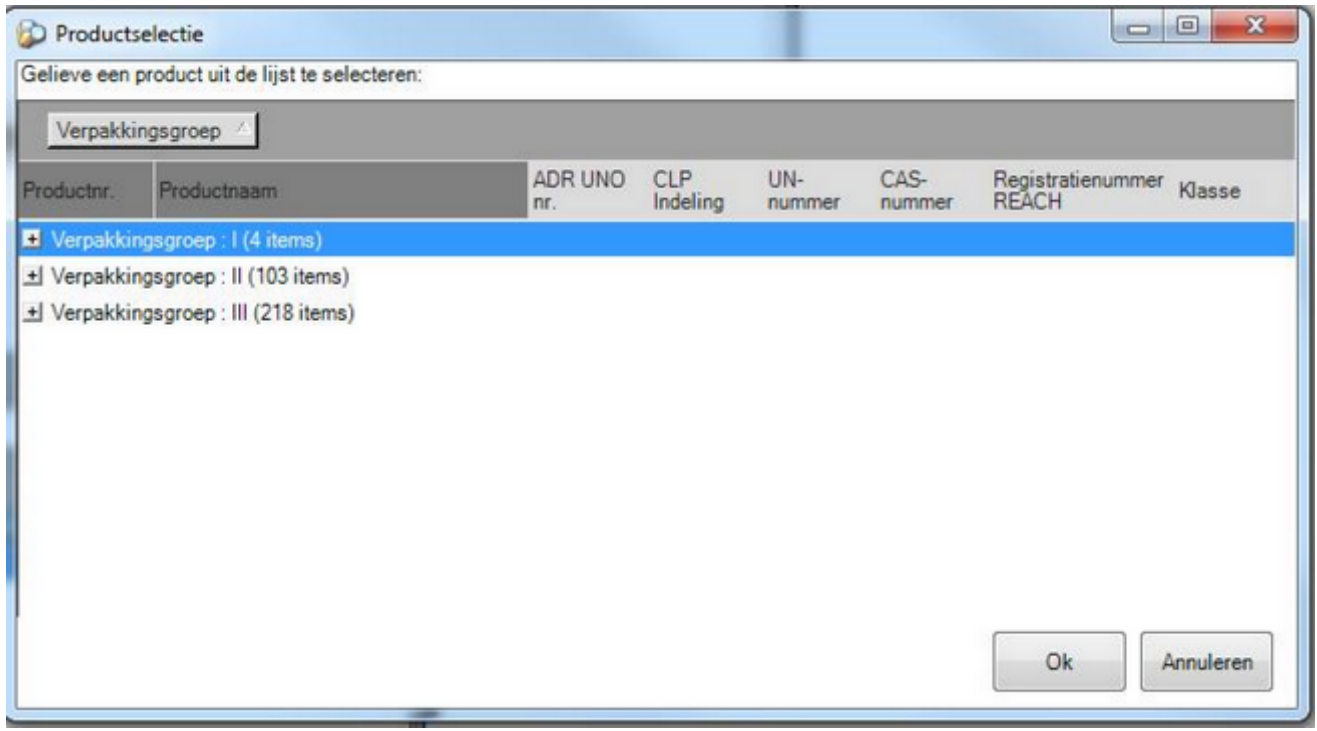

Dit selectievenster kan u terug openvouwen door middel van het plusteken.

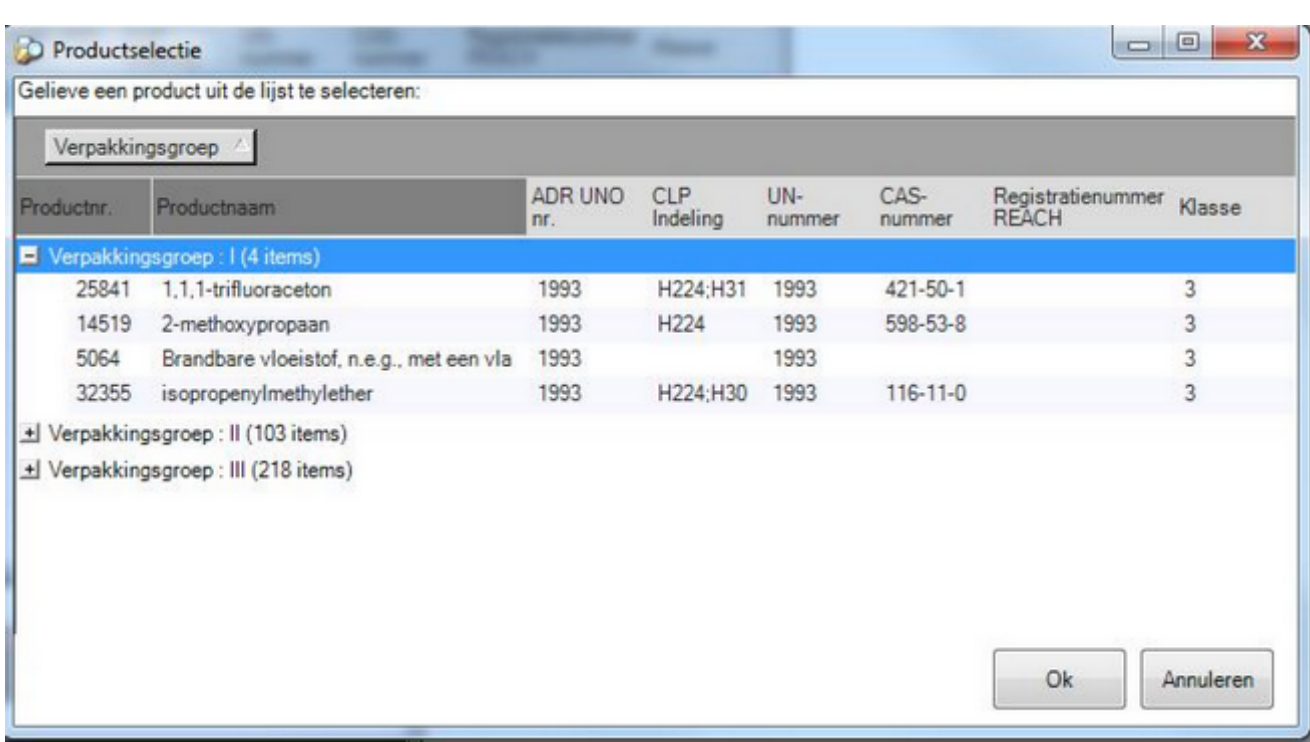

Vervolgens klikt u op OK of dubbelklikt u op het geselecteerde product.

-o-

## **Opzoeken via brutoformule**

Voor organische stoffen is de brutoformule als volgt opgebouwd: eerst het aantal C-atomen, dan het aantal H-atomen en vervolgens de andere elementen in alfabetische volgorde. Voor de anorganische stoffen wordt de meest gangbare formulering gebruikt. Bij de hydraatvormen wordt het aantal watermoleculen achter de brutoformule geschreven en ervan gescheiden door een punt (bv. NaI.2H2O). Bij het opzoeken op brutoformule geeft u steeds de elementen met hoofdletters in; indien een element uit 2 letters bestaat, wordt de 2de letter als kleine letter ingegeven (bv. Na).

Opzoeken op brutoformule kan door in het pop-upmenu te kiezen voor Formule

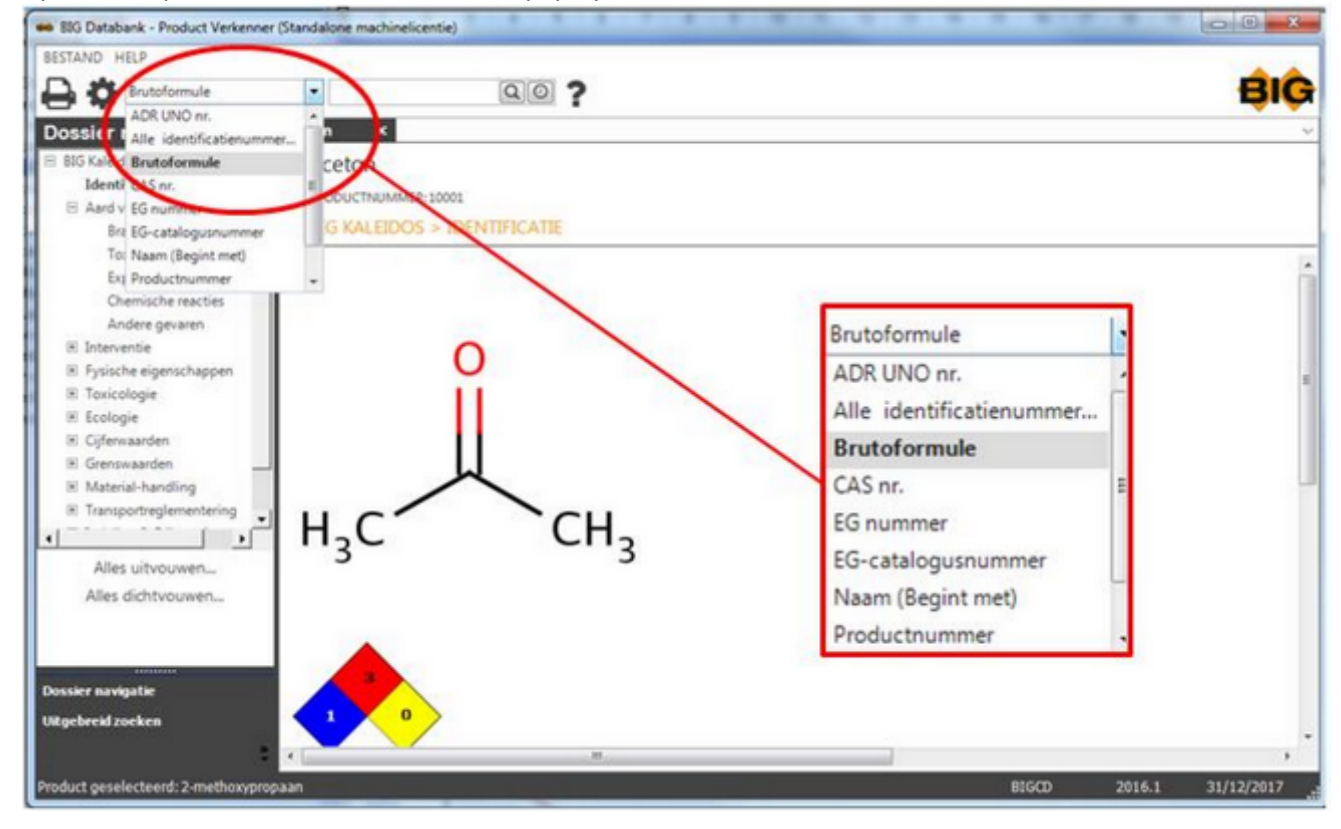

en vervolgens de formule in te geven in de zoekbalk.

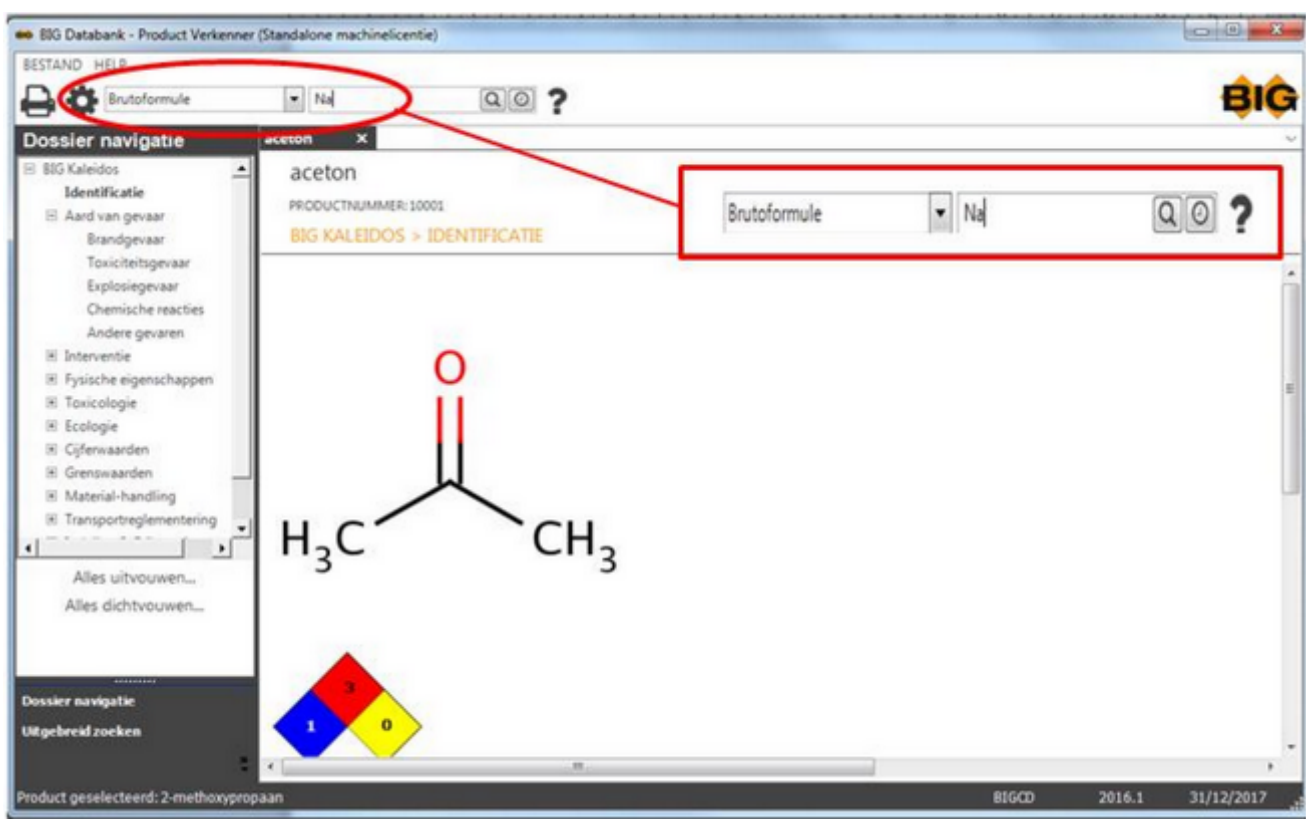

Dan klikt u op  $\begin{array}{|c|c|c|c|}\n\hline\n\text{On} & \text{with } b\text{ is the same time.}\n\end{array}$  of drukt u op de entertoets.

Er verschijnt een selectievenster waarin u het gewenste product selecteert.

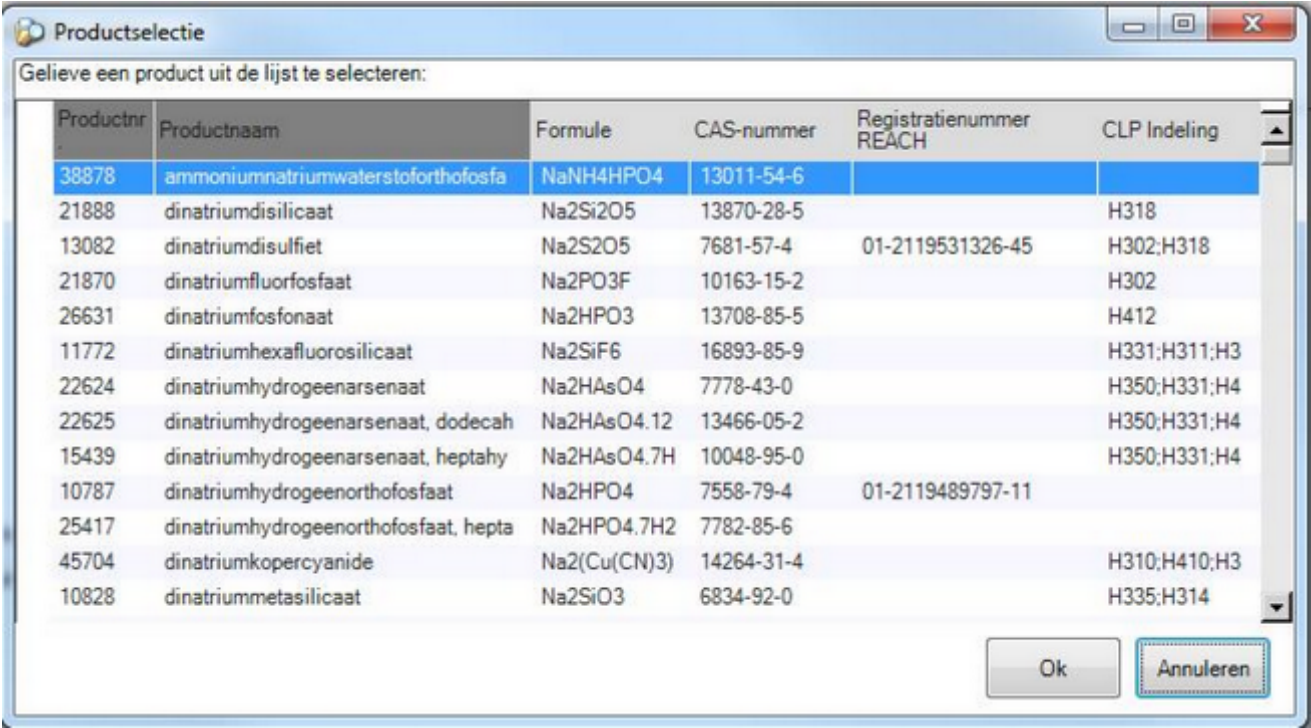

Vervolgens klikt u op OK of dubbelklikt u op het geselecteerde product.

Andere opzoekmogelijkheden vindt u onder Uitgebreid zoeken.

 $-0-$ 

## **Opzoeken via CAS-nr.**

Een CAS-nr. bestaat maximaal uit 10 cijfers en 2 koppeltekens in de v orm van XXXXXXX-XX-X, met minimum 2 en maximum 7 cijfers voor het eerste koppelteken.

Opzoeken op CAS-nr. kan door in het pop-upmenu te kiezen voor CAS Nr.

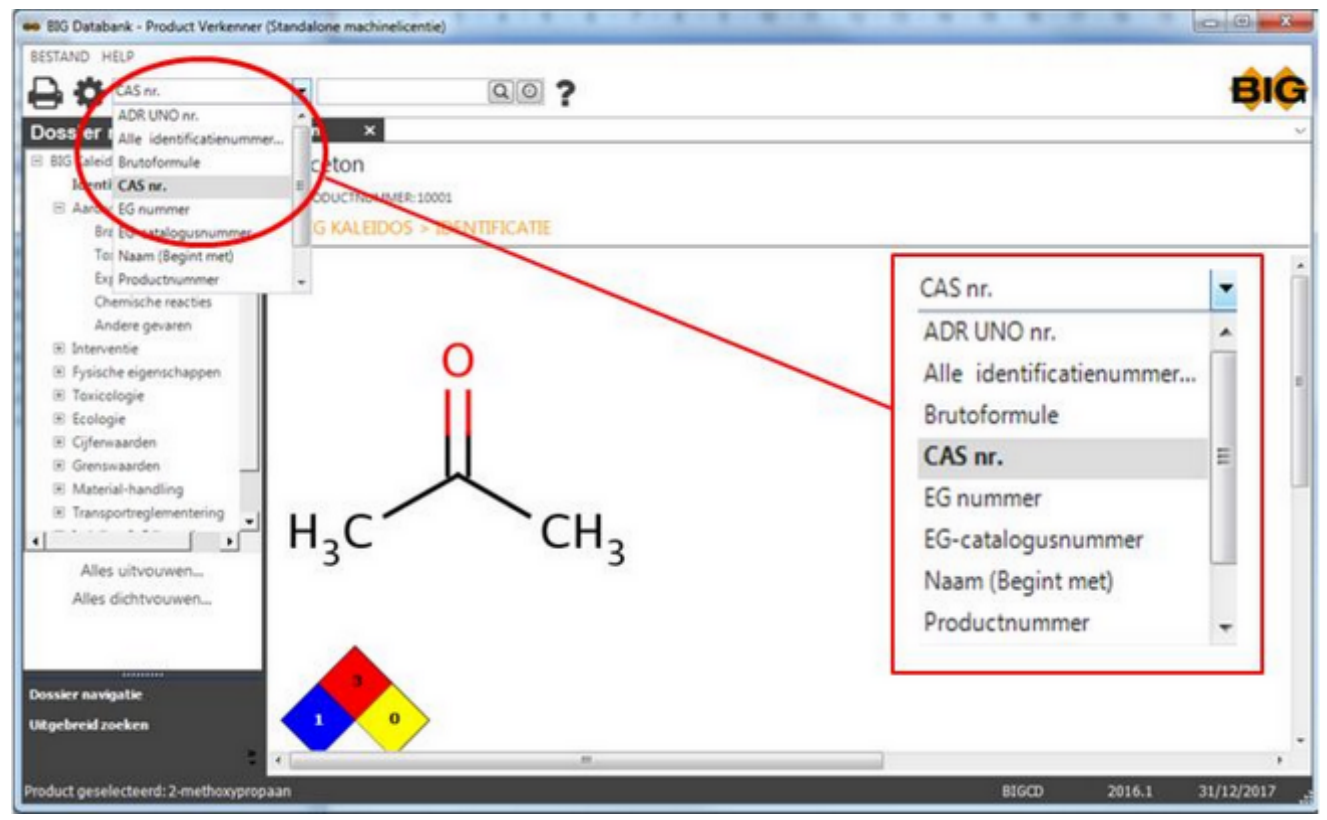

en vervolgens het nummer in te geven in de zoekbalk.

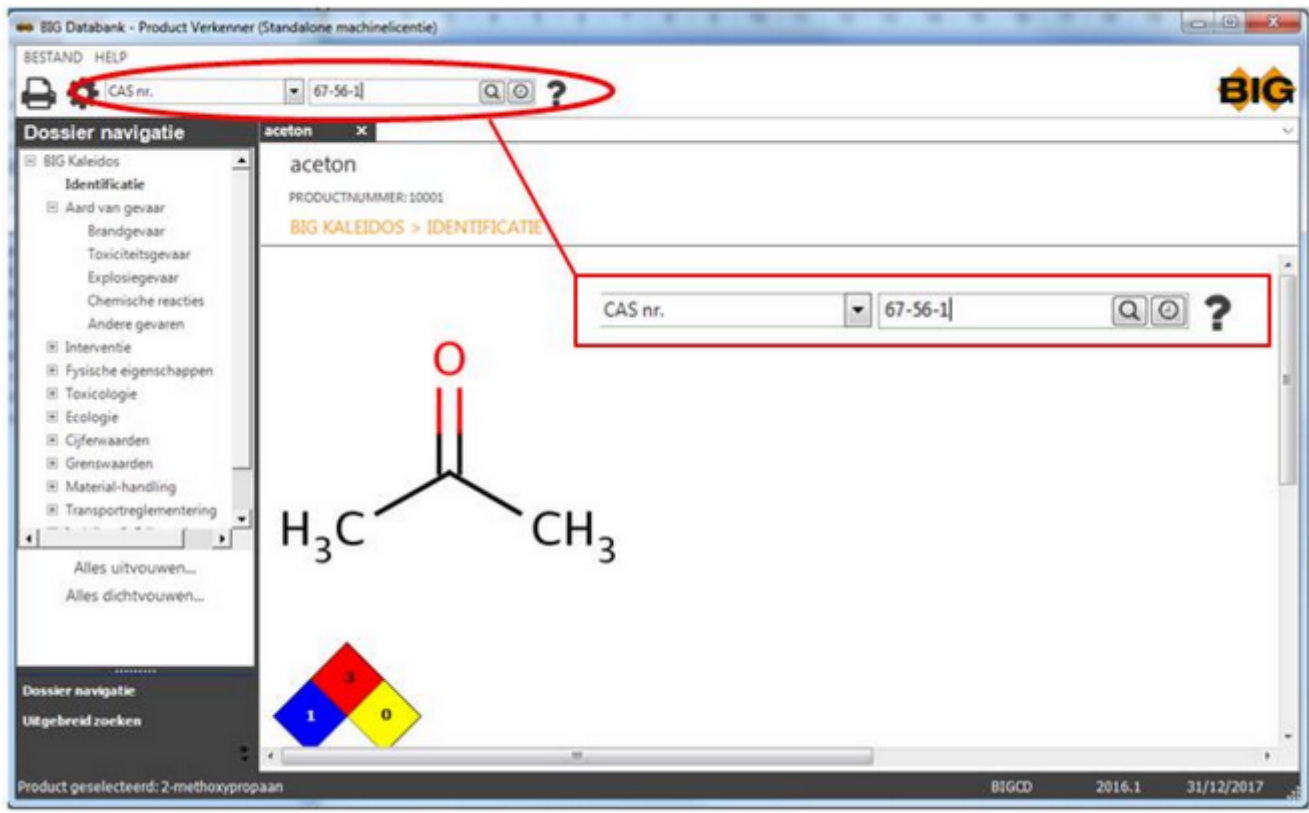

Dan klikt u op of drukt u op de entertoets.

Er verschijnt een selectievenster waarin u het gewenste product selecteert.

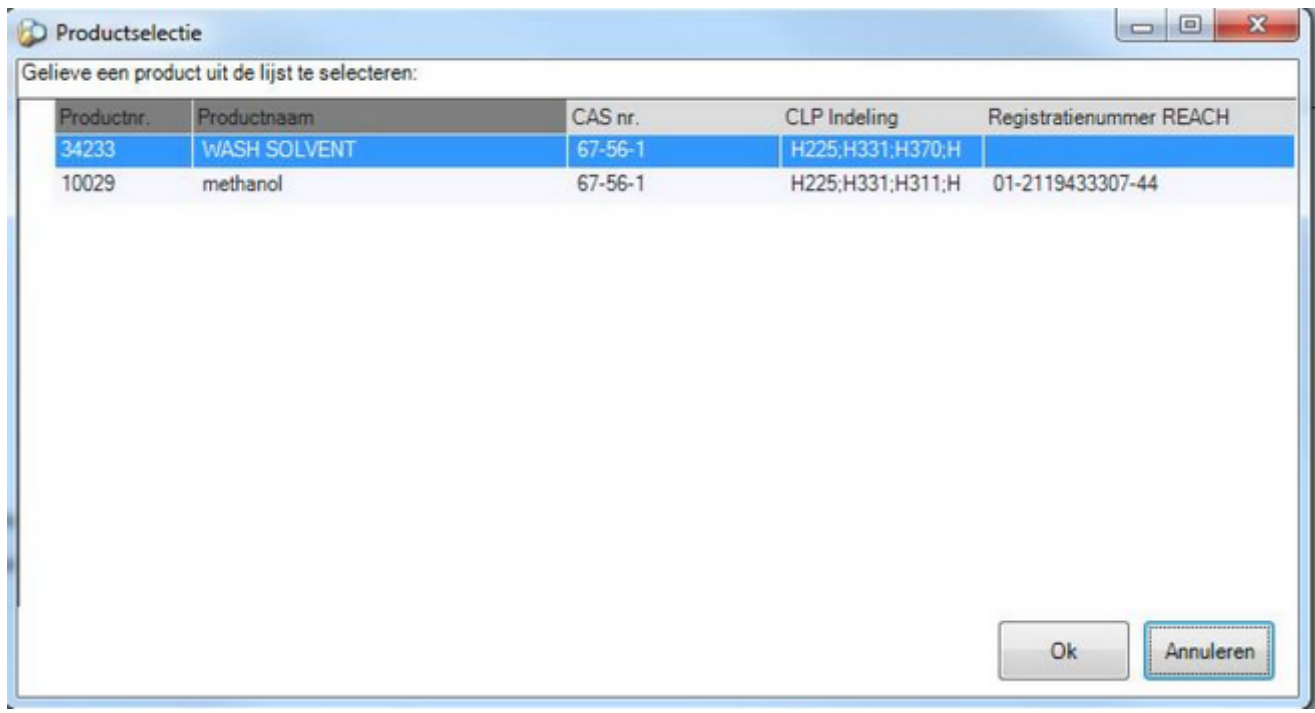

Vervolgens klikt u op OK of dubbelklikt u op het geselecteerde product. Andere opzoekmogelijkheden vindt u onder [Uitgebreid zoeken.](#page-61-0)

# **Opzoeken via EG-catalogus-nr.**

Een EG-catalogus-nr. is opgebouwd uit 9 cijfers, verbonden door koppeltekens, en is steeds van de vorm **XXX-XXX-XX-X.** 

Opzoeken op EG-catalogus-nr. kan door in het pop-upmenu te kiezen voor EG-catalogus-nr.

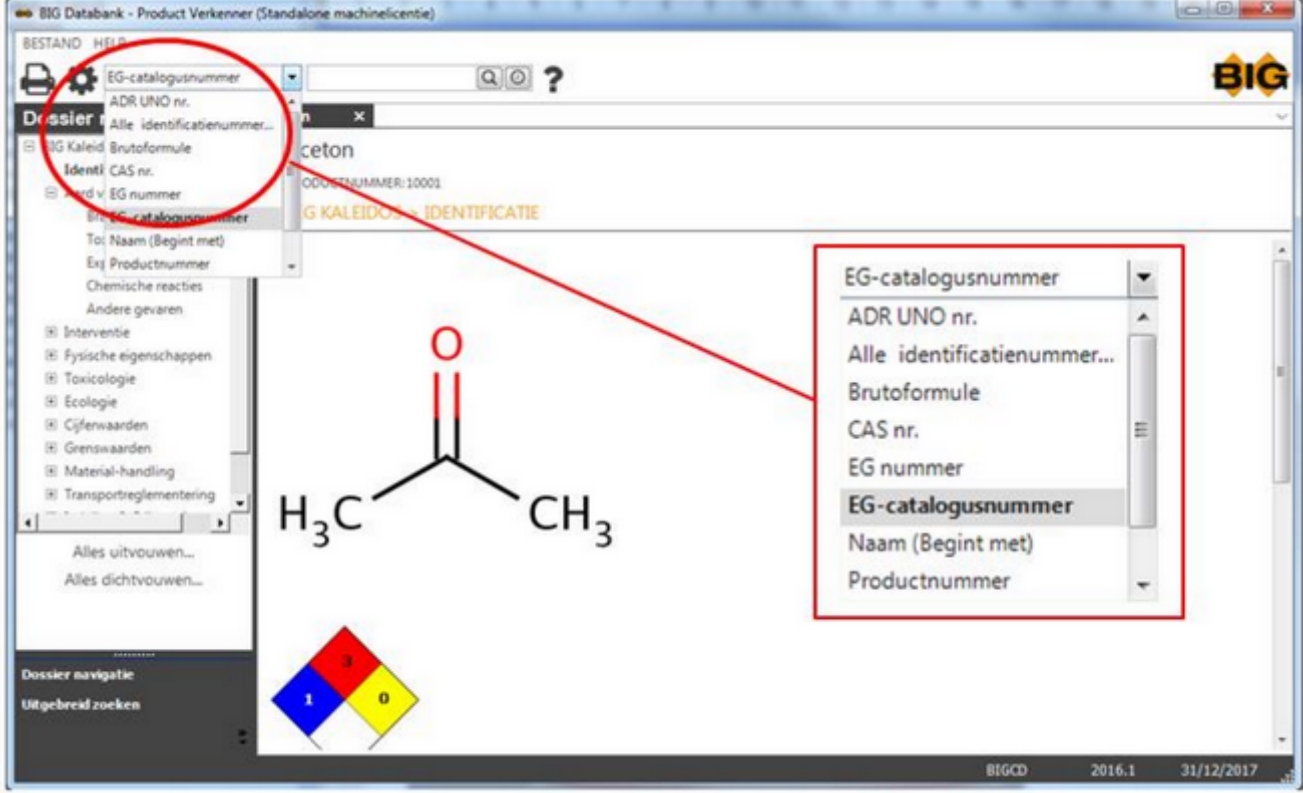

en vervolgens het nummer in te geven in de zoekbalk.

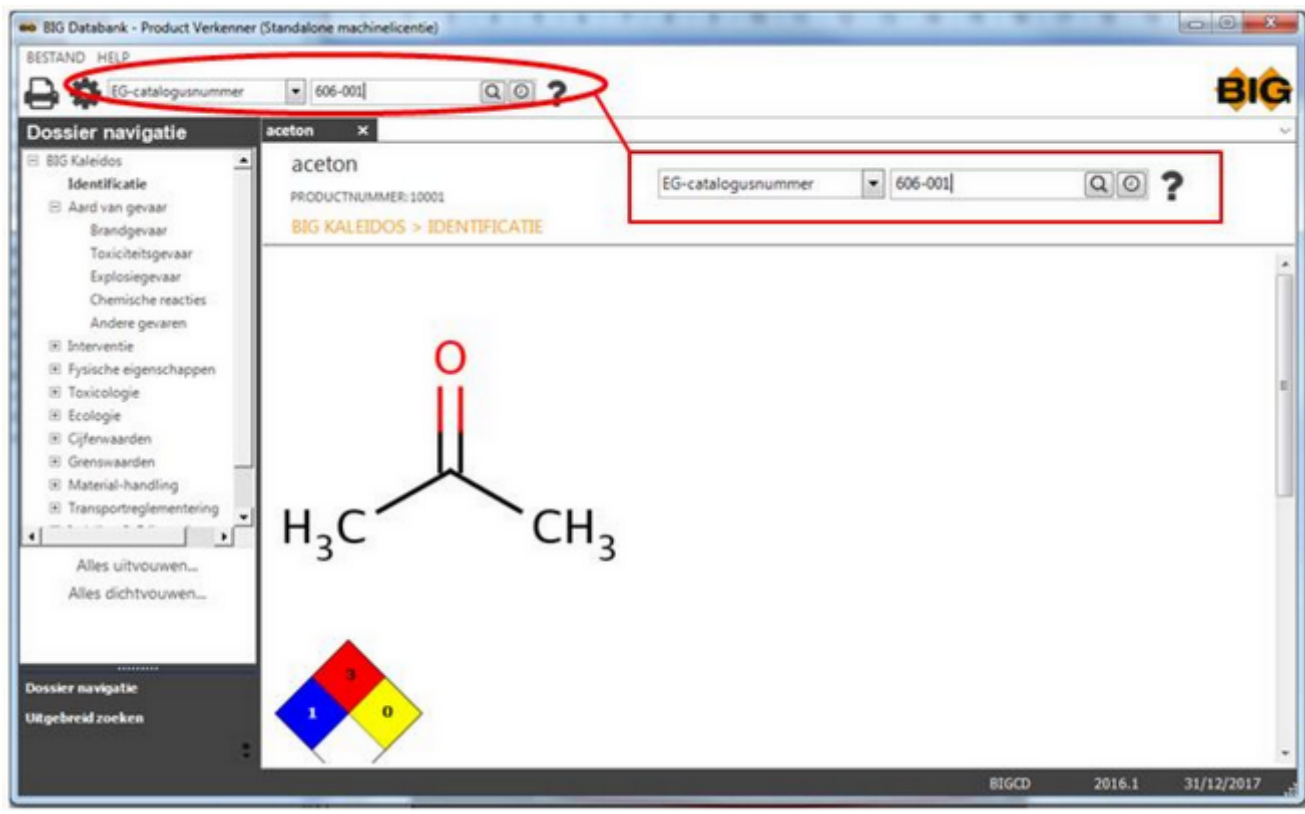

Dan klikt u op of drukt u op de entertoets.

Er verschijnt een selectievenster waarin u het gewenste product selecteert.

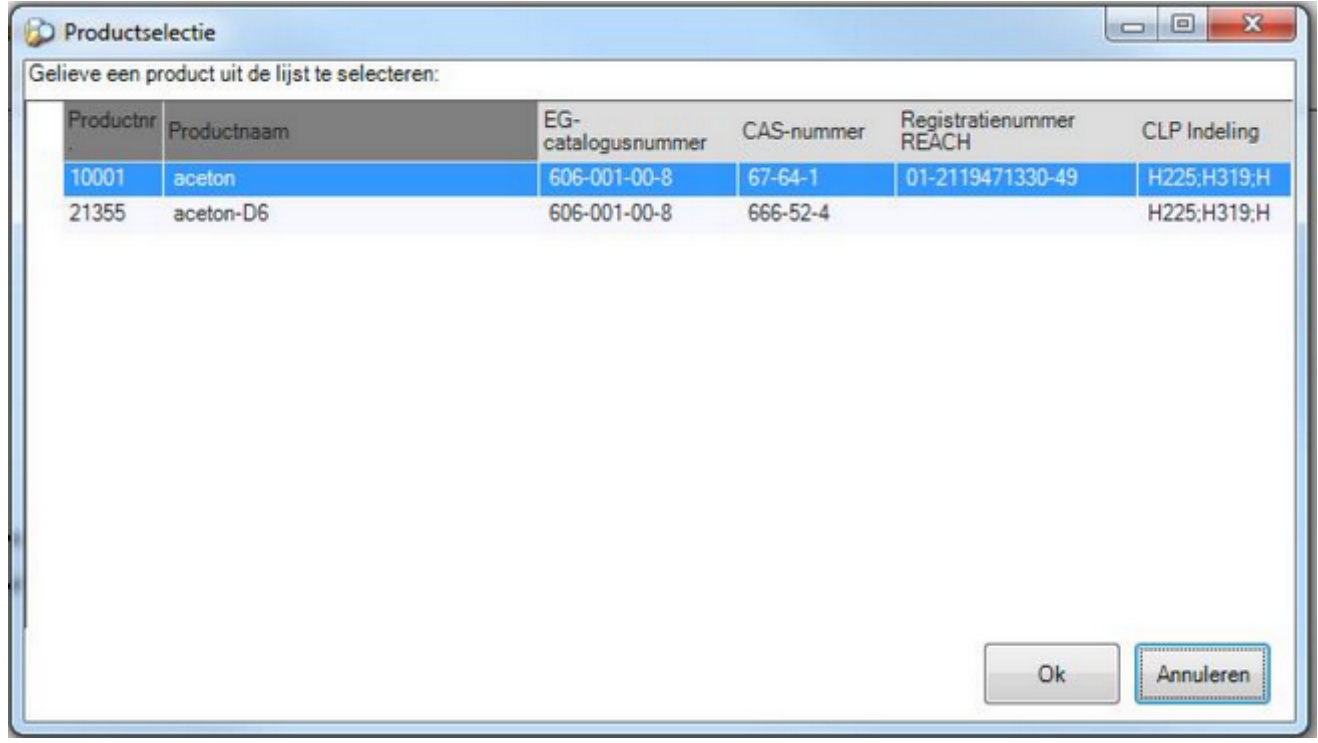

Vervolgens klikt u op OK of dubbelklikt u op het geselecteerde product.

Andere opzoekmogelijkheden vindt u onder [Uitgebreid zoeken.](#page-61-0)

 $-0-$ 

## **Opzoeken via EG-nummer**

Opzoeken op EG-nummer kan door in het pop-upmenu te kiezen voor EG-nummer.

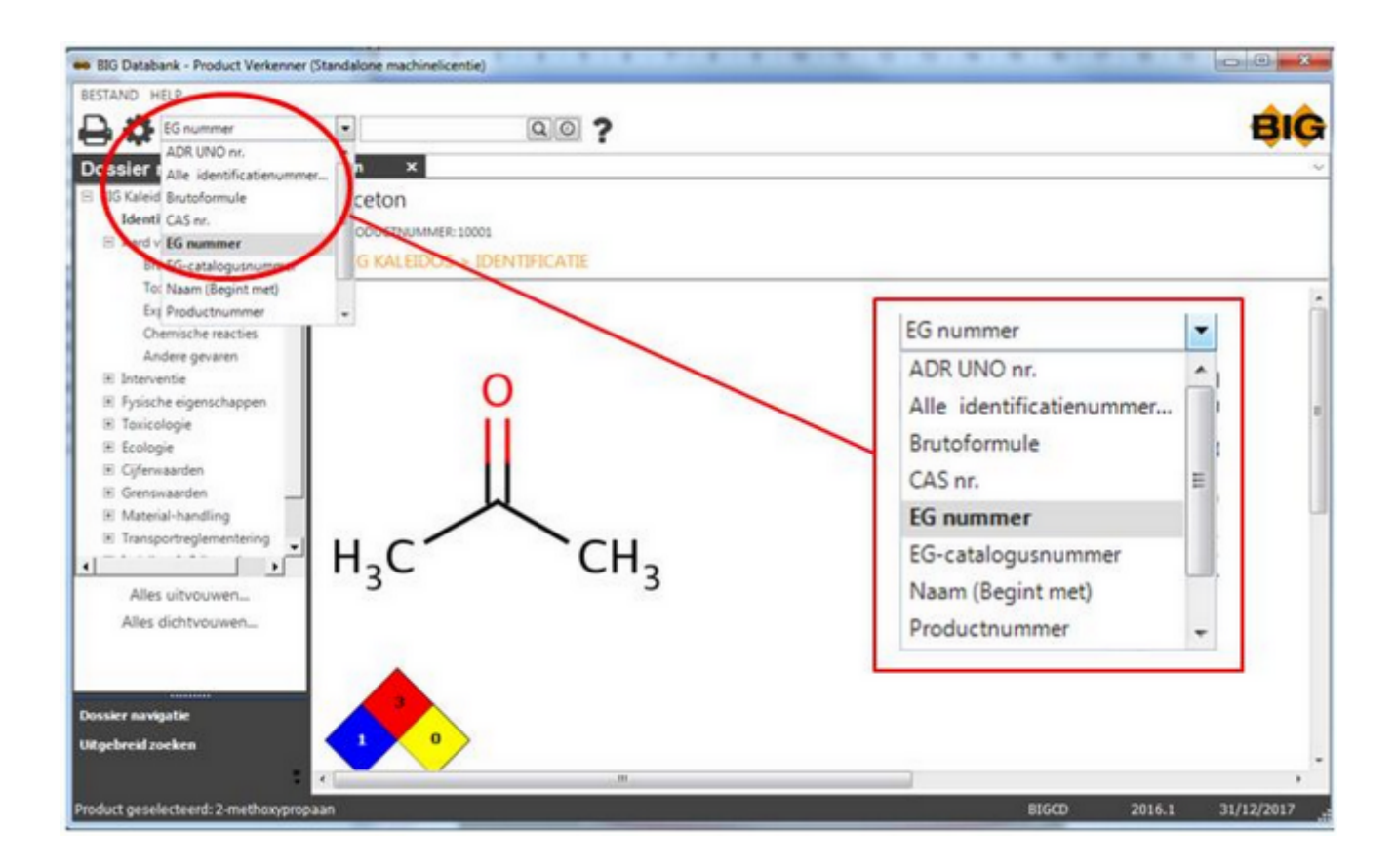

en vervolgens het nummer in te geven in de zoekbalk.

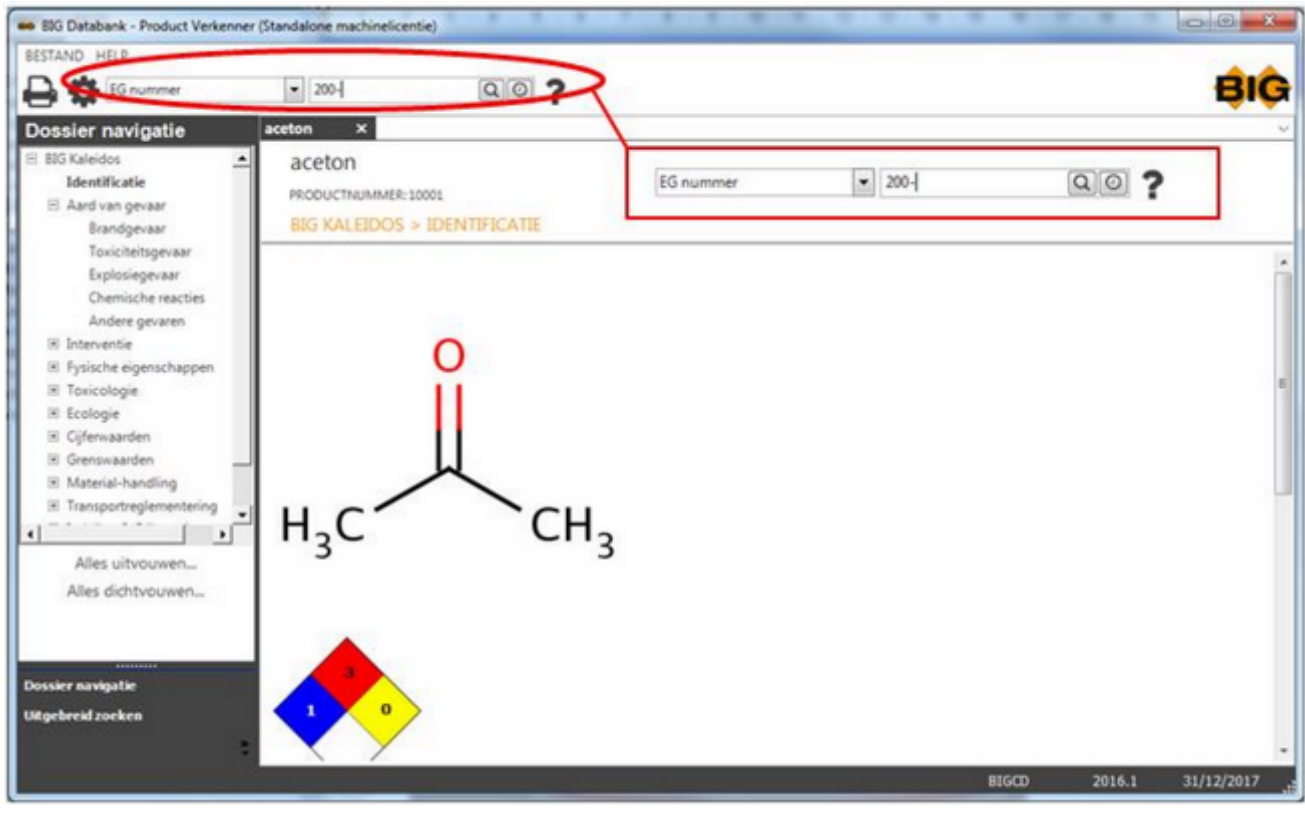

Dan klikt u op  $\begin{array}{|c|c|c|c|}\n\hline\n\text{Dan} & \text{bin} & \text{bin} & \text{bin} & \text{bin} & \text{bin} & \text{bin} & \text{inter} & \text{post} & \text{inter} & \text{inter}$ 

Er verschijnt een selectievenster waarin u het gewenste product selecteert.

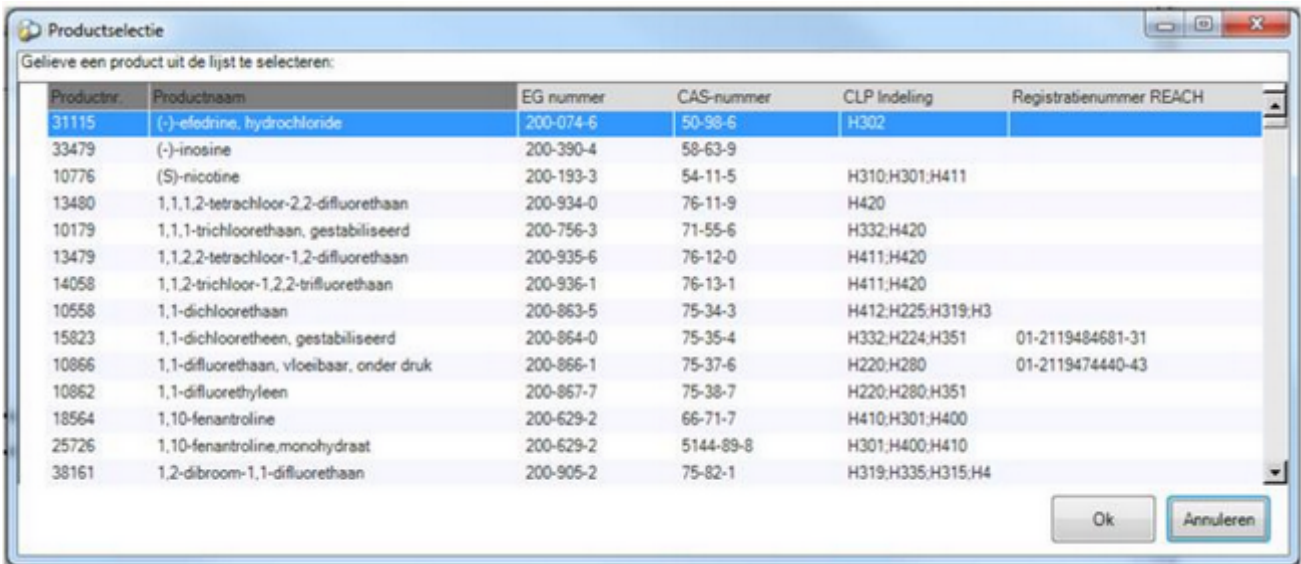

## **Opzoeken via naam**

Het opvragen van namen is volledig taalonafhankelijk d.w.z. dat u om het even welke naam in eender welke taal kunt opvragen.

Opzoeken op naam kan door in het pop-upmenu te kiezen voor Naam (Begint met).

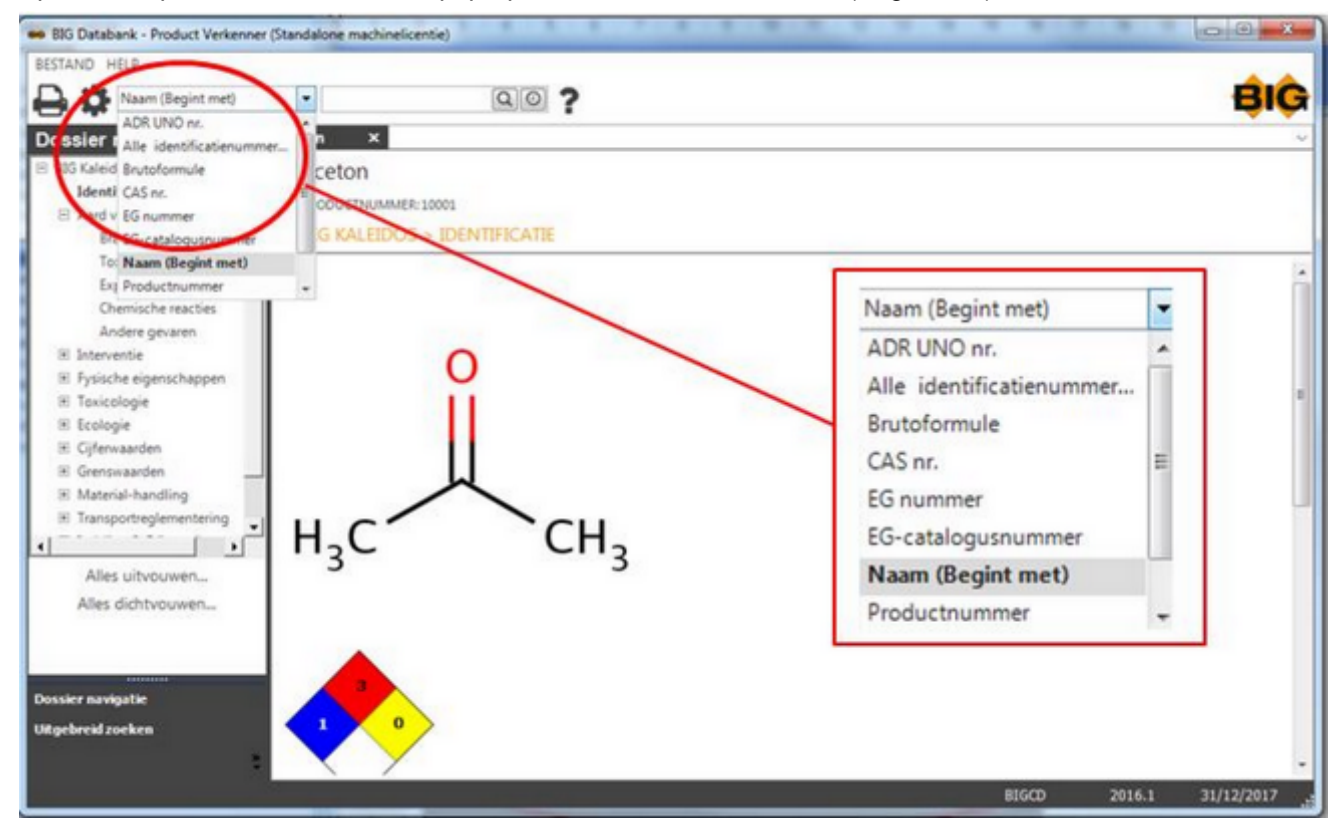

en vervolgens de naam (of het begin van de naam) in te geven in de zoekbalk.

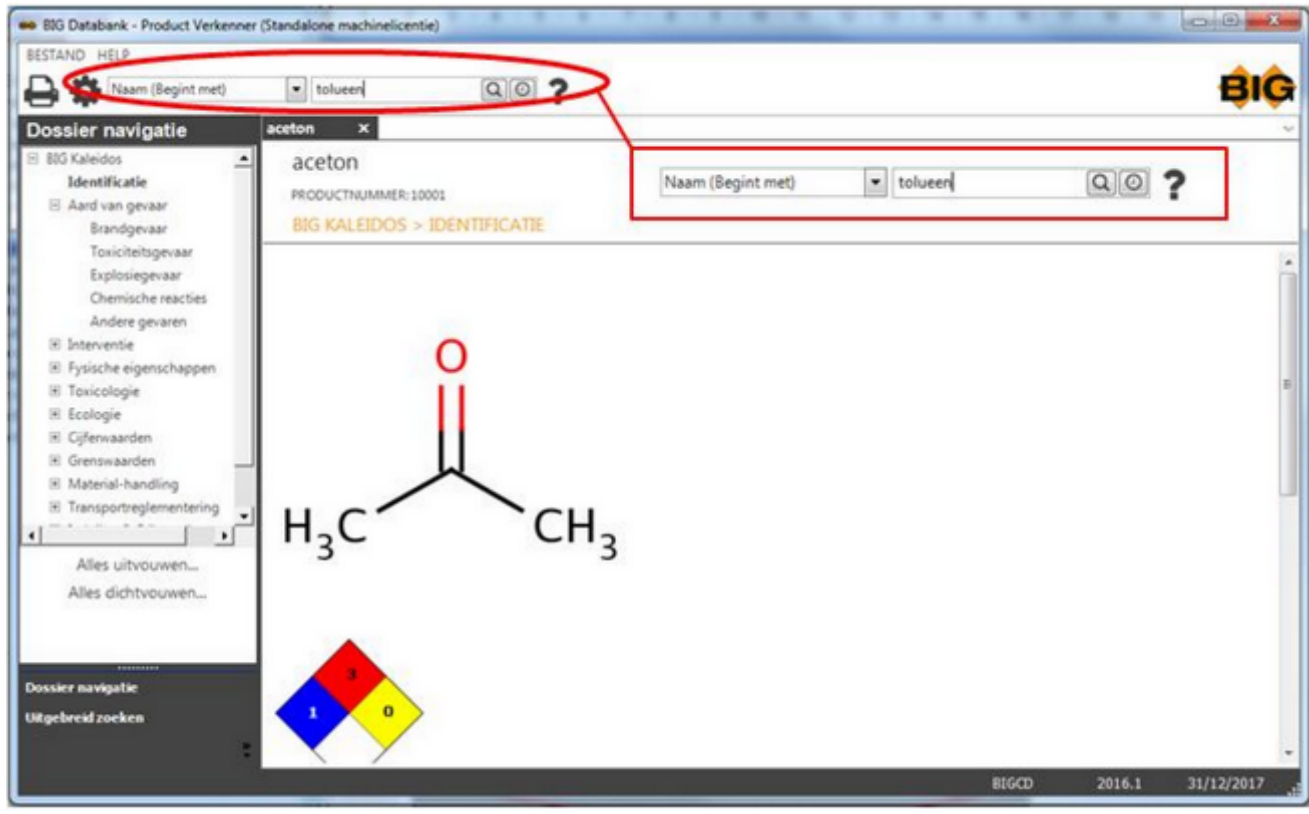

Dan klikt u op  $\begin{array}{|c|c|c|c|}\n\hline\n\text{On} & \text{d} & \text{of} & \text{d} & \text{not} & \text{of} & \text{d} & \text{not} & \text{of} & \text{of} & \text{on} & \text{of} & \text{on} & \text{of} & \text{on} & \text{of} & \text{on} & \text{of} & \text{on} & \text{of} & \text{on} & \text{of} & \text{on} & \text{of} & \text{on} & \text{of} & \text{on} & \text{of} & \text{on} & \text{of} & \text{on}$ 

Er verschijnt een selectievenster waarin u het gewenste product selecteert.

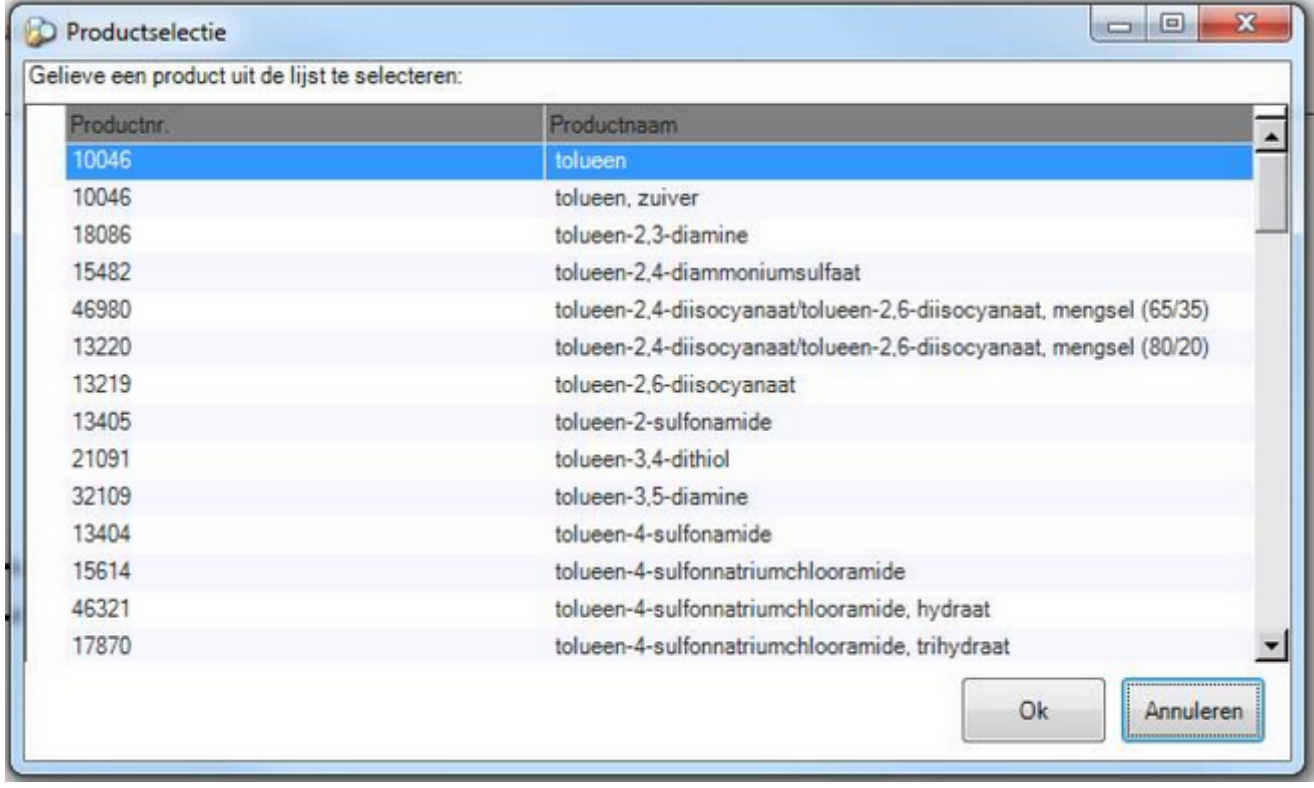

Vervolgens klikt u op OK of dubbelklikt u op het geselecteerde product.

## **Opzoeken via Productnr.**

Een Productnr. is steeds opgebouwd uit **5** cijfers en is uniek per product. Opvraging via Productnr. is de snelste manier om een product te selecteren. Het is daarom nuttig om het Productnr. van producten die u veelvuldig moet raadplegen te noteren.

Opzoeken op Productnr. kan door in het pop-upmenu te kiezen voor ProductNr.

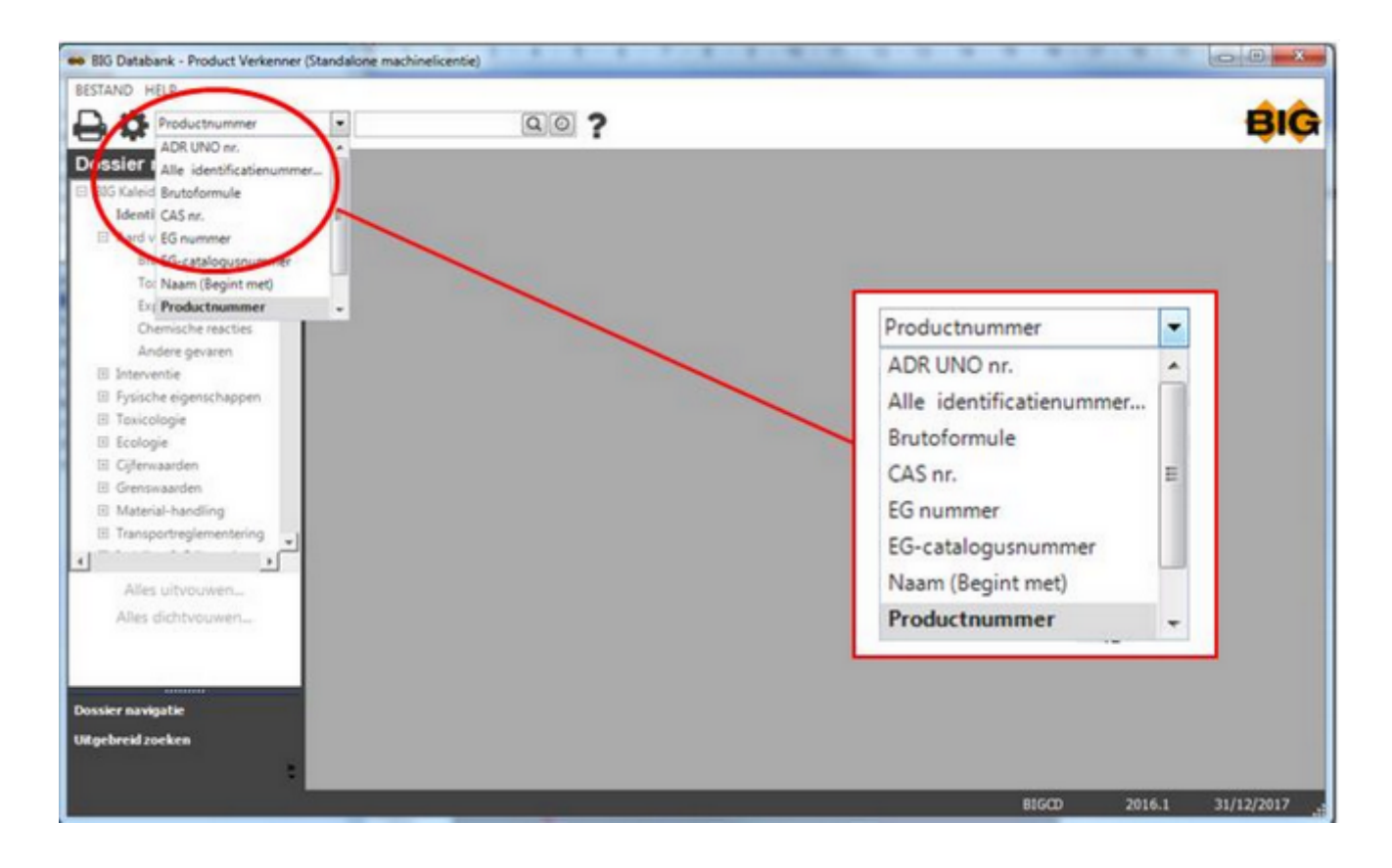

en vervolgens het nummer in te geven in de zoekbalk.

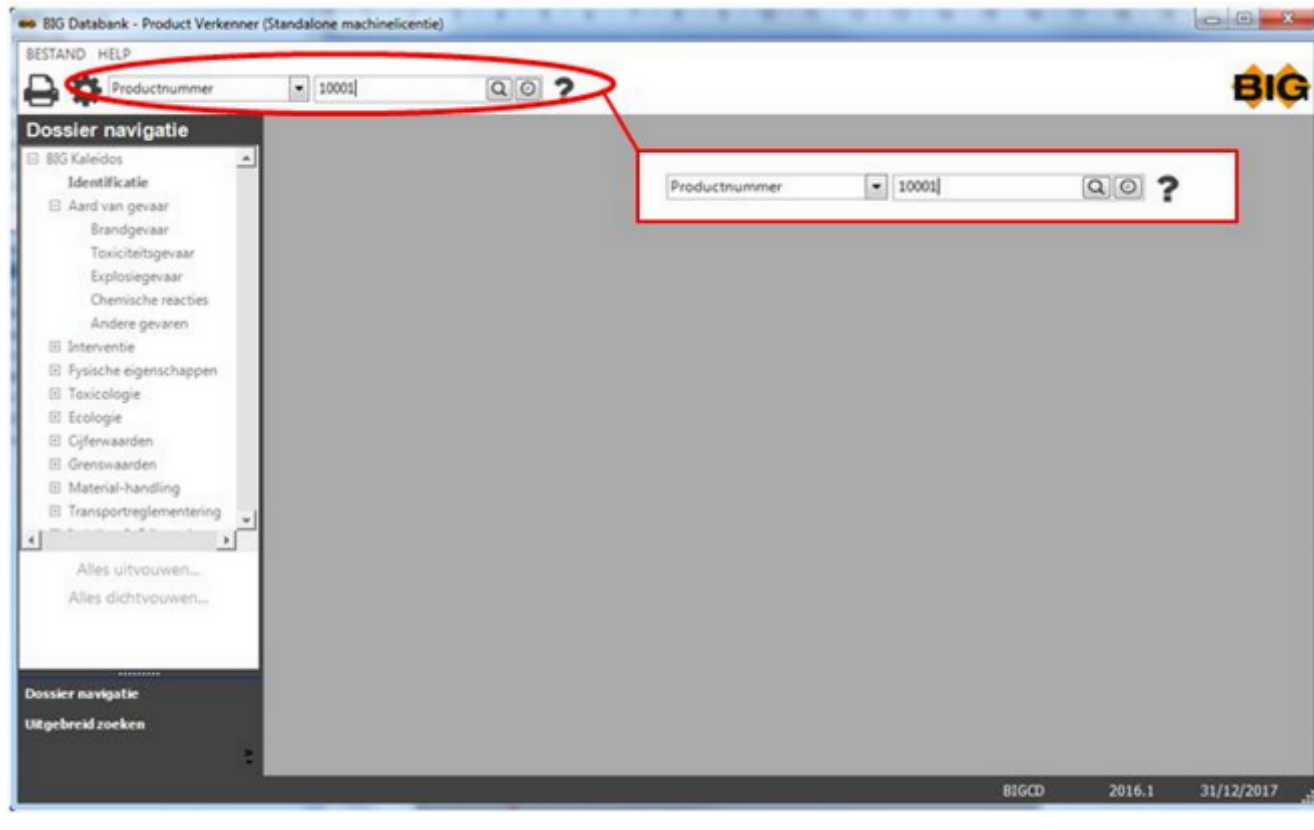

Dan klikt u op of drukt u op de entertoets.

 $-*O*-$ 

## **Overzicht**

Alvorens u de data bekijkt, kunt u reeds relevante identificatiegegevens van een product opvragen door op Overzicht te klikken.

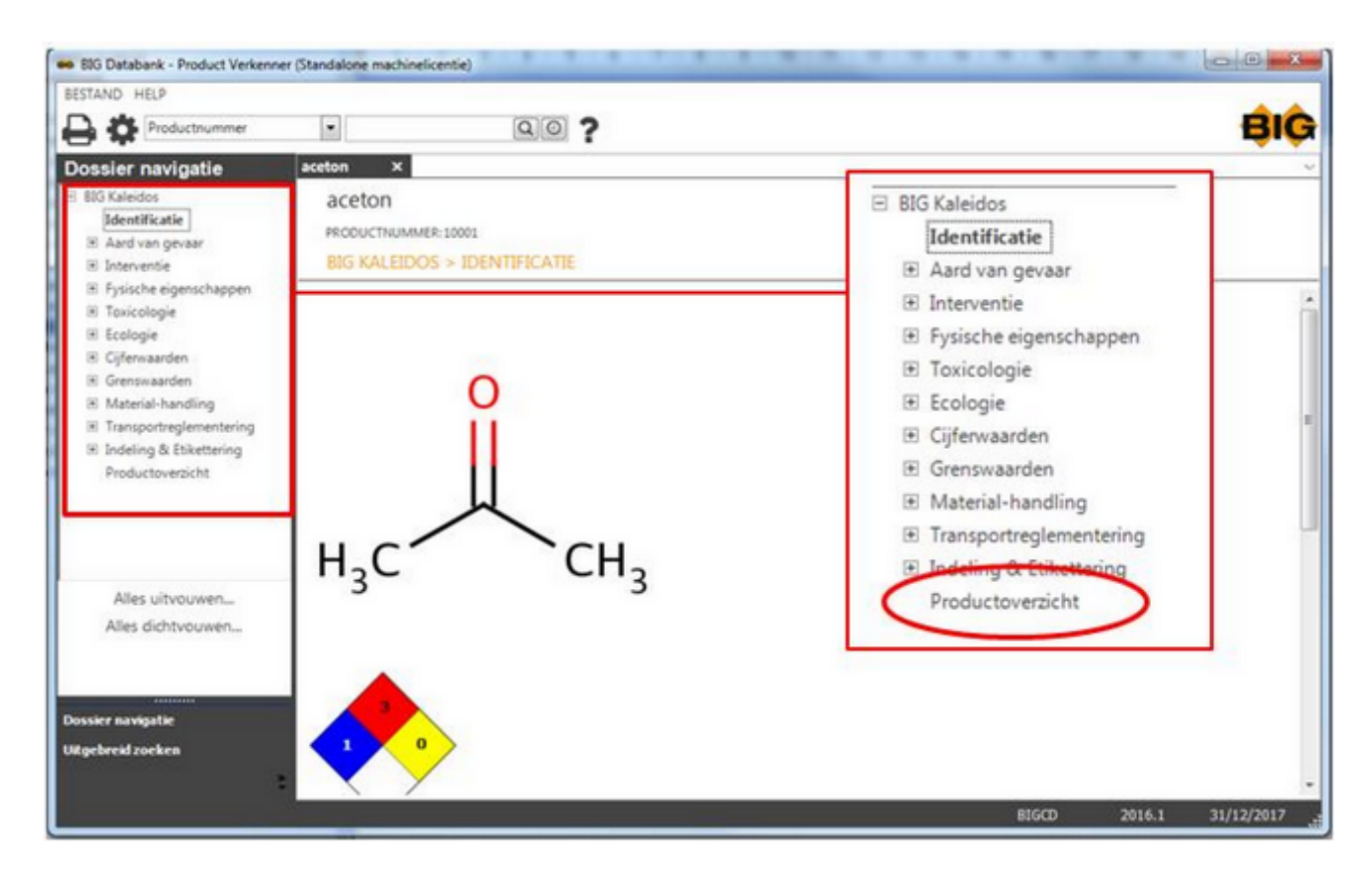

-o-

## **Schermformaat wijzigen**

Door op de knop Maximaliseren te drukken, wordt uw scherm helemaal opgevuld.

U kunt naar het vorige formaat terugkeren door nogmaals op de knop te drukken.

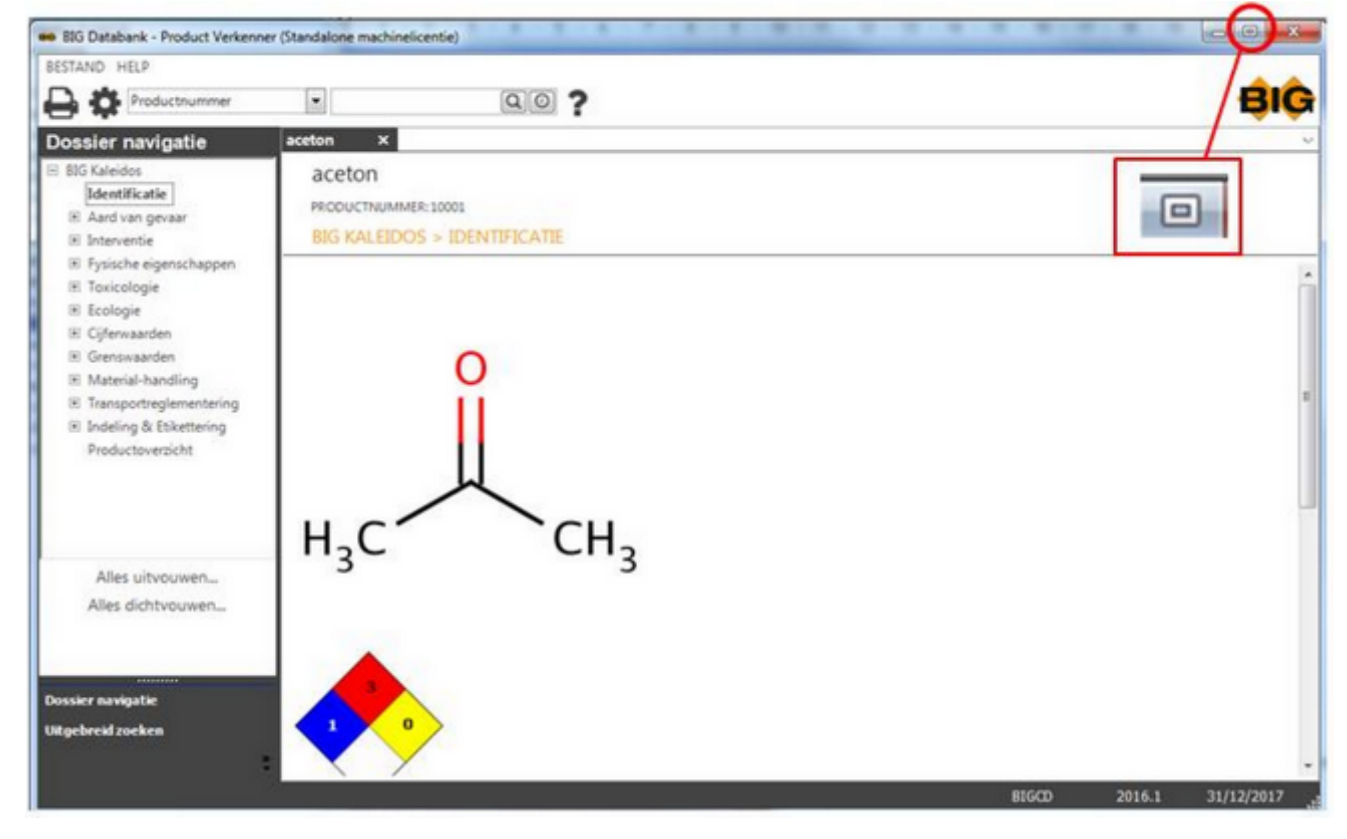

Door om het even welke hoek te kiezen, zodat de muisaanwijzer in een dubbele pijl verandert , kunt u het scherm verschuiven en op die manier een willekeurig formaat kiezen.

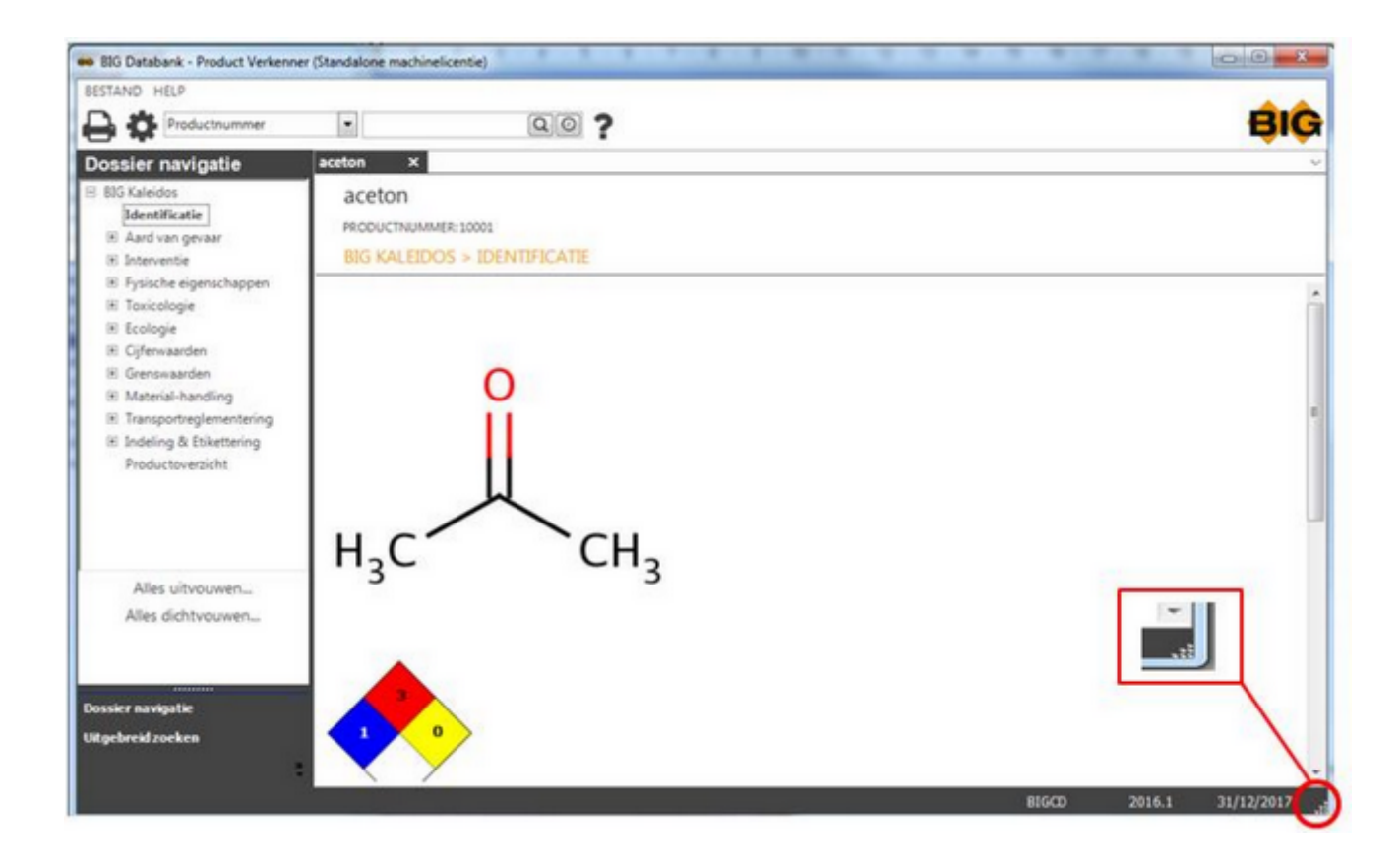

#### $-*O*-$

p58

# **Taalkeuze**

U kunt in verschillende talen gegevens opvragen.

#### U klikt op Instellingen.

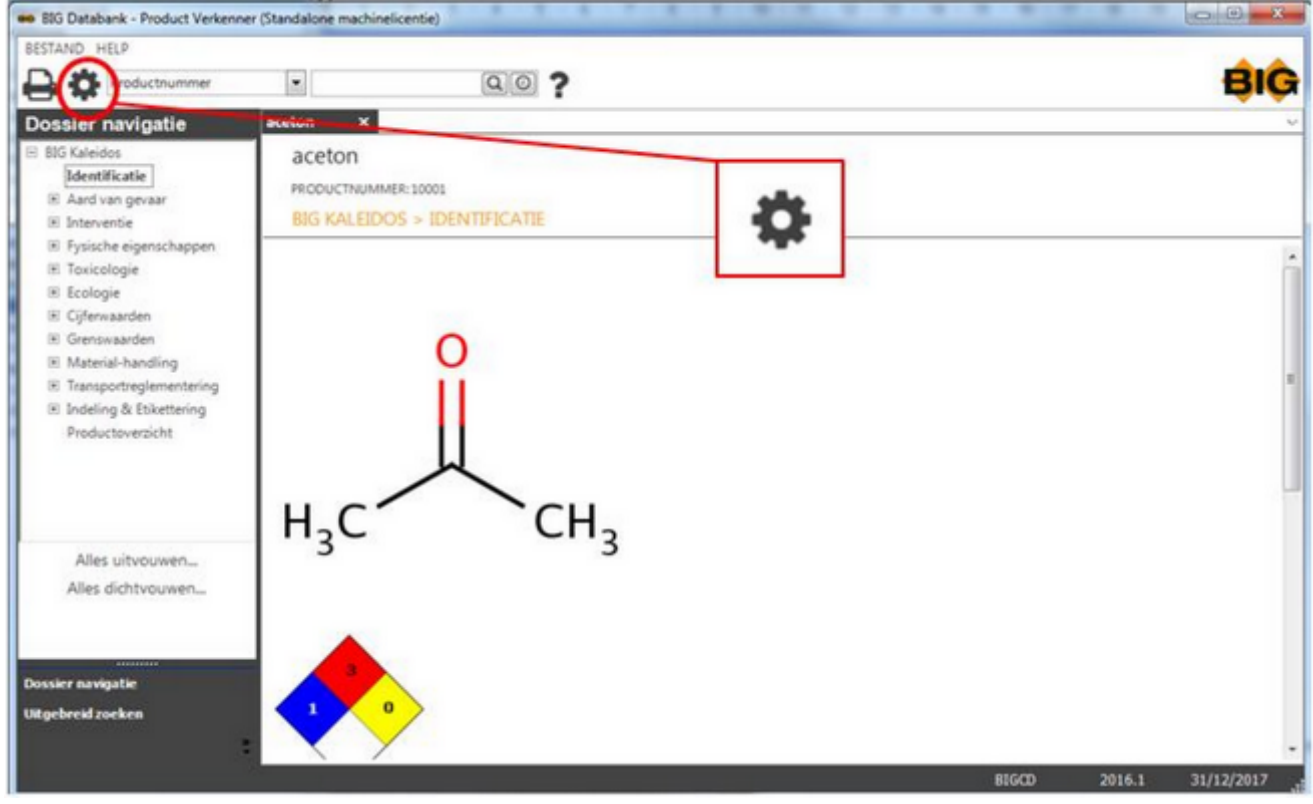

en kiest in het pop-upmenu de gewenste taal en vervolgens

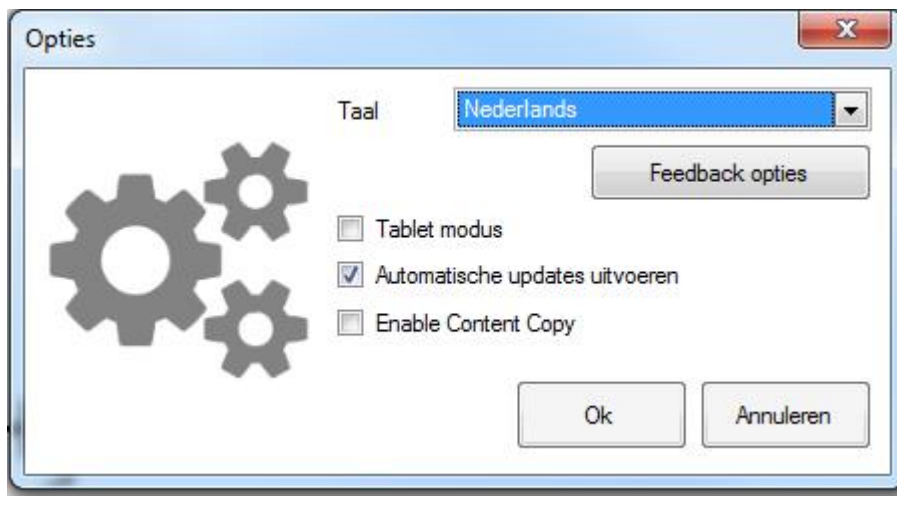

Arpuleer<br>Wenst u toch niet van taal te veranderen, dan klikt u op

### **Transfer van gegevens**

Zodra een product geselecteerd is, kan men hiervan de gegevens ofwel afprinten ofwel exporteren (save).

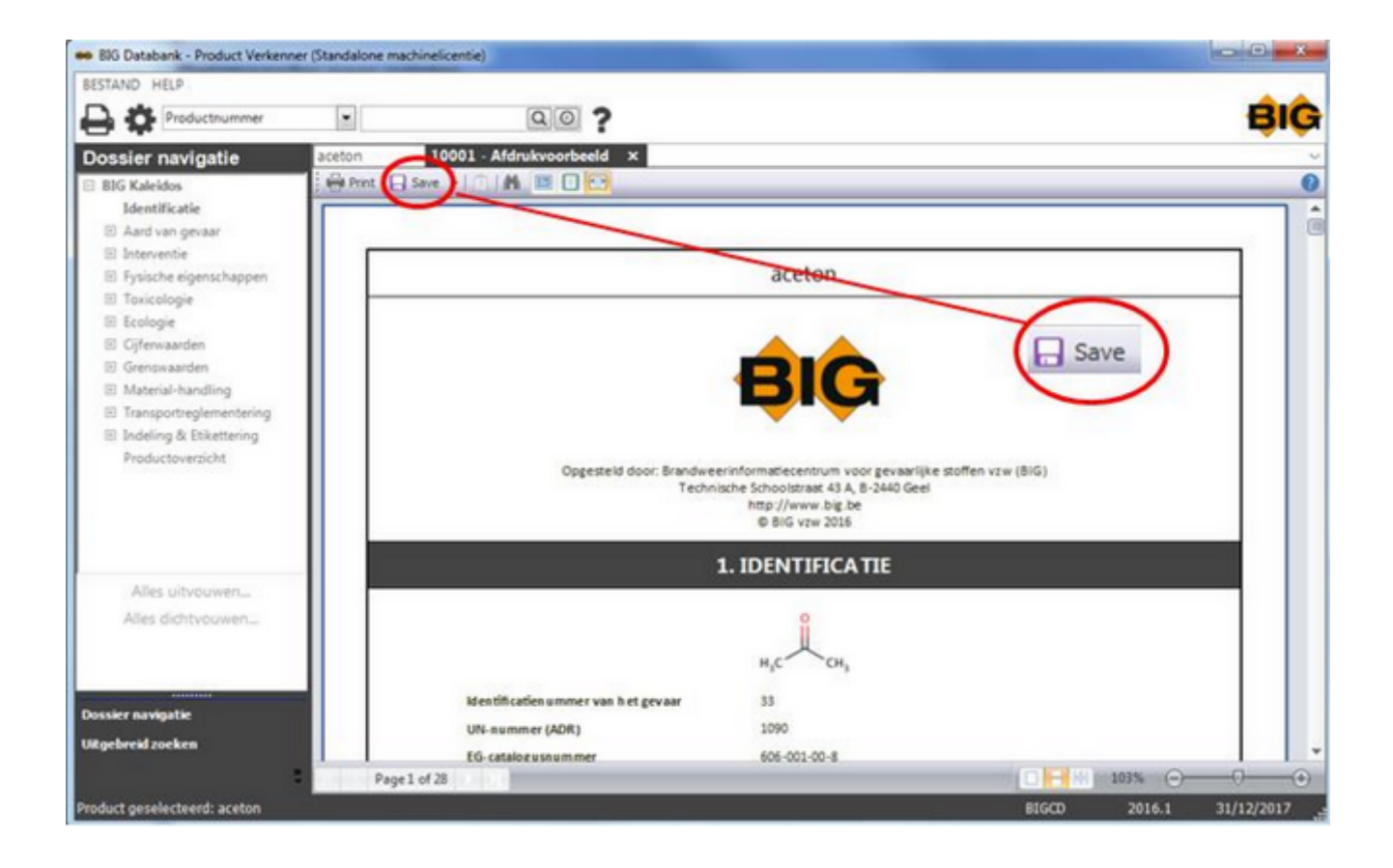

#### U hebt de keuze uit volgende mogelijkheden

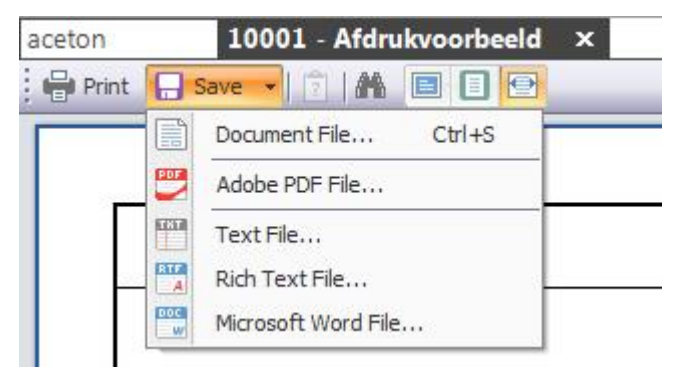

-o-

## <span id="page-61-0"></span>**Uitgebreid zoeken**

Met deze optie kunt u verschillende acties combineren m.a.w. u kunt de voorwaarden of criteria waaraan uw selectie moet beantwoorden zelf bepalen voor zover de mogelijkheden van het programma dat toelaten.

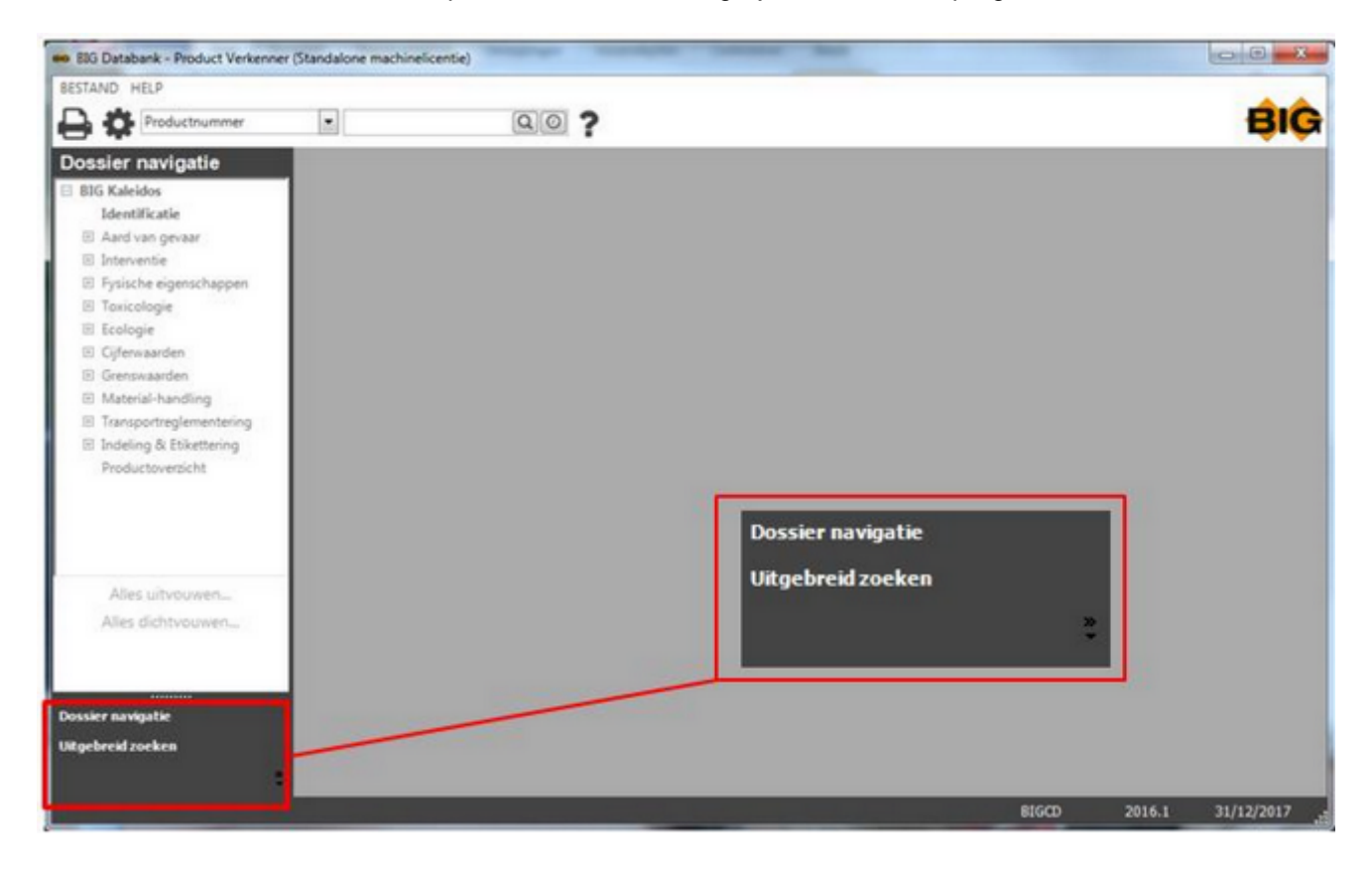

**Geef de gewenste zoekcriteria op:** 

pop-upmenu met de volgende items

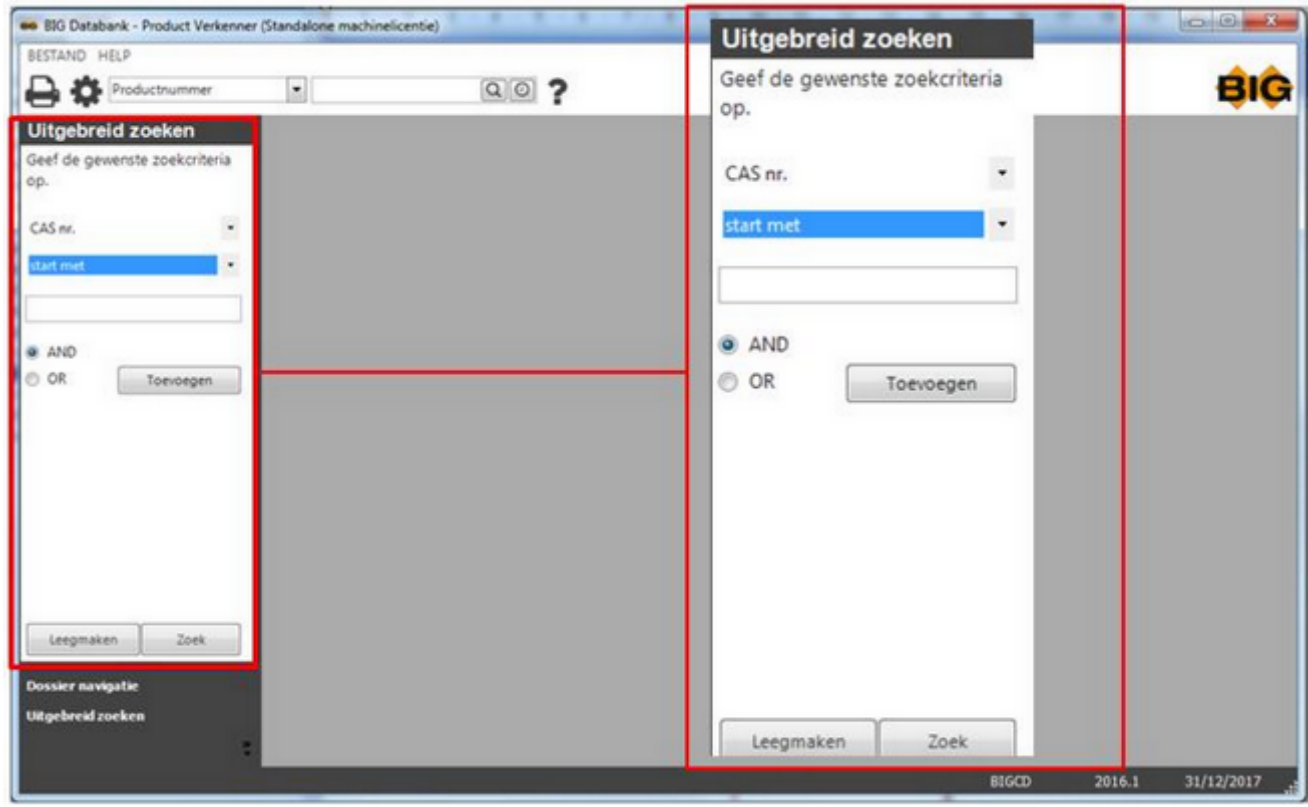

Enkele voorbeelden ter verduidelijking:

#### **Voorbeeld 1:**

U wenst een stof op te zoeken maar u kent alleen het eerste deel van het CAS-nr.

In het pop-upmenu selecteert u CAS-nr. en start met;

In de zoekbalk geeft u de begincijfers in;

U klikt op Toevoegen.

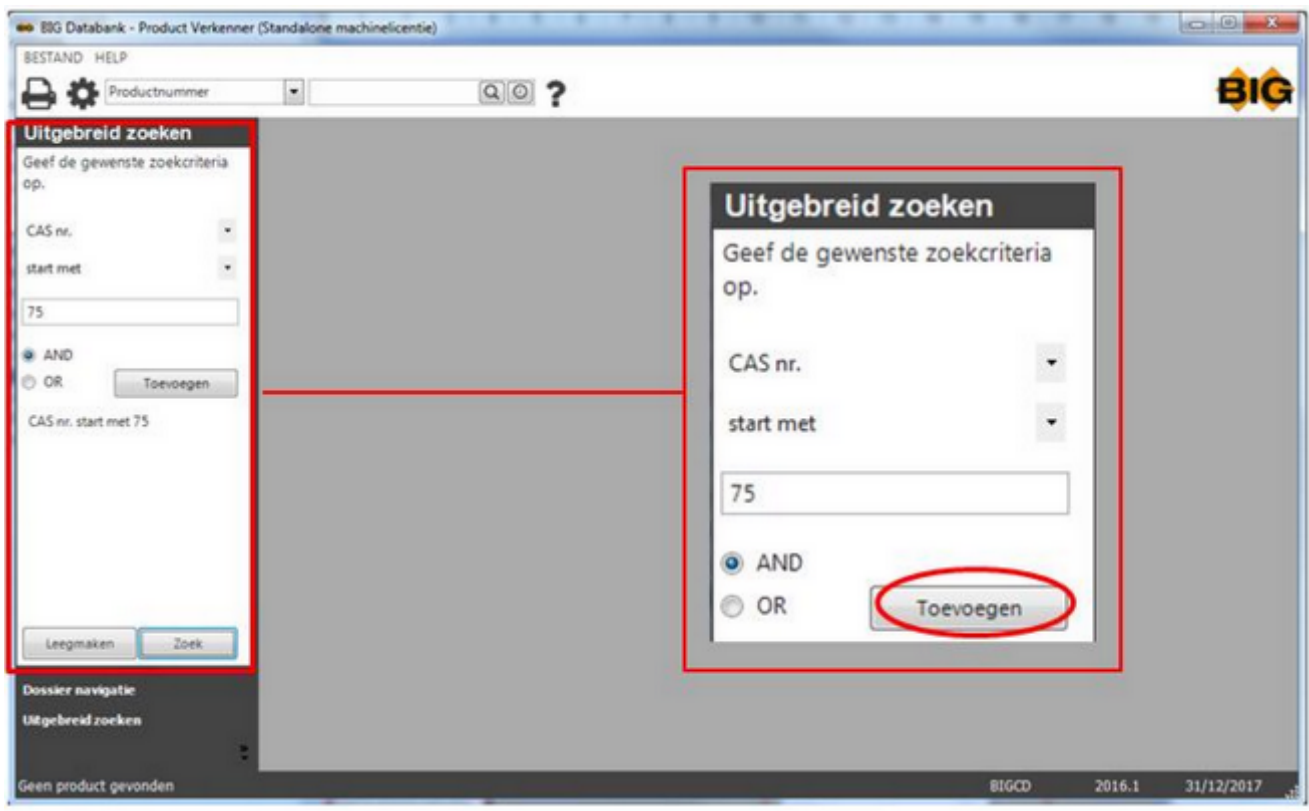

Vervolgens klikt u op Zoek.

U krijgt een selectievenster met alle CAS-nummers die beginnen met 75 waarin u het gewenste product selecteert.

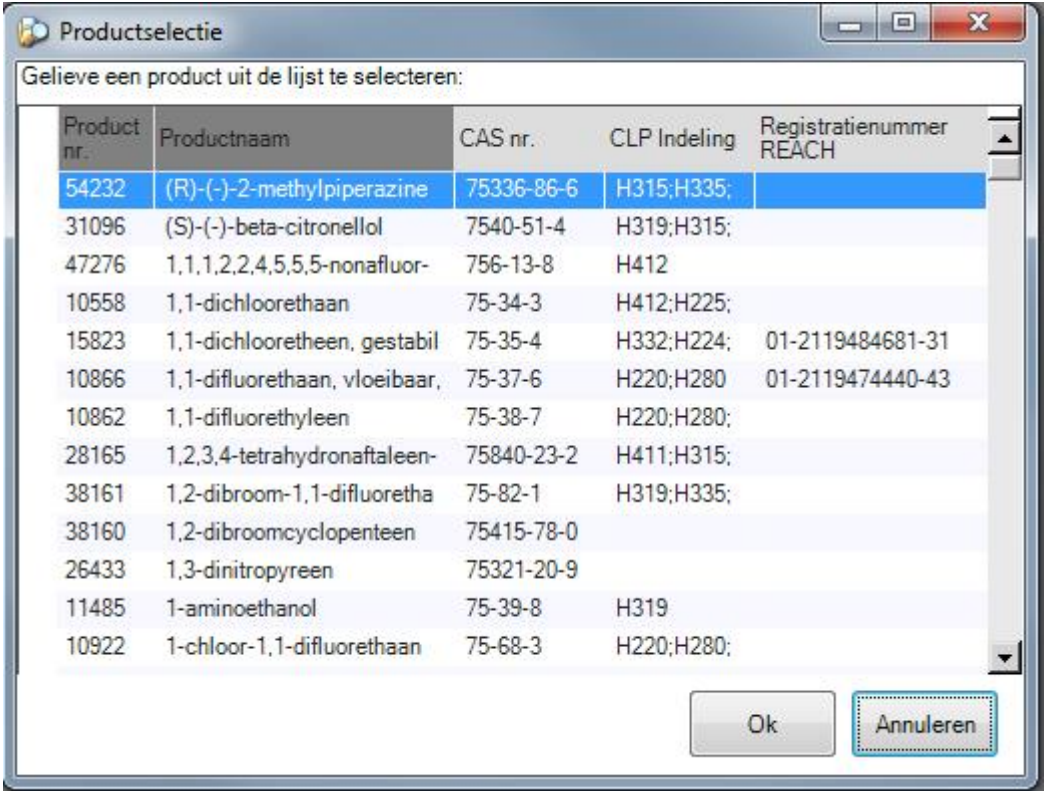

#### **Voorbeeld 2:**

U wenst een lijst van alle stoffen met ADR UNO-nr. 1760 (Corrosieve vloeistof, n.e.g.) en die een chlooratoom bevatten in hun moleculestructuur.

In het pop-upmenu selecteert u ADR UNO-nr. en is gelijk aan;

In de zoekbalk geeft u het ADR UNO-nr. in;

U klikt op Toevoegen.

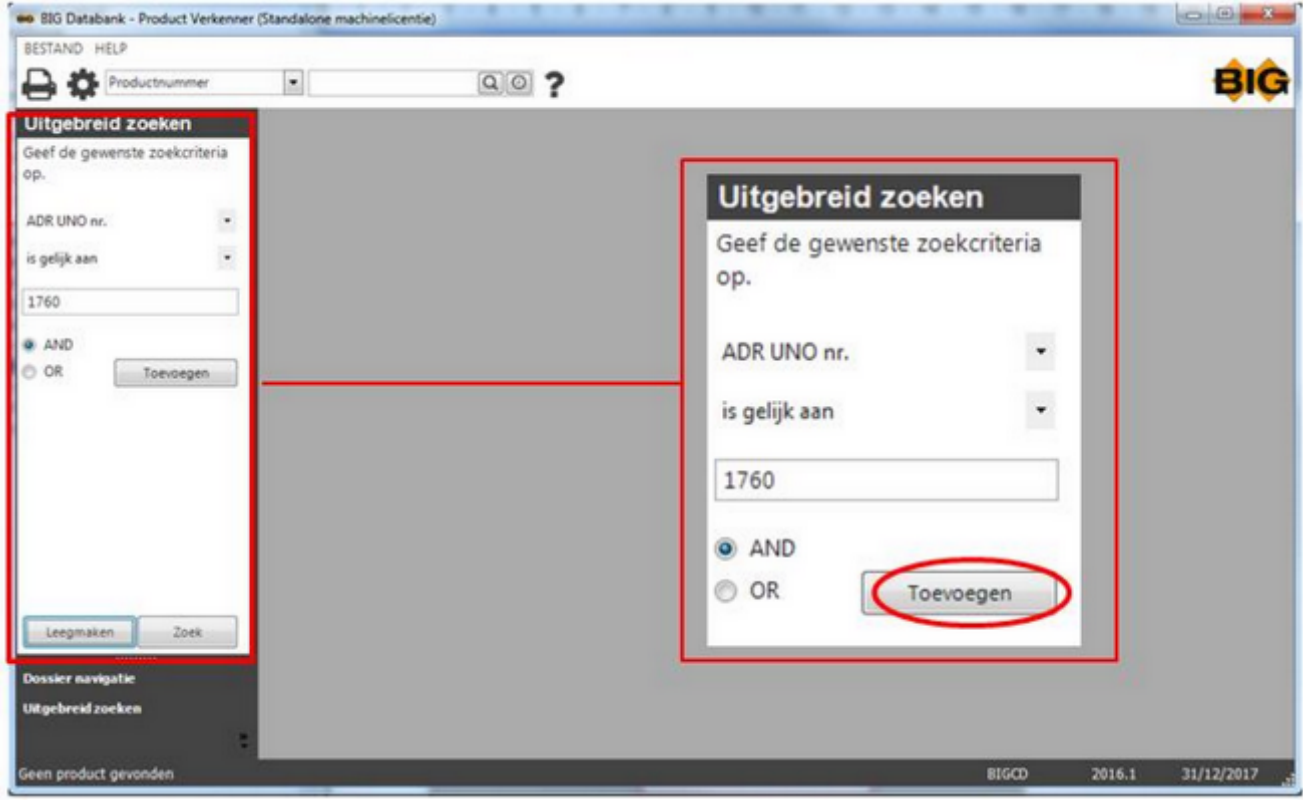

Uw zoekcriterium verschijnt in het scherm.

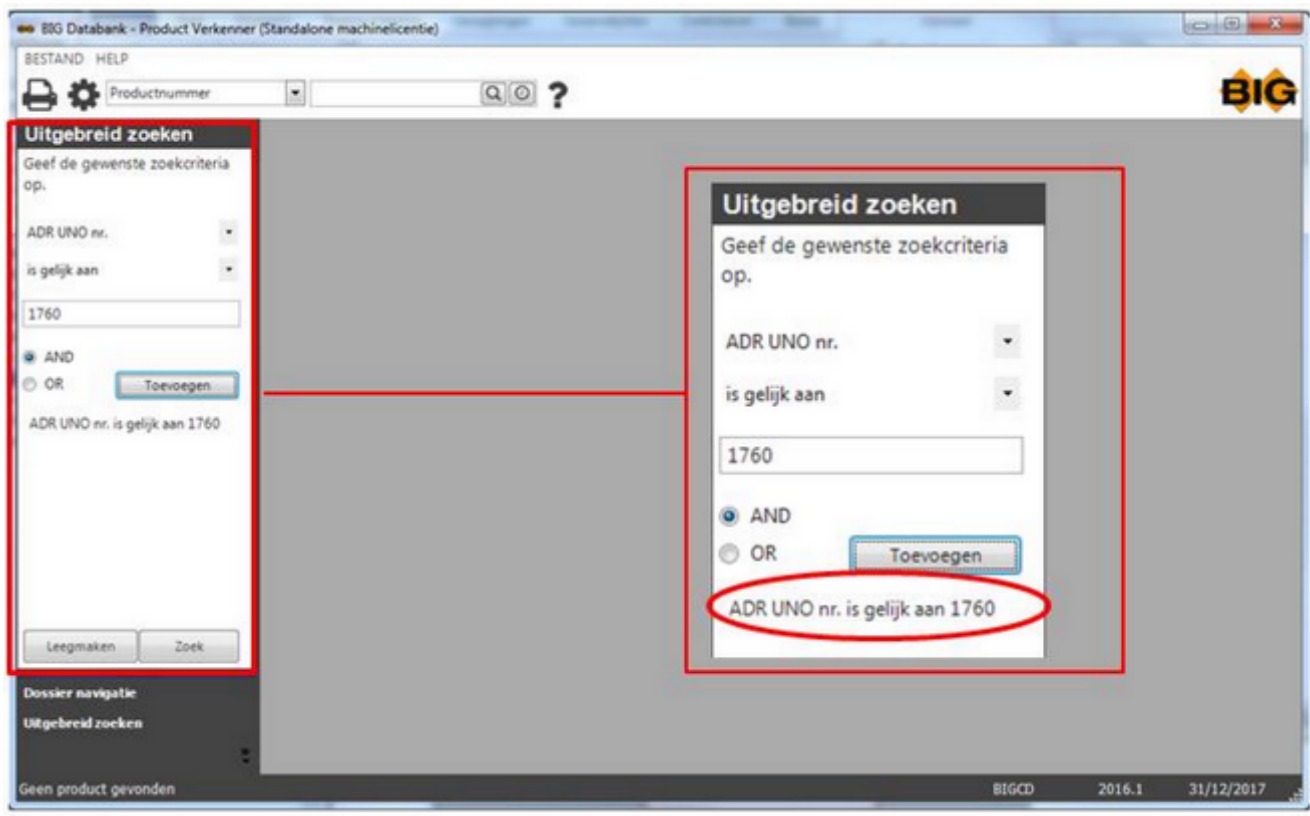

U voegt als volgt een tweede zoekcriterium toe:

In het pop-upmenu selecteert u Formule en bevat;

In de zoekbalk geeft u de gewenste formule in;

U klikt op Toevoegen.

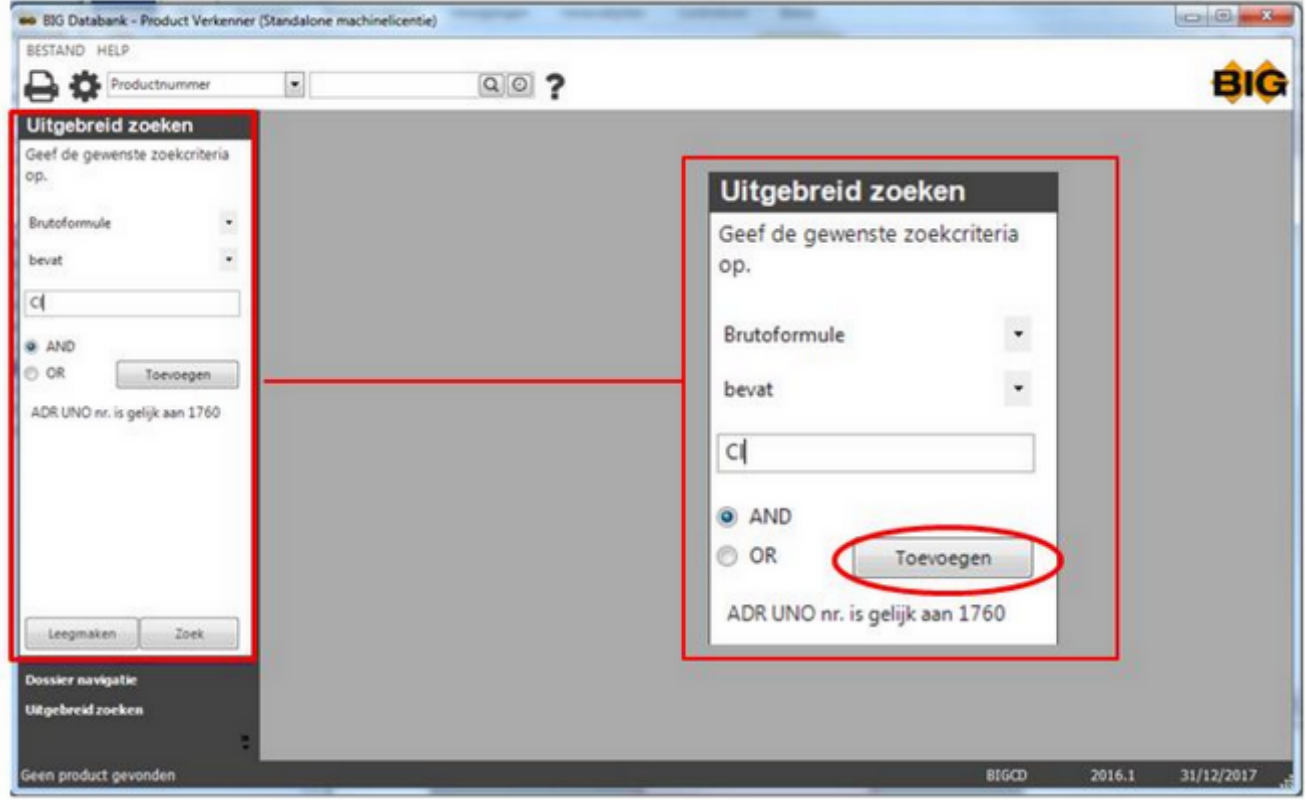

Uw bijkomende zoekcriterium verschijnt ook in het scherm.

Dit is een **and**-instructie.

Vervolgens klikt u op Zoek.

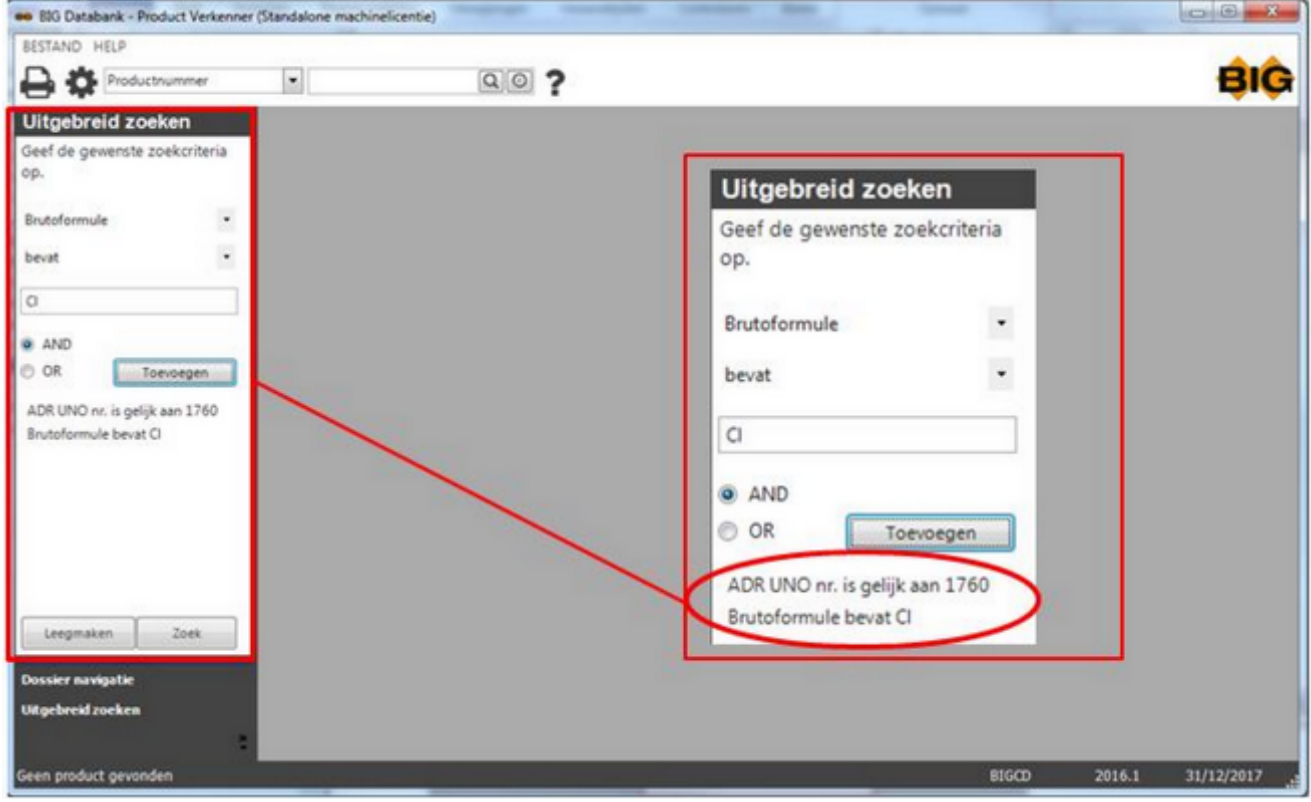

De gevraagde selectie verschijnt op het scherm.

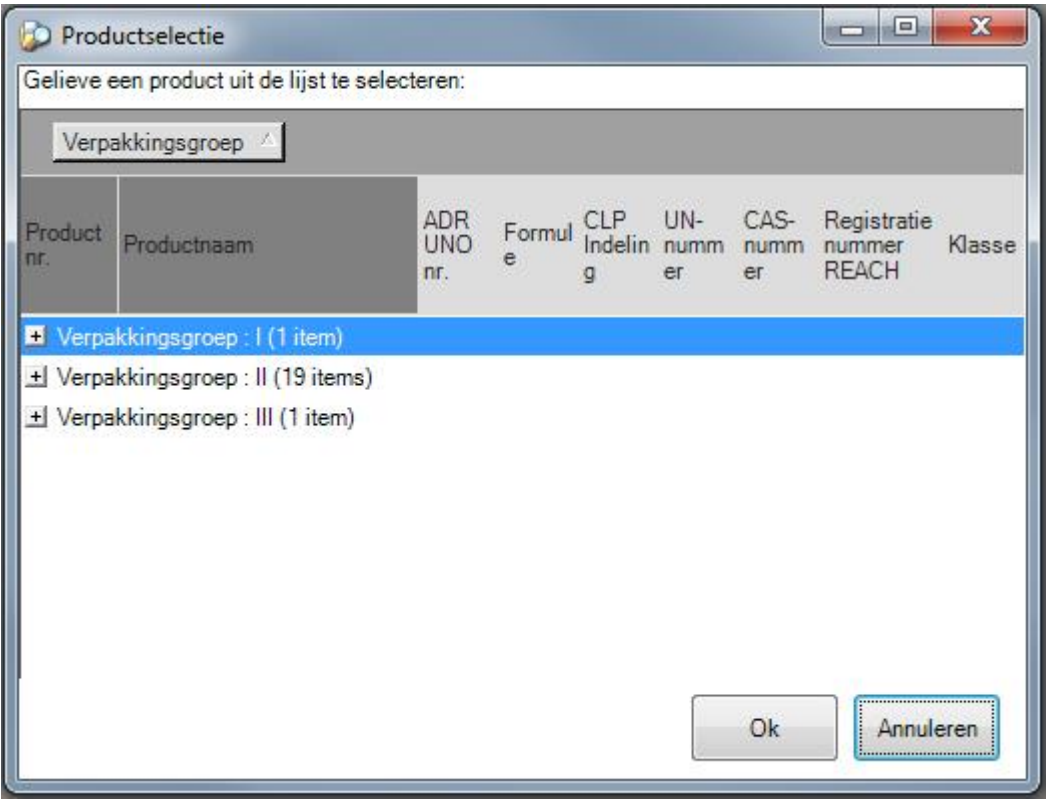

Dit selectievenster kan u terug openvouwen door middel van het plusteken.

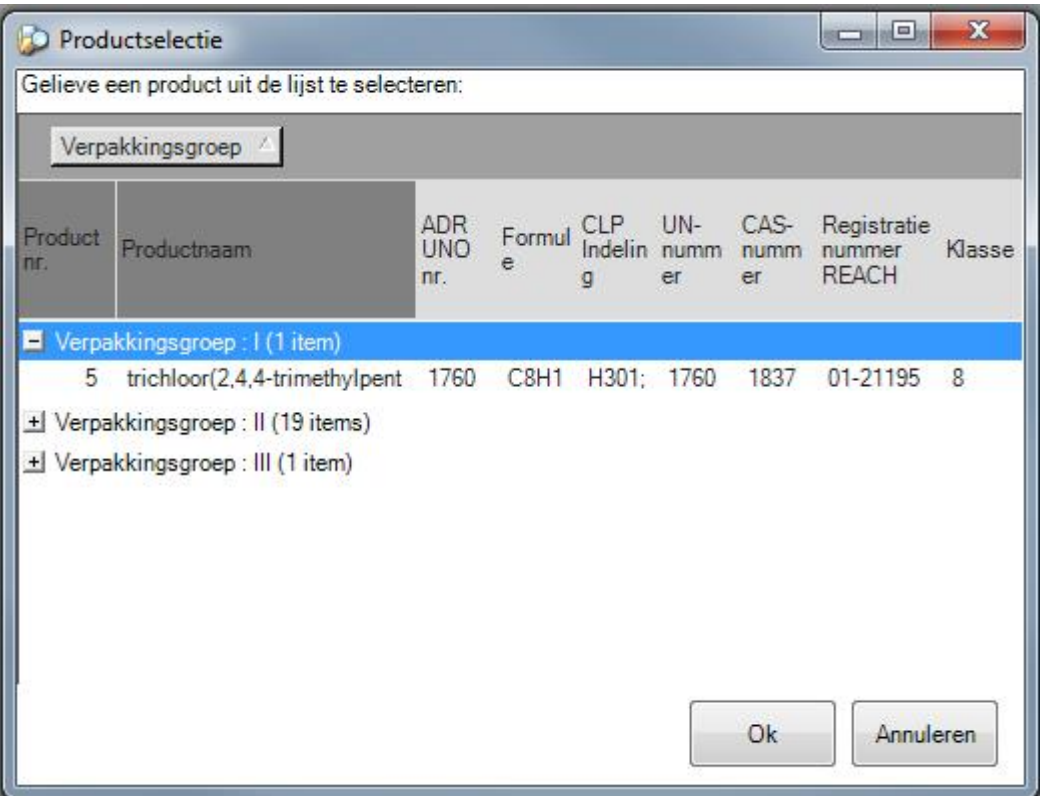

 $-0-$ 

## **Verlaten van het programma**

U verlaat het programma door te klikken op

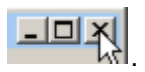

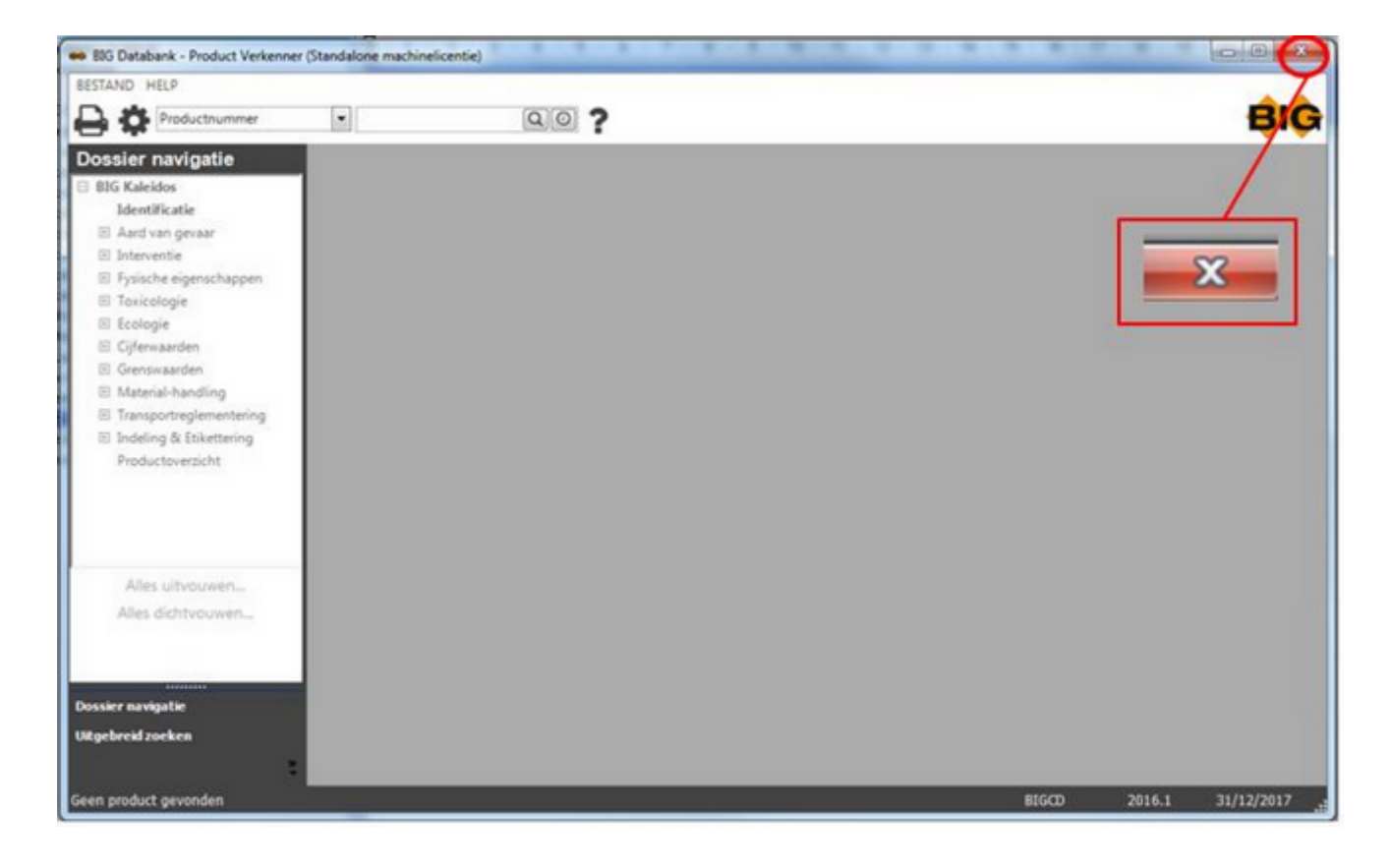

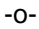

#### **Website BIG**

U kunt de Website van BIG openen door dubbel te klikken op het logo van BIG.

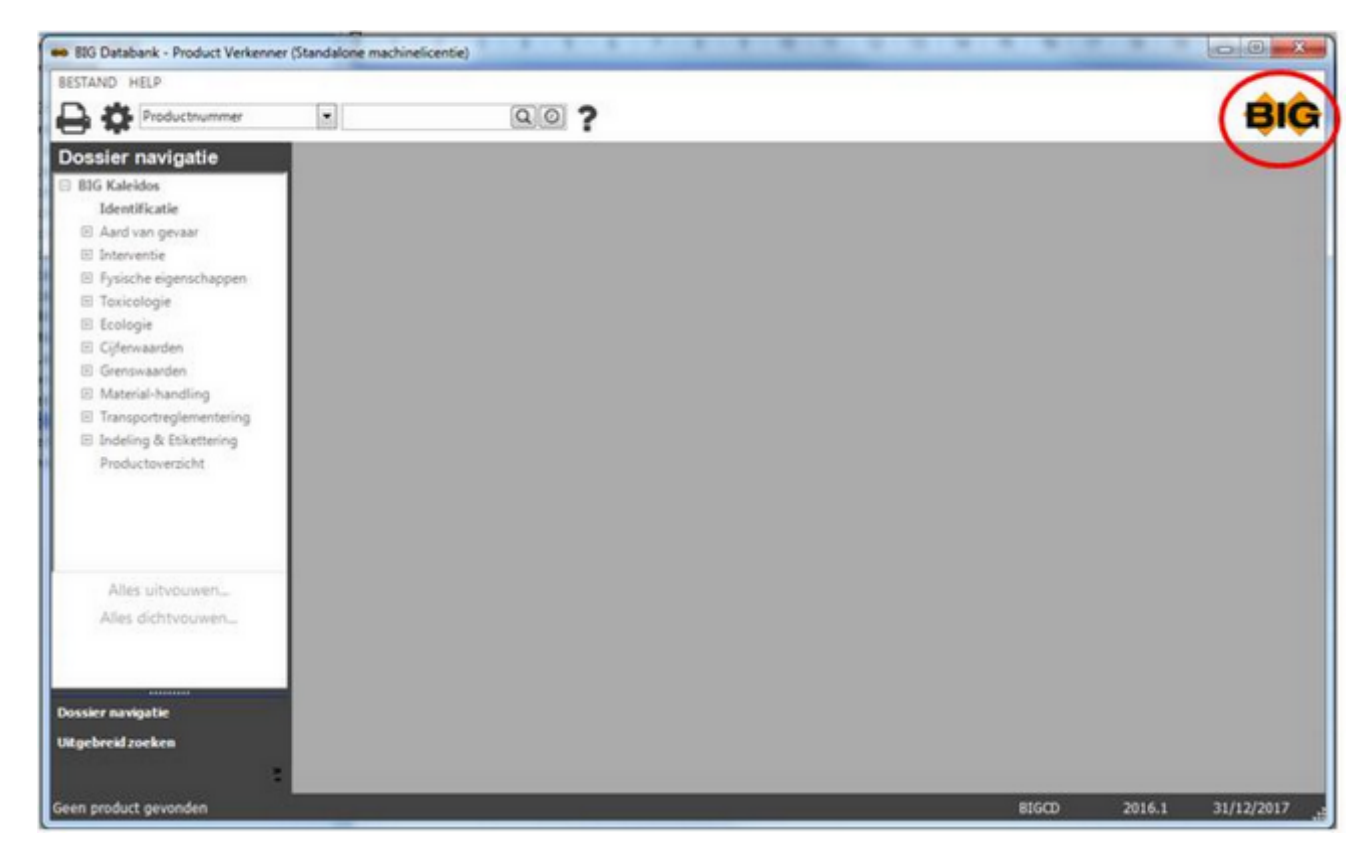

-o-

## **Werken met tabbladen**

U kunt meerdere producten tegelijk opvragen.

U zoekt bv. een product op via Productnr.

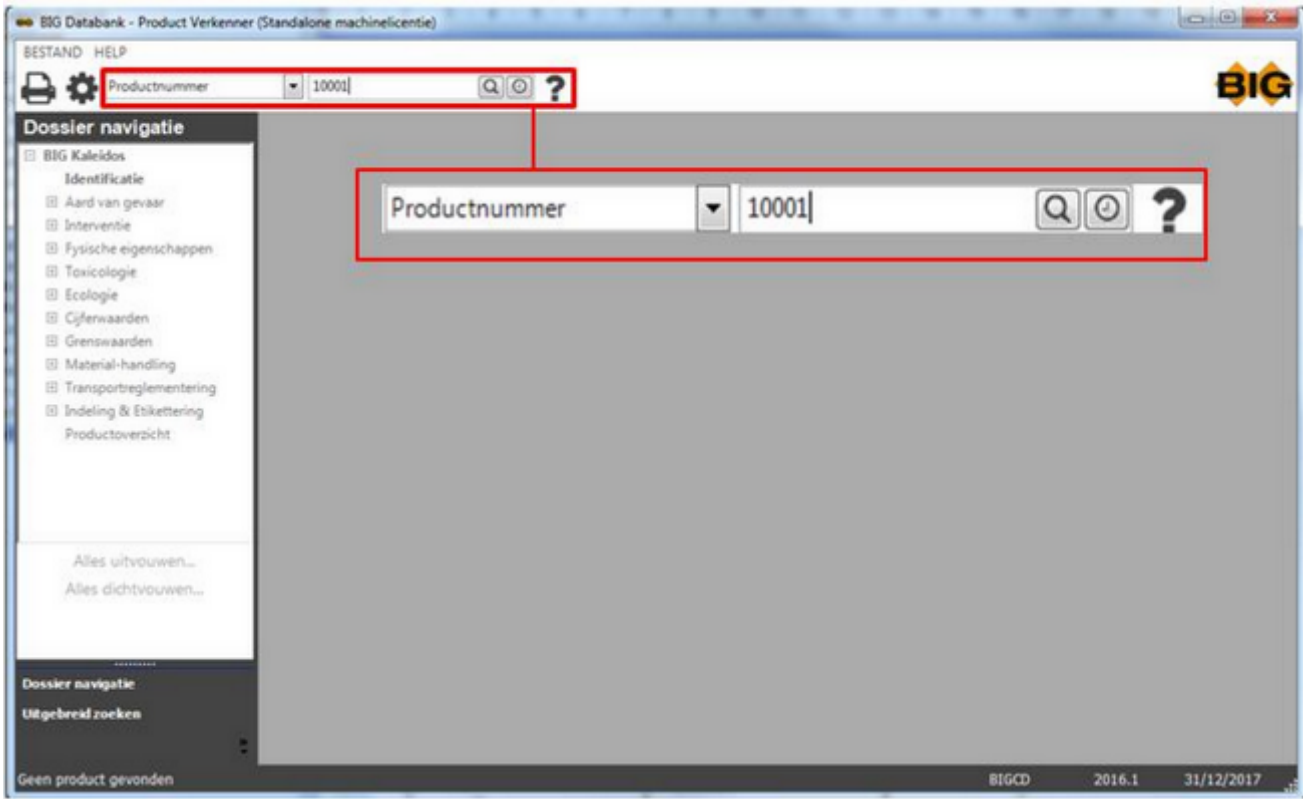

Dan verschijnt dit product in een tabblad.

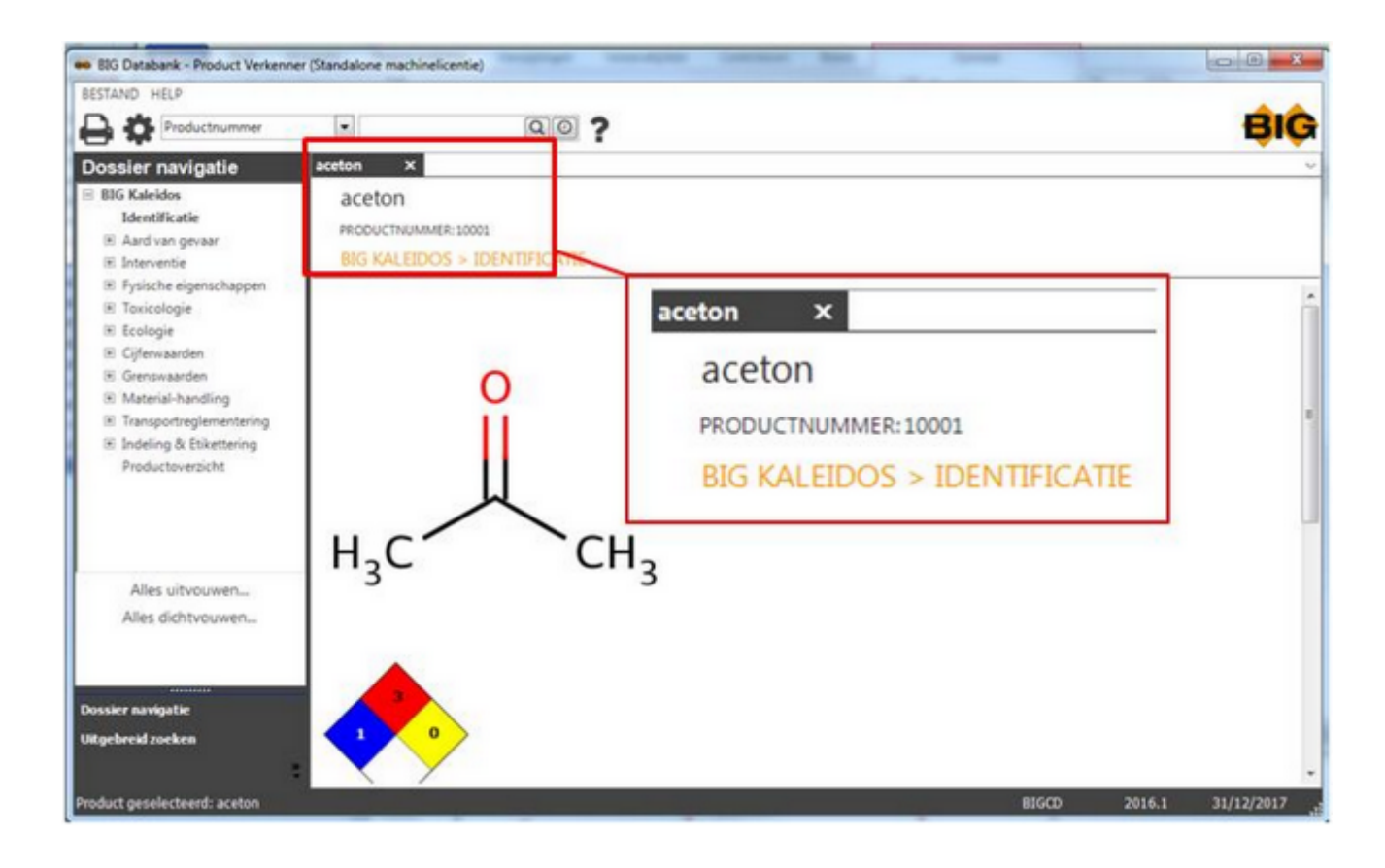

U zoekt een volgend product op, dat in een ander tabblad verschijnt.

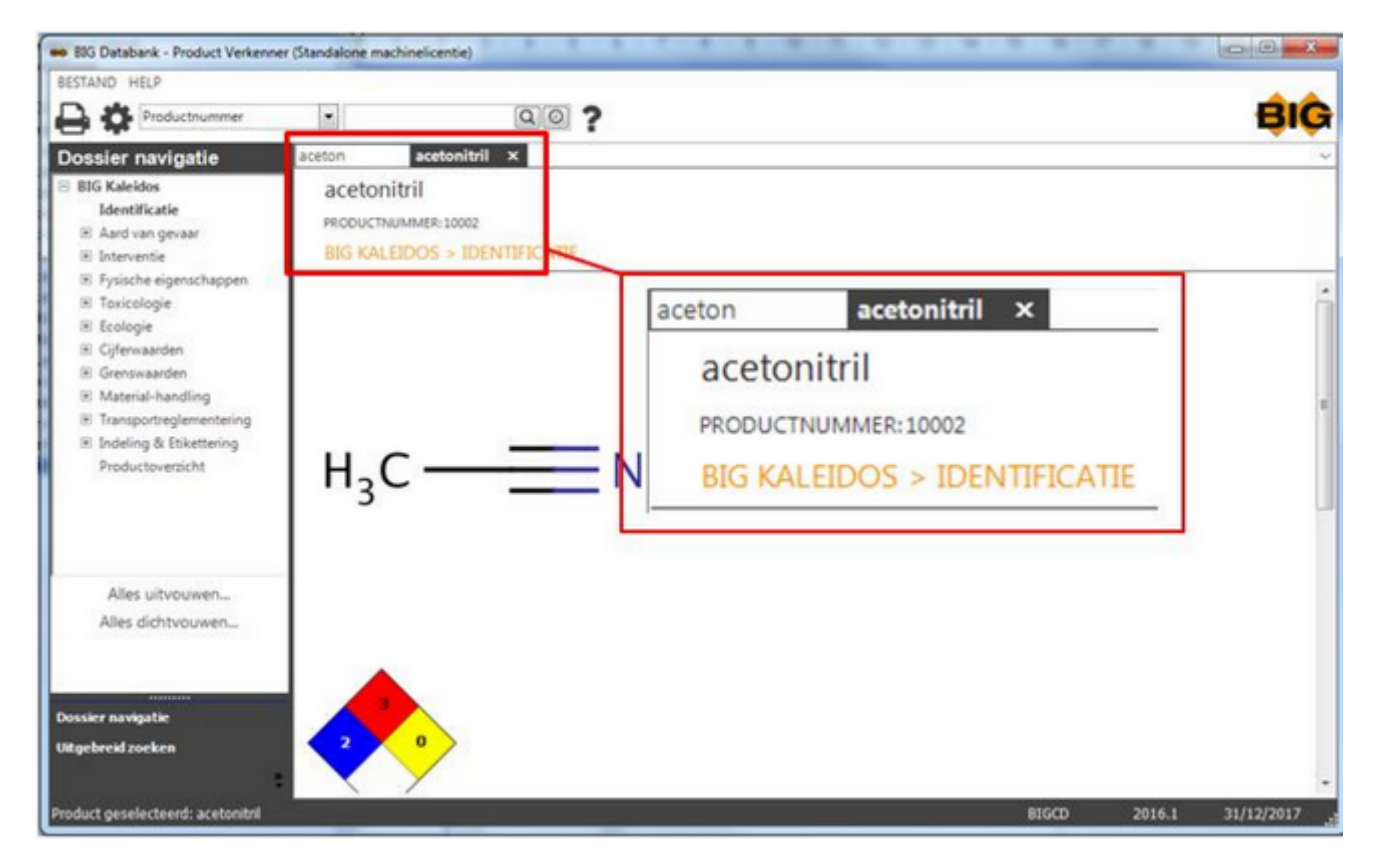

Het actieve tabblad komt bovenaan te liggen.
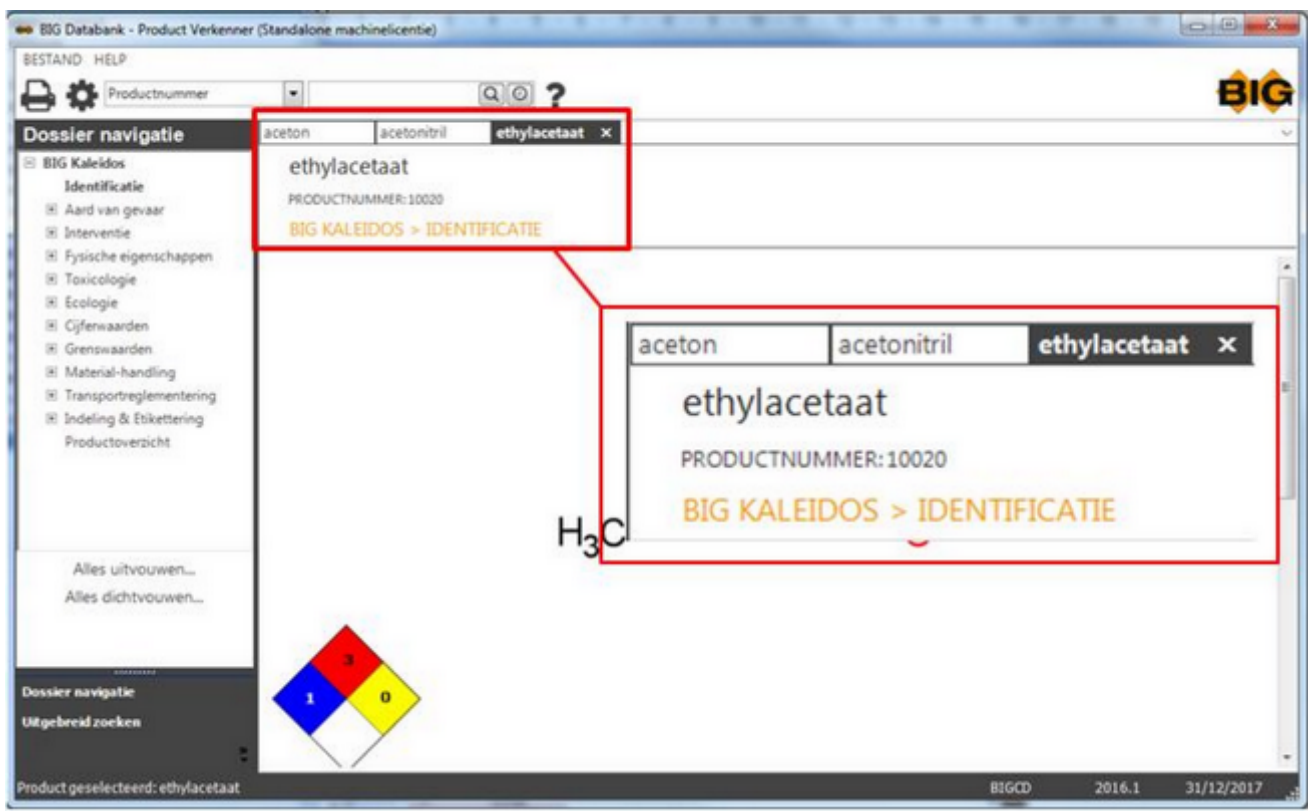

U kunt verschillende rubrieken van verschillende producten raadplegen. Elk tabblad is een ander product.

Om verschillende rubrieken van één product op te vragen, opent u meermaals de cd. **CONTRACTOR** 

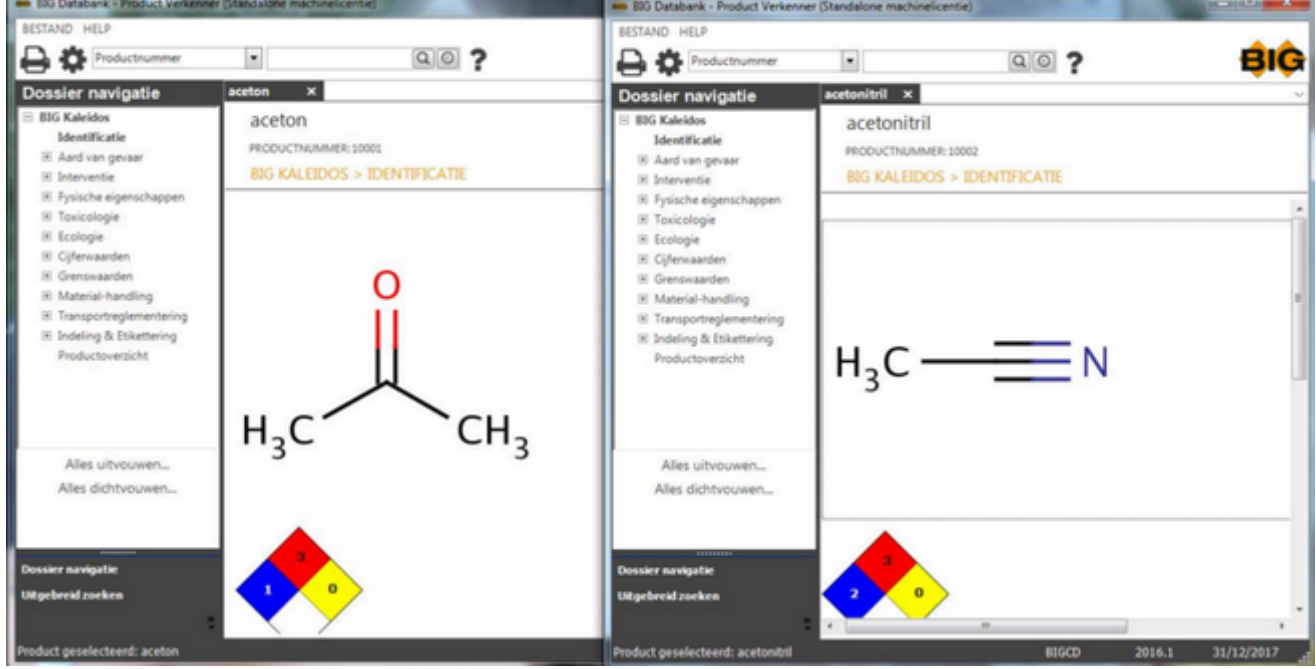

U kunt een aantal acties uitvoeren op de tabbladen:

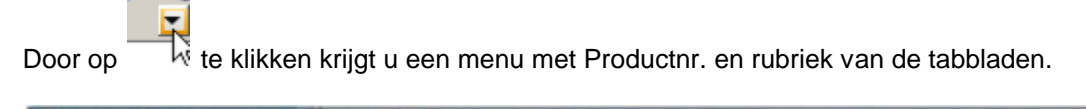

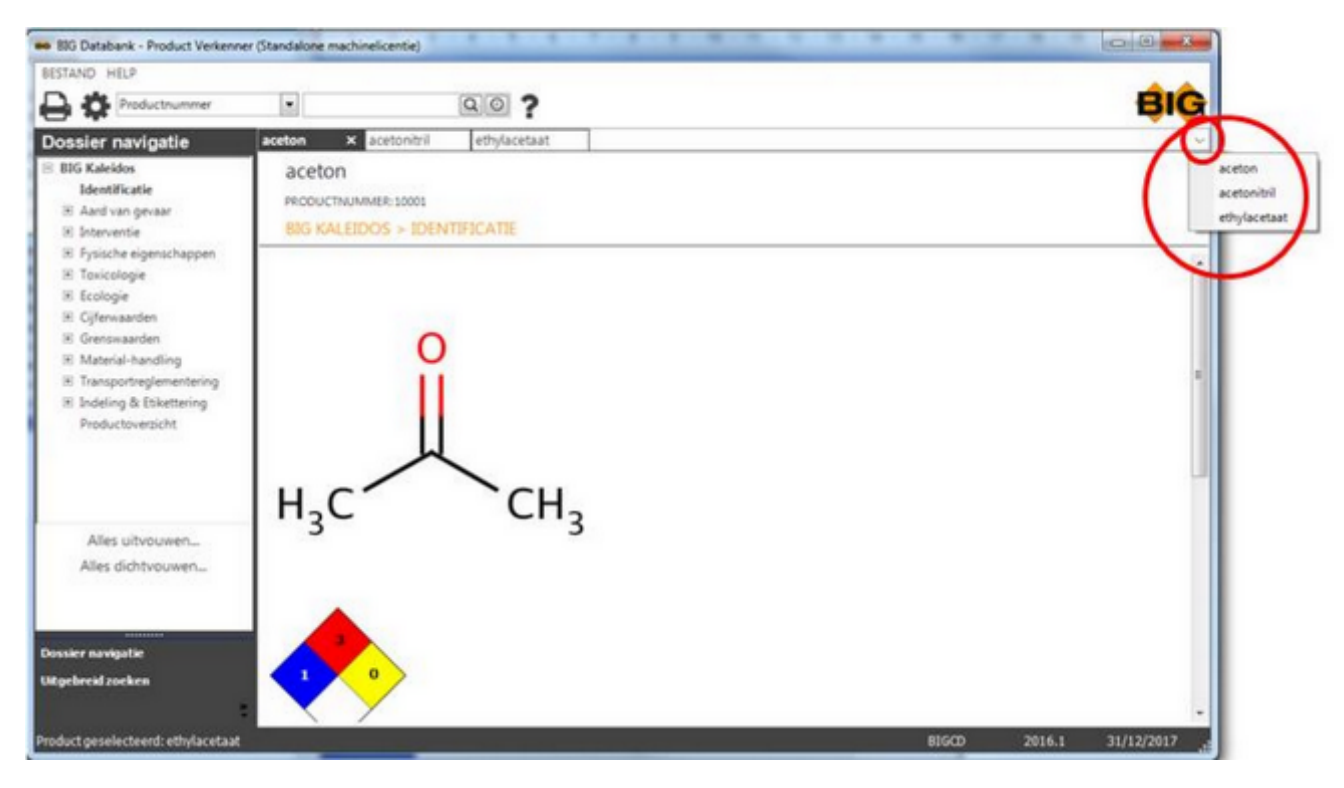

U kunt het actieve tabblad sluiten door op

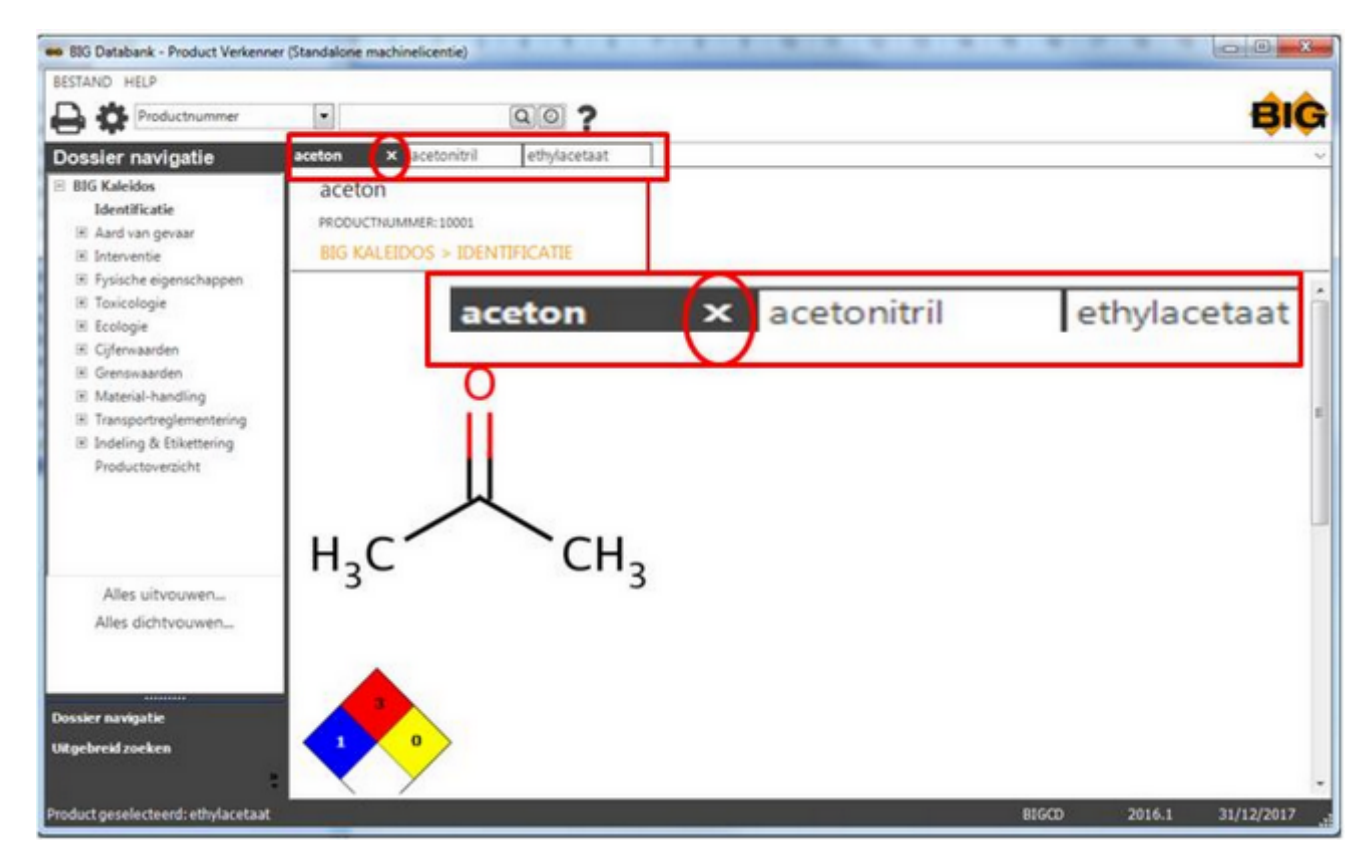

Ook kunt u kiezen voor de volgende posities van de tabbladen:

Nieuwe horizontale groep door middel van de rechter muisknop

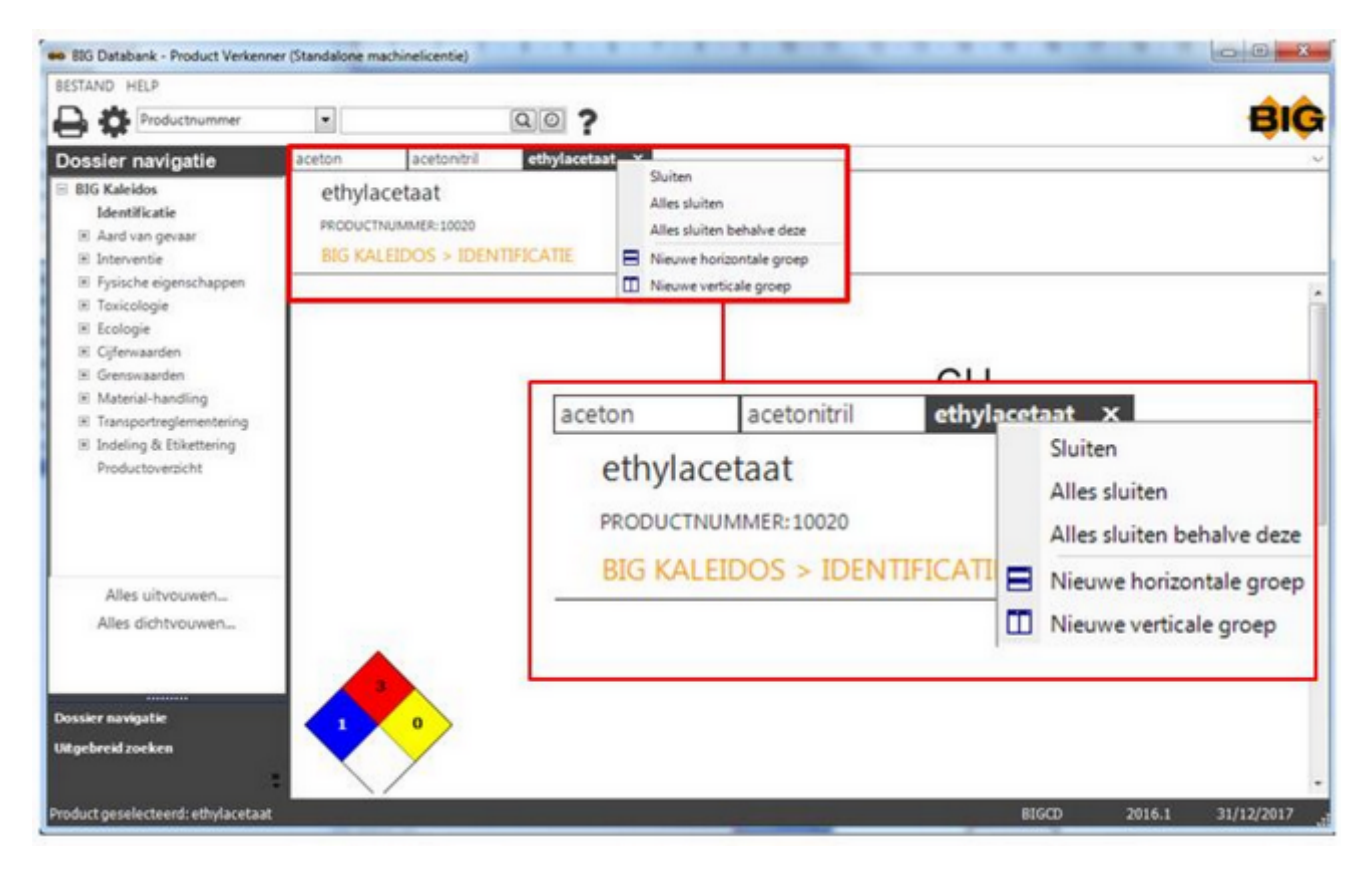

## U krijgt dan volgend resultaat

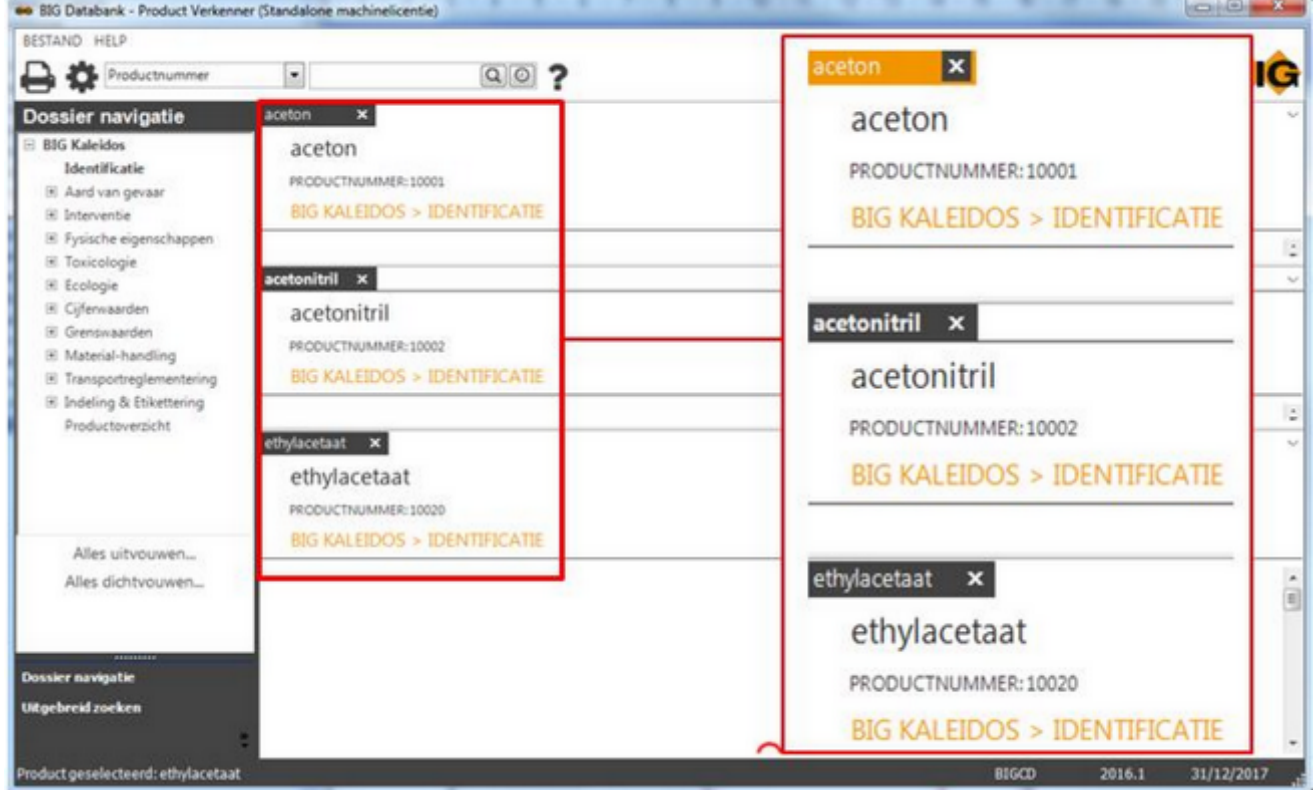

U kan terug gaan naar de verticale groep door middel van de rechter muisknop

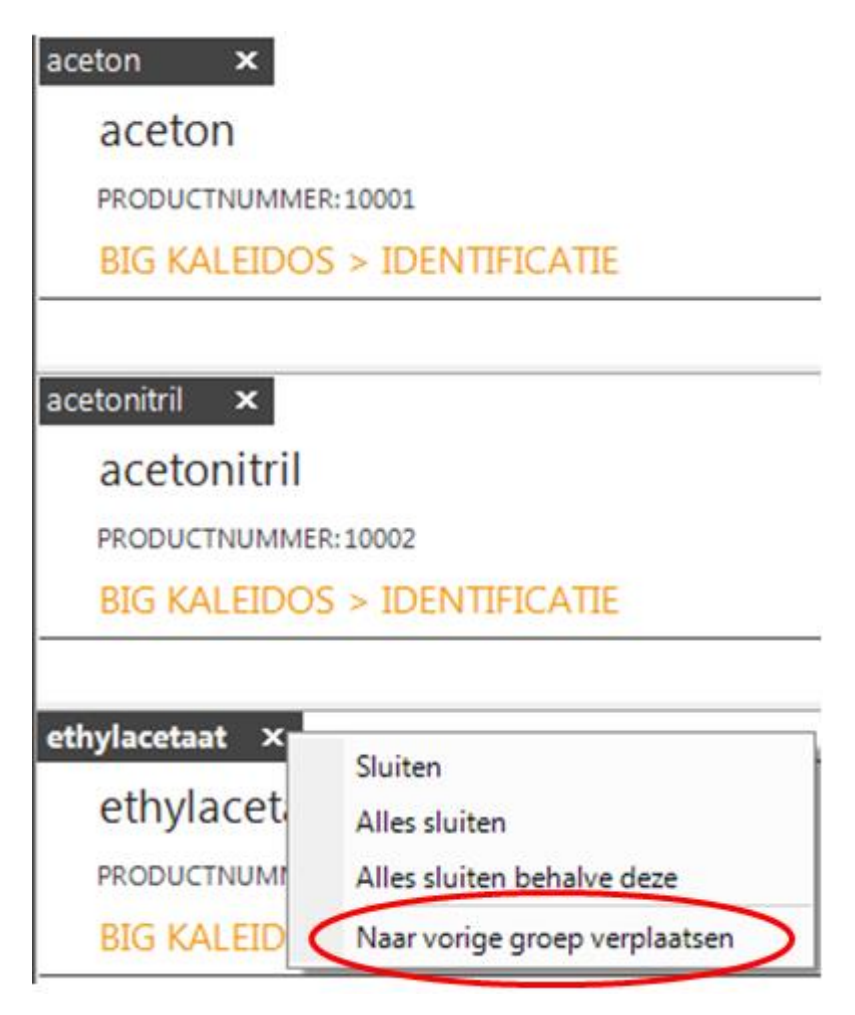

U kunt de positie van de tabbladen ook kiezen door ze te verslepen. Daarvoor klikt u op het tabblad en versleept u het.

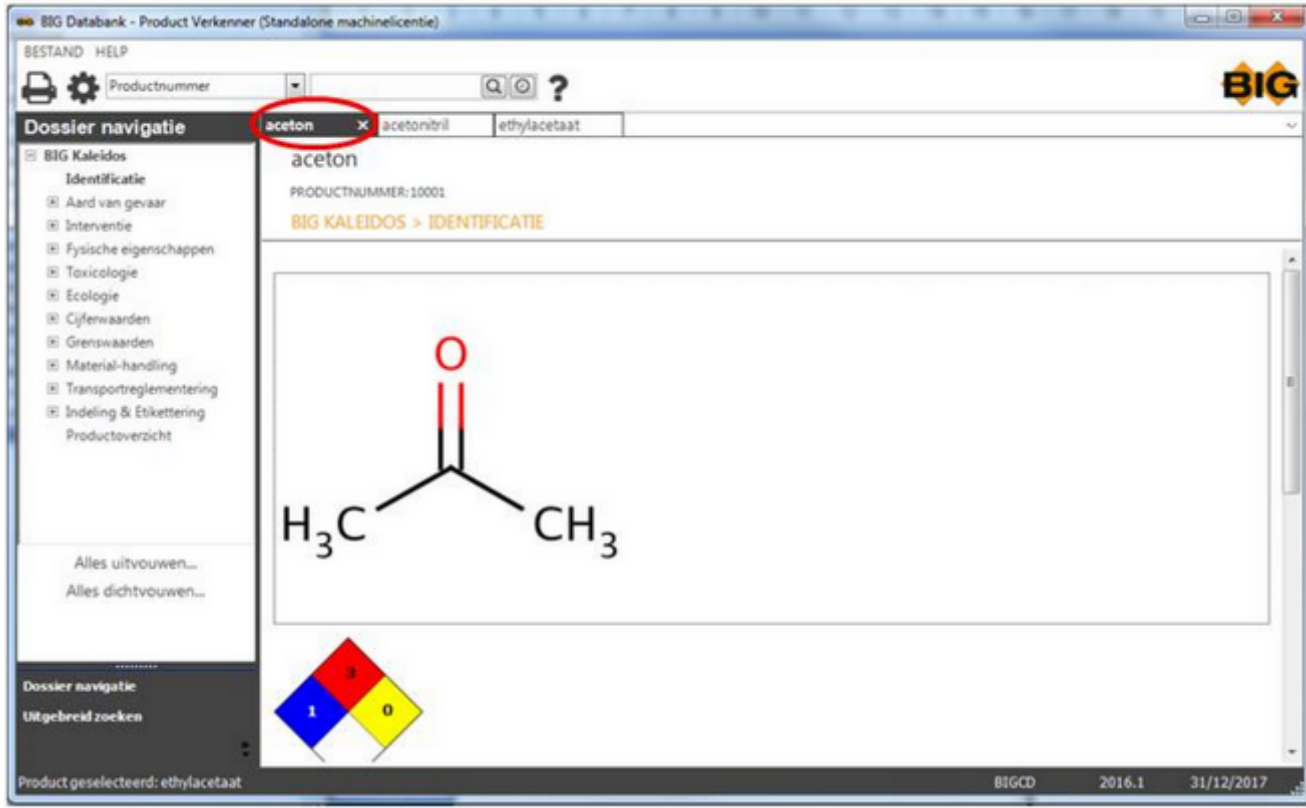

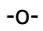

## **Index**

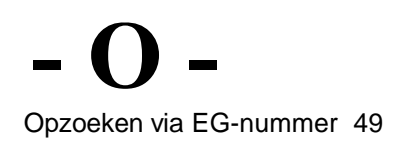

© BIG 2016